# WELCOME TO THE 4%  $\{c\}$

### Code Liberation x Indiecade 2014

A trans-inclusive, women-only programming workshop

# WHO ARE YOU?

## WHO AM 1?

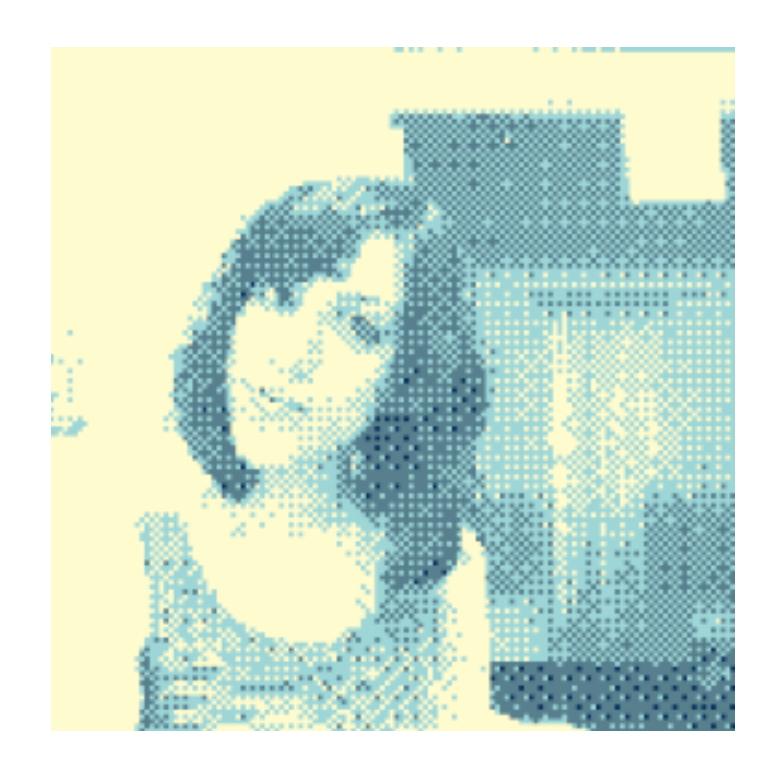

### Jane Friedhoff Creative Coder & Game Designer janefriedhoff.com @jfriedhoff

c/o interstellarselfiestation.com

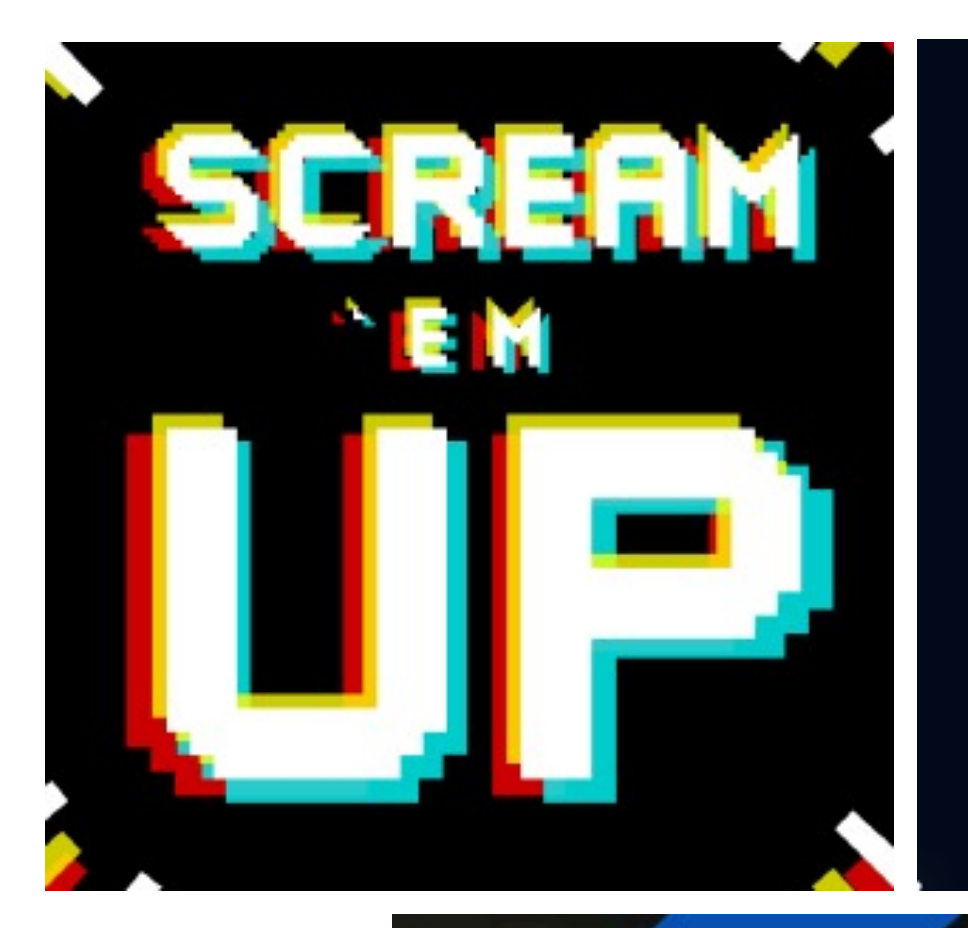

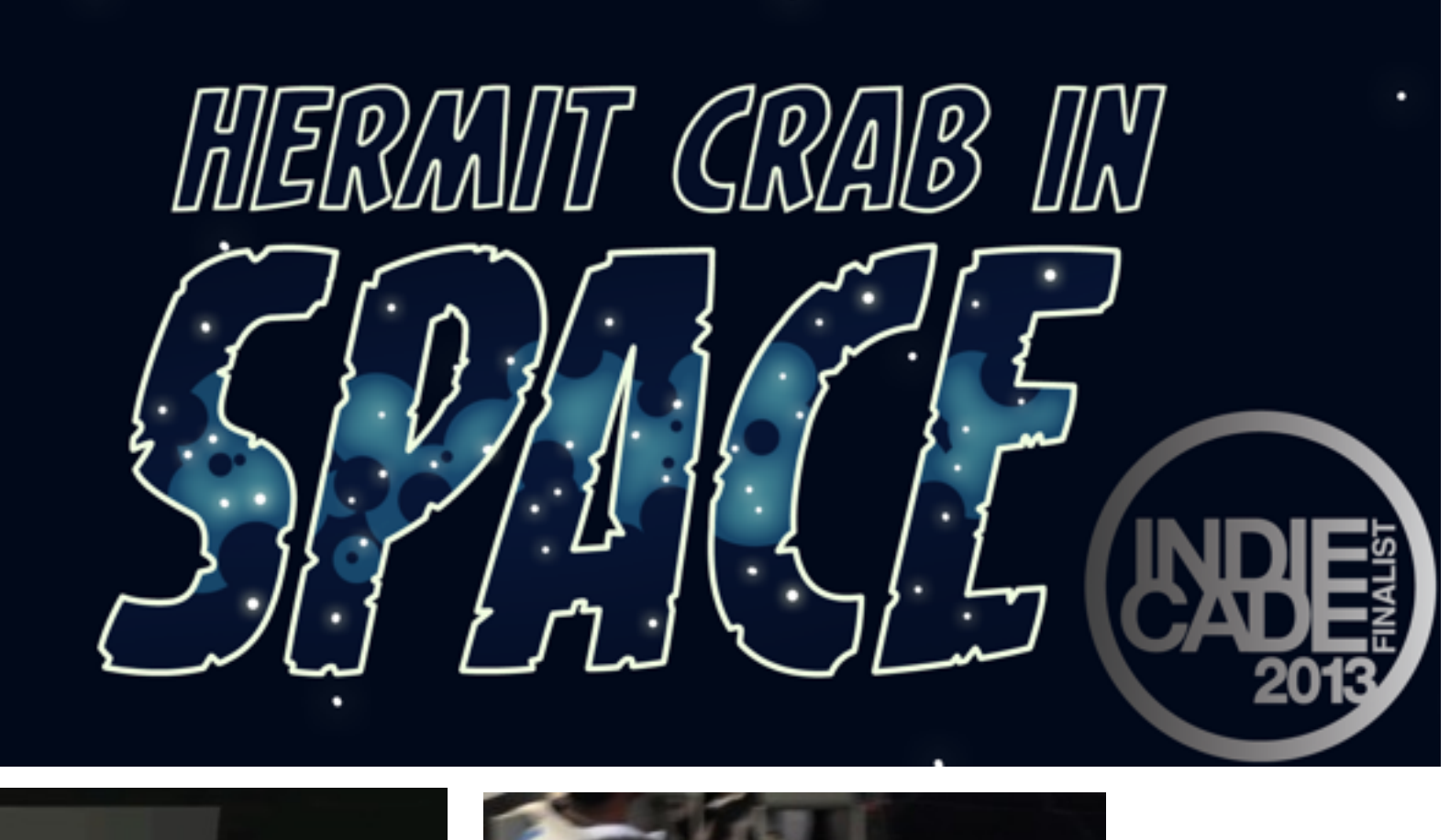

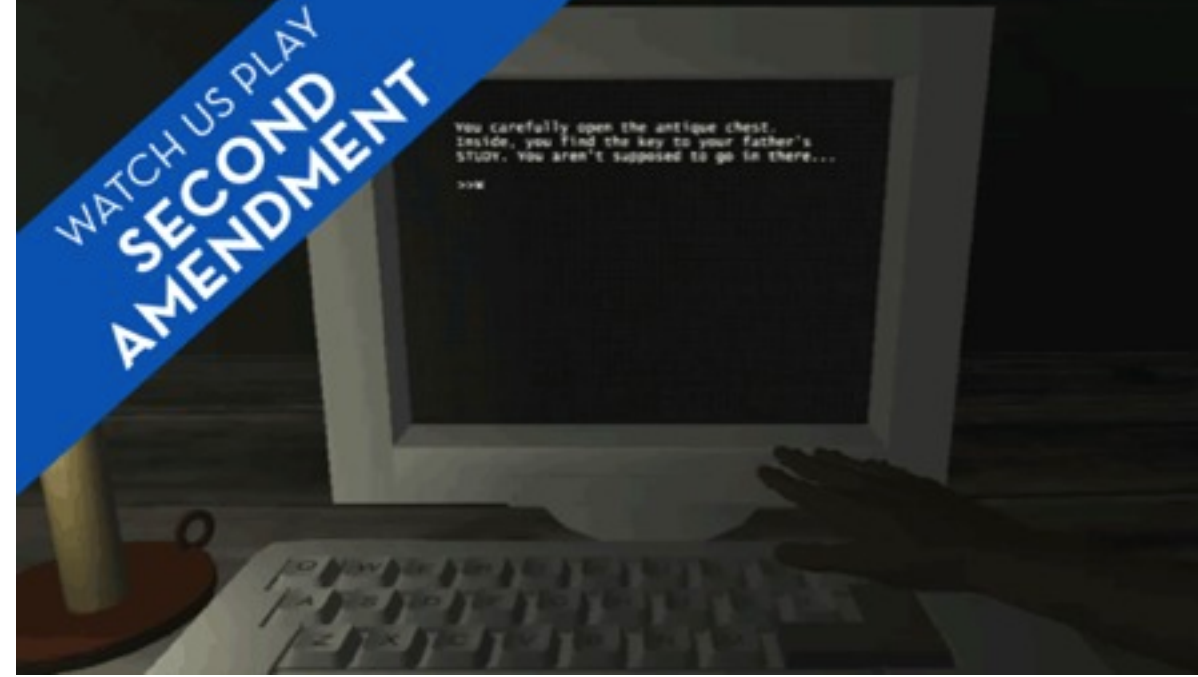

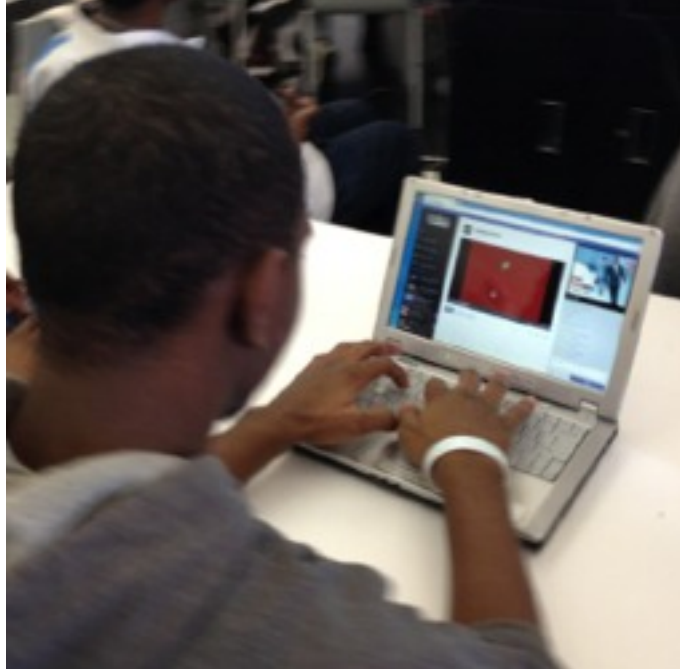

### (among others!)

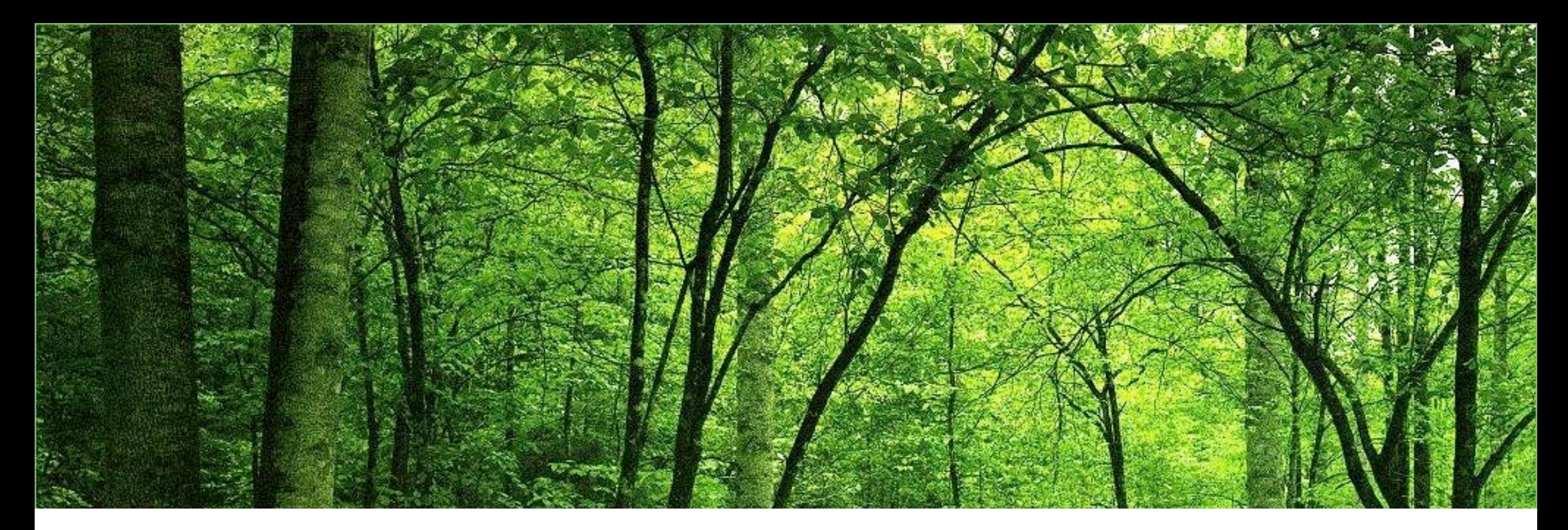

### Why do we emphasize learning code?

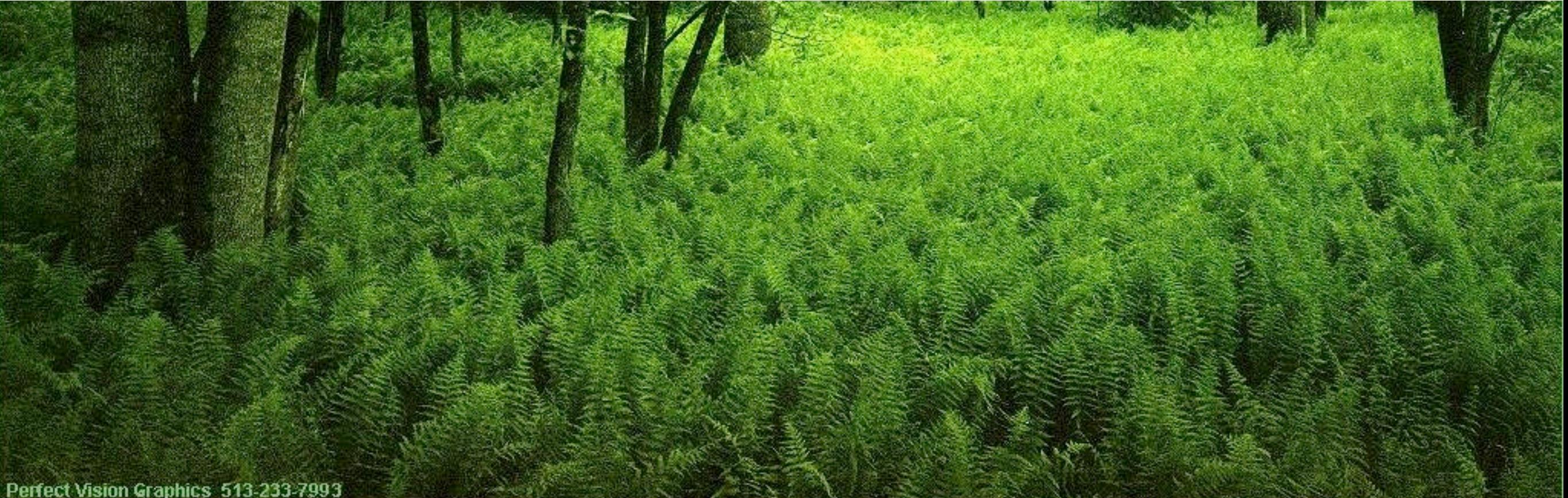

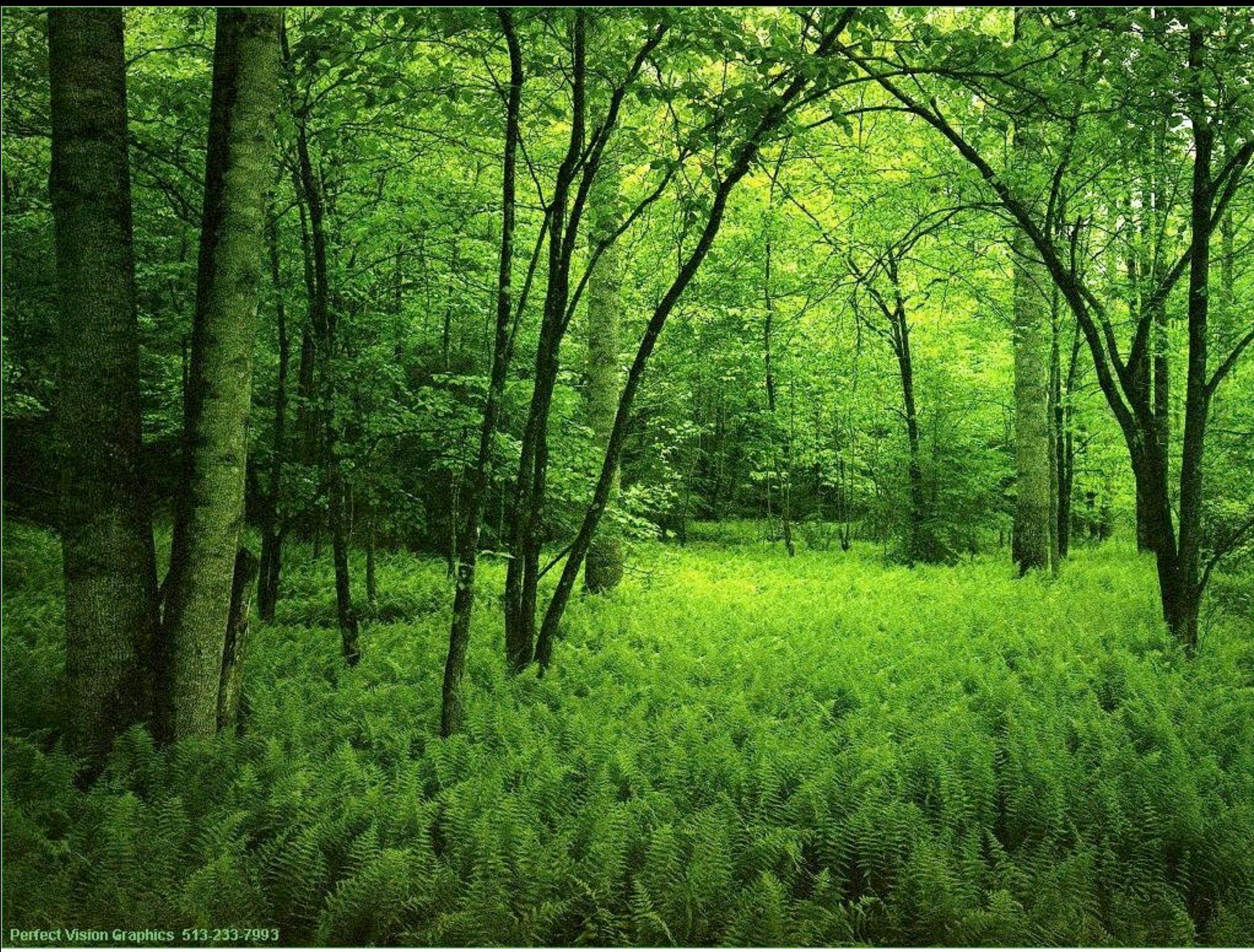

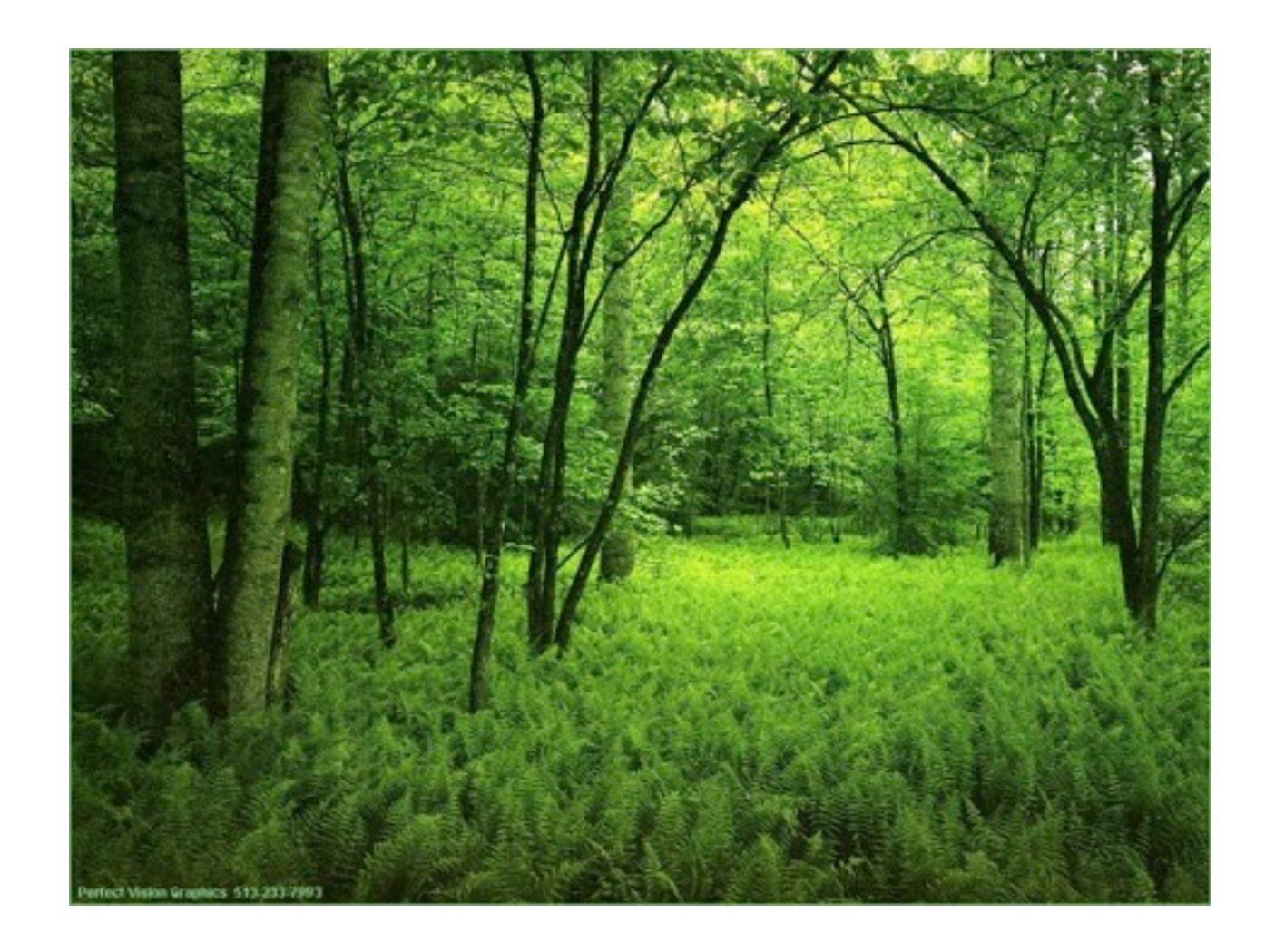

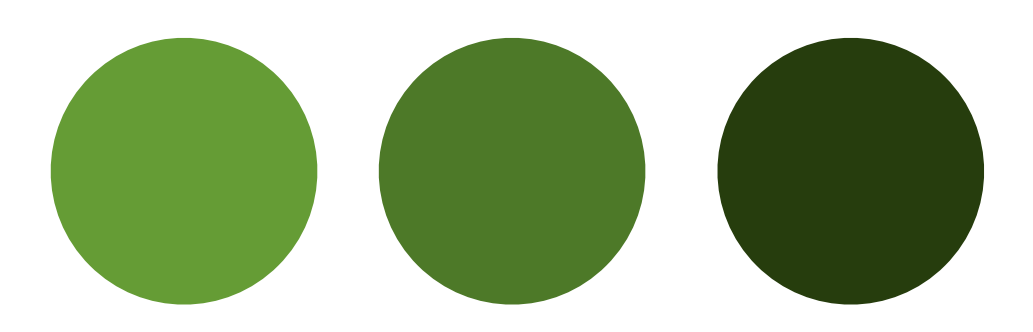

### Colors you want Colors the store has

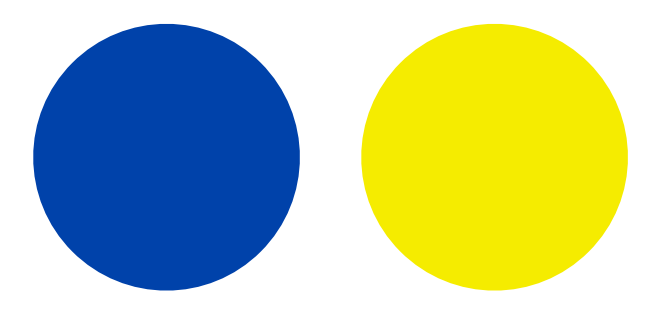

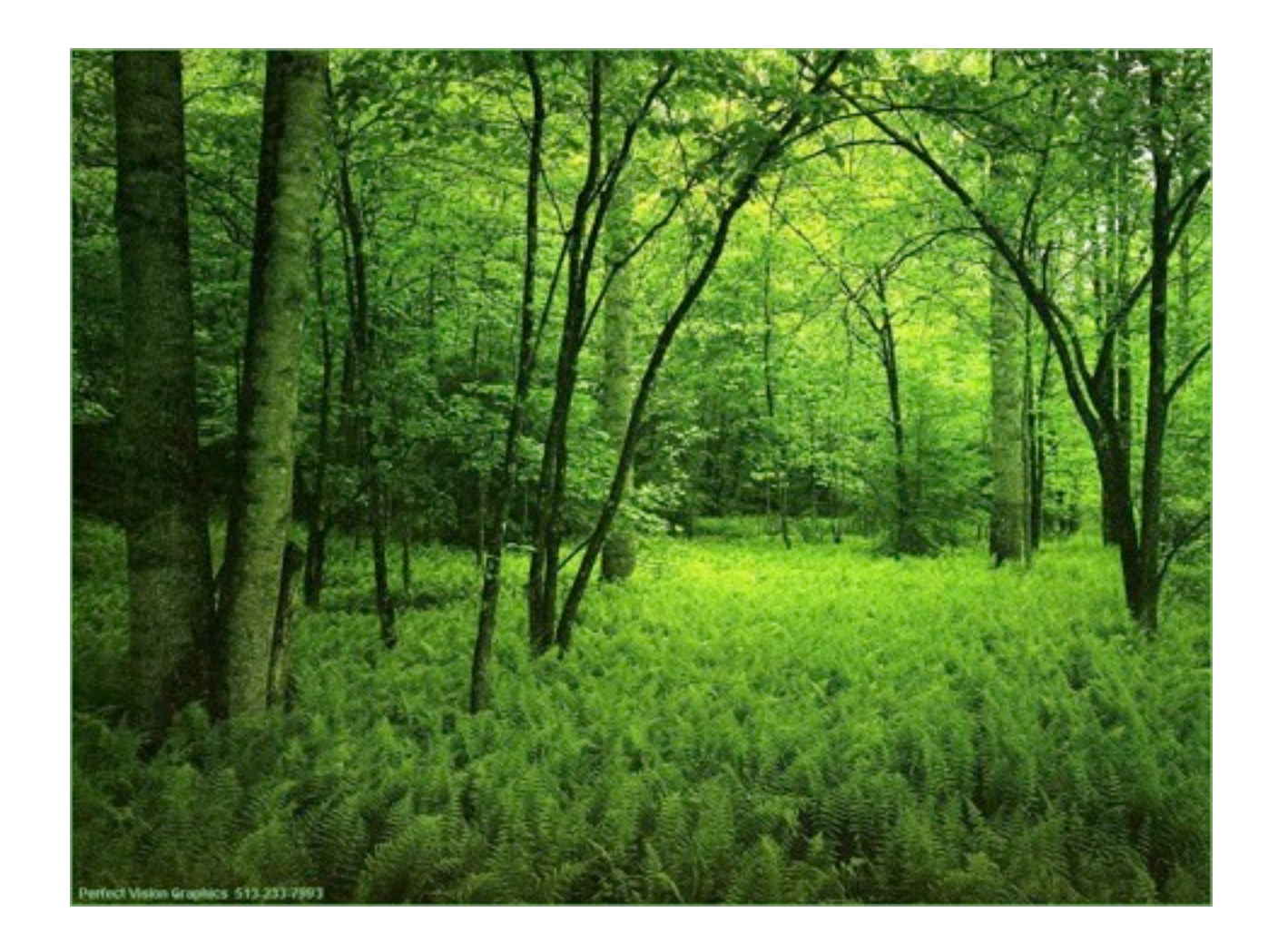

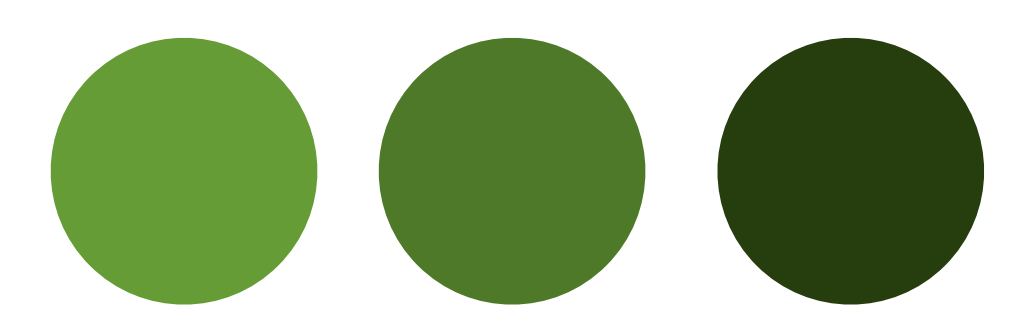

### Colors you want Colors the store has

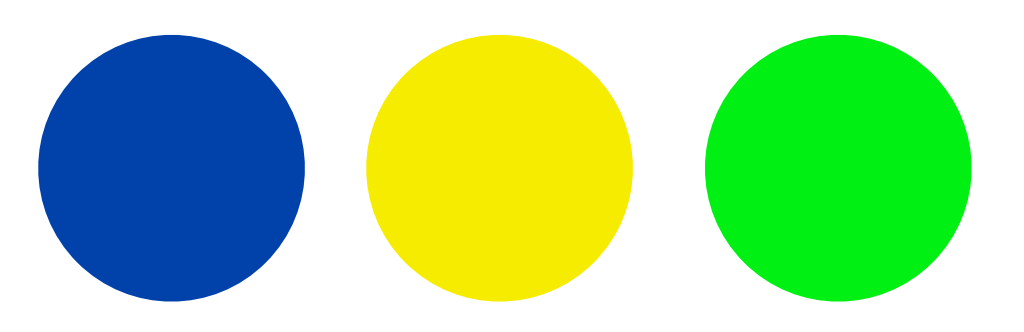

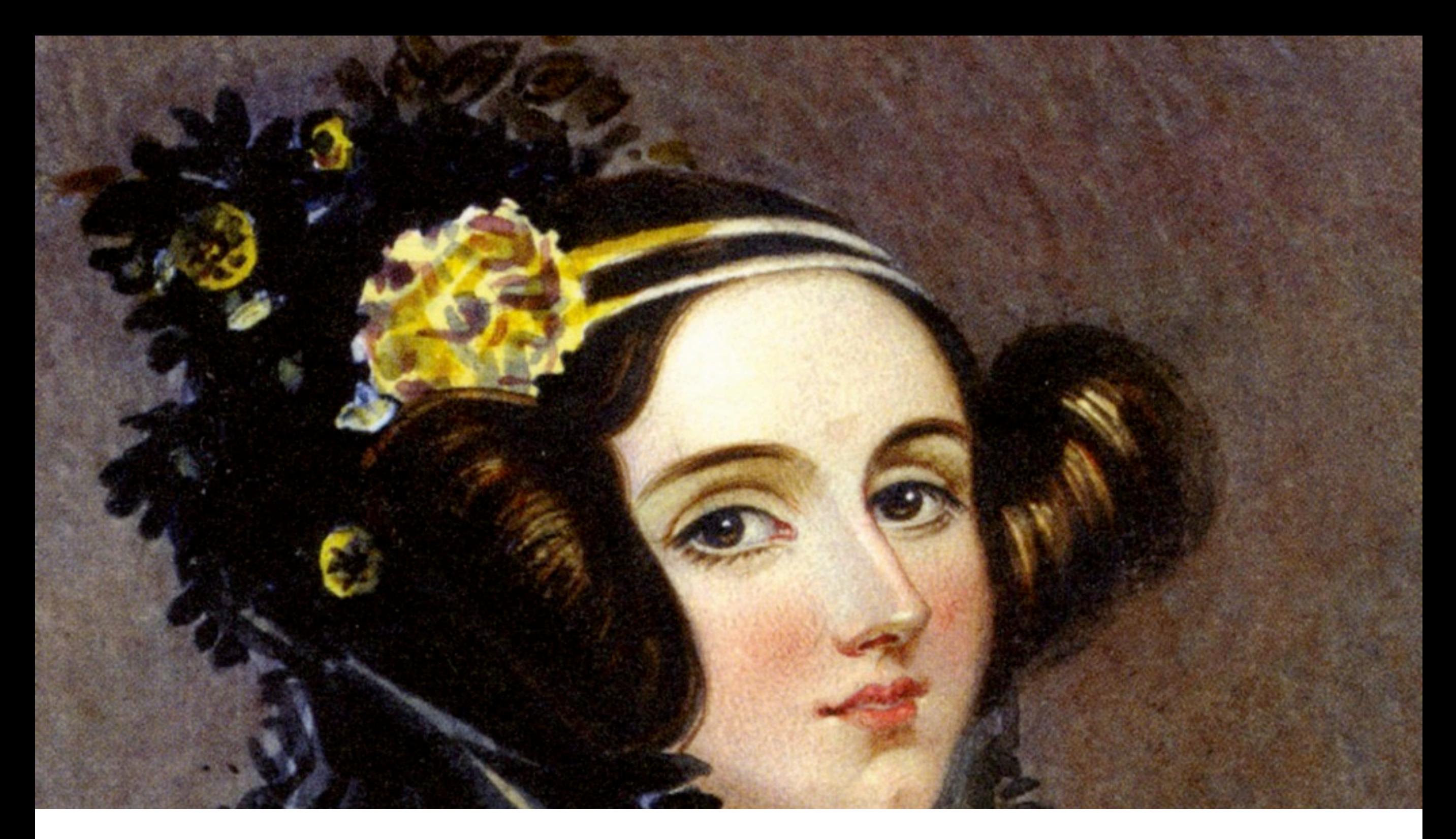

### What makes a good coder?

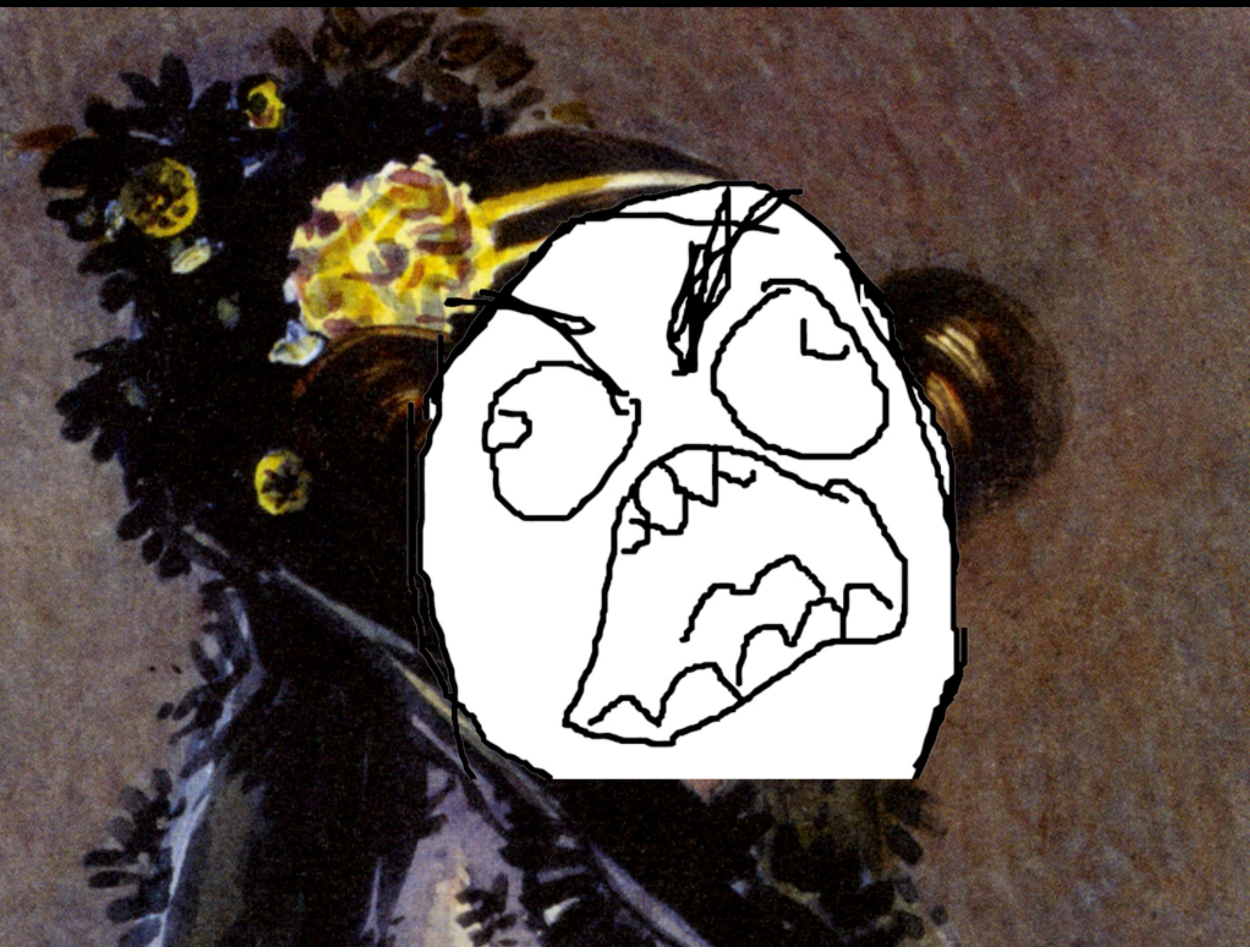

### Myth: only bad programmers have to ask questions

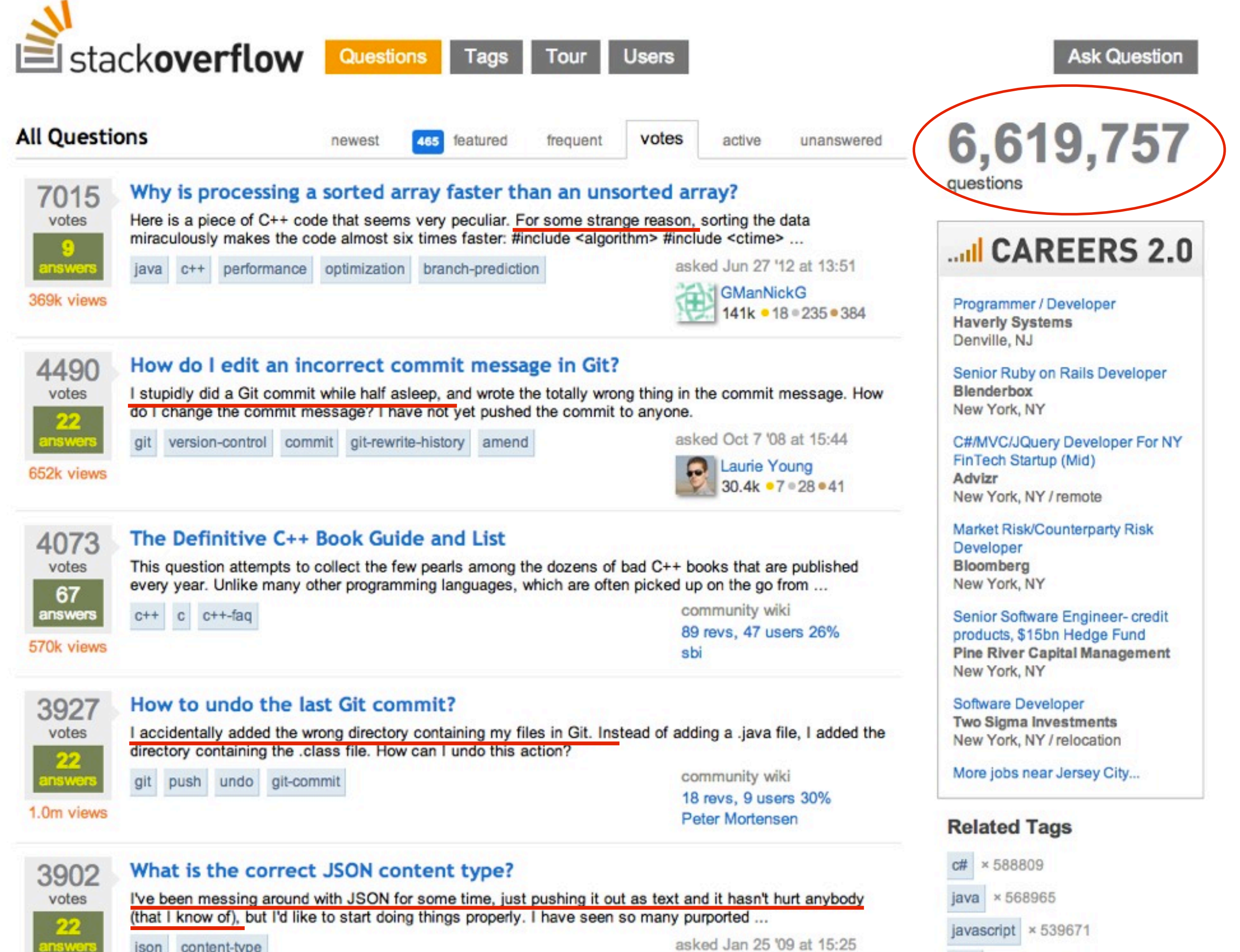

asked Jan 25 '09 at 15:25

#### **Search**

JavaScript

 $pro<sub>1</sub>$ 

#### We've found 675 code results

Sort: Best match +

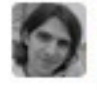

diraol/Amigos-da-Poli - frontpage-slider.js Last indexed 6 months ago

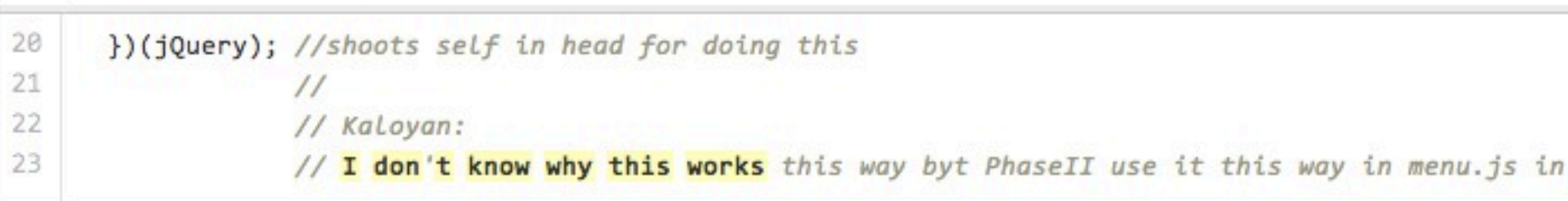

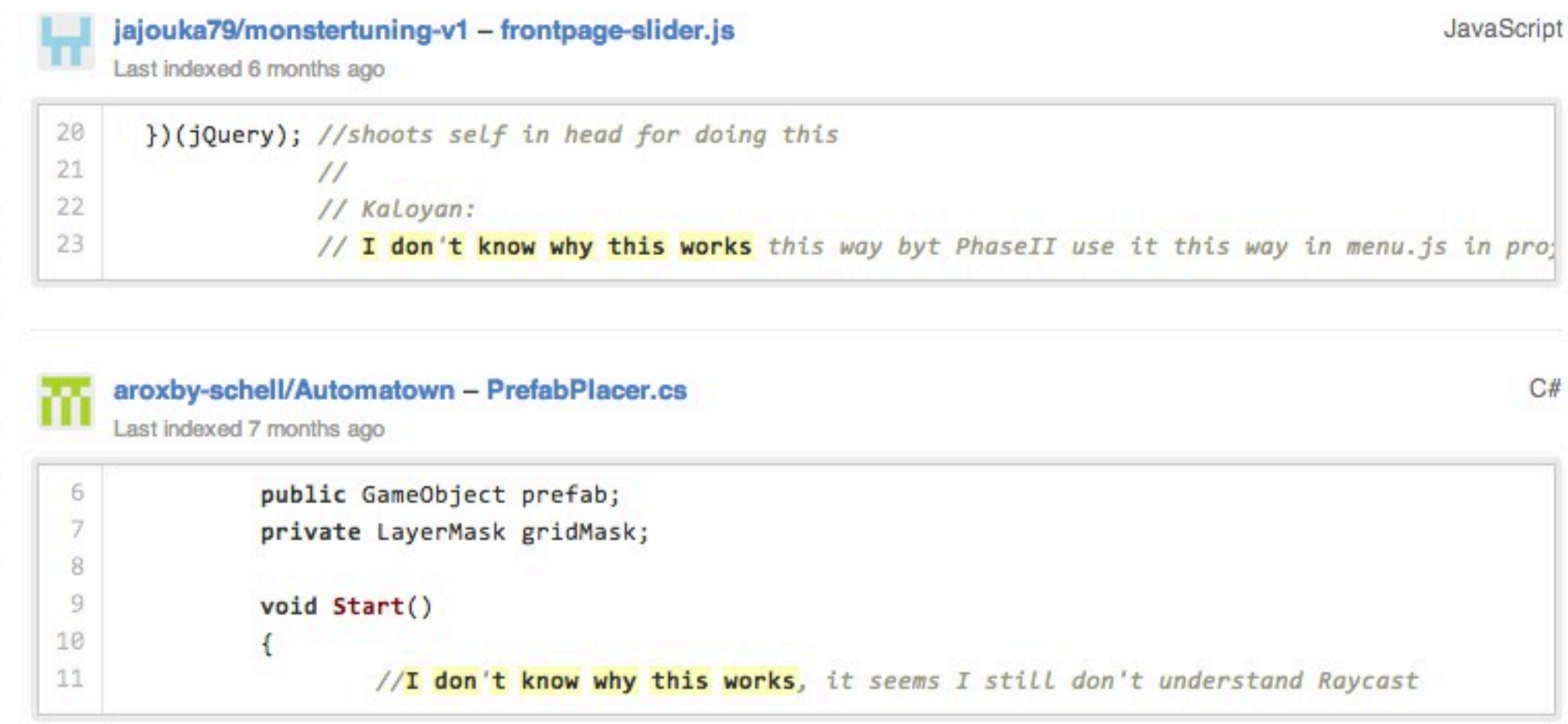

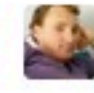

Last indexed 6 months ago

Ruby

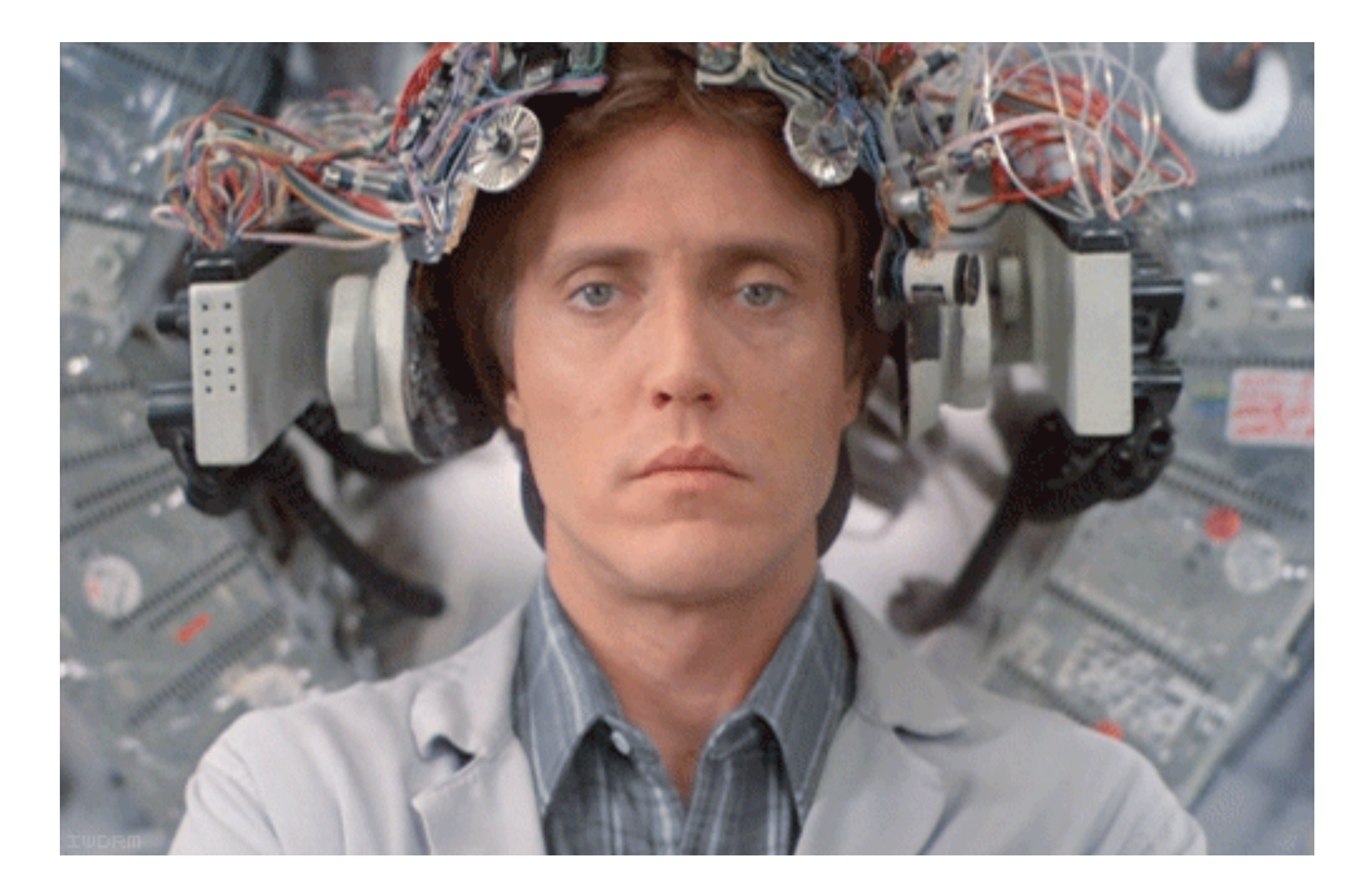

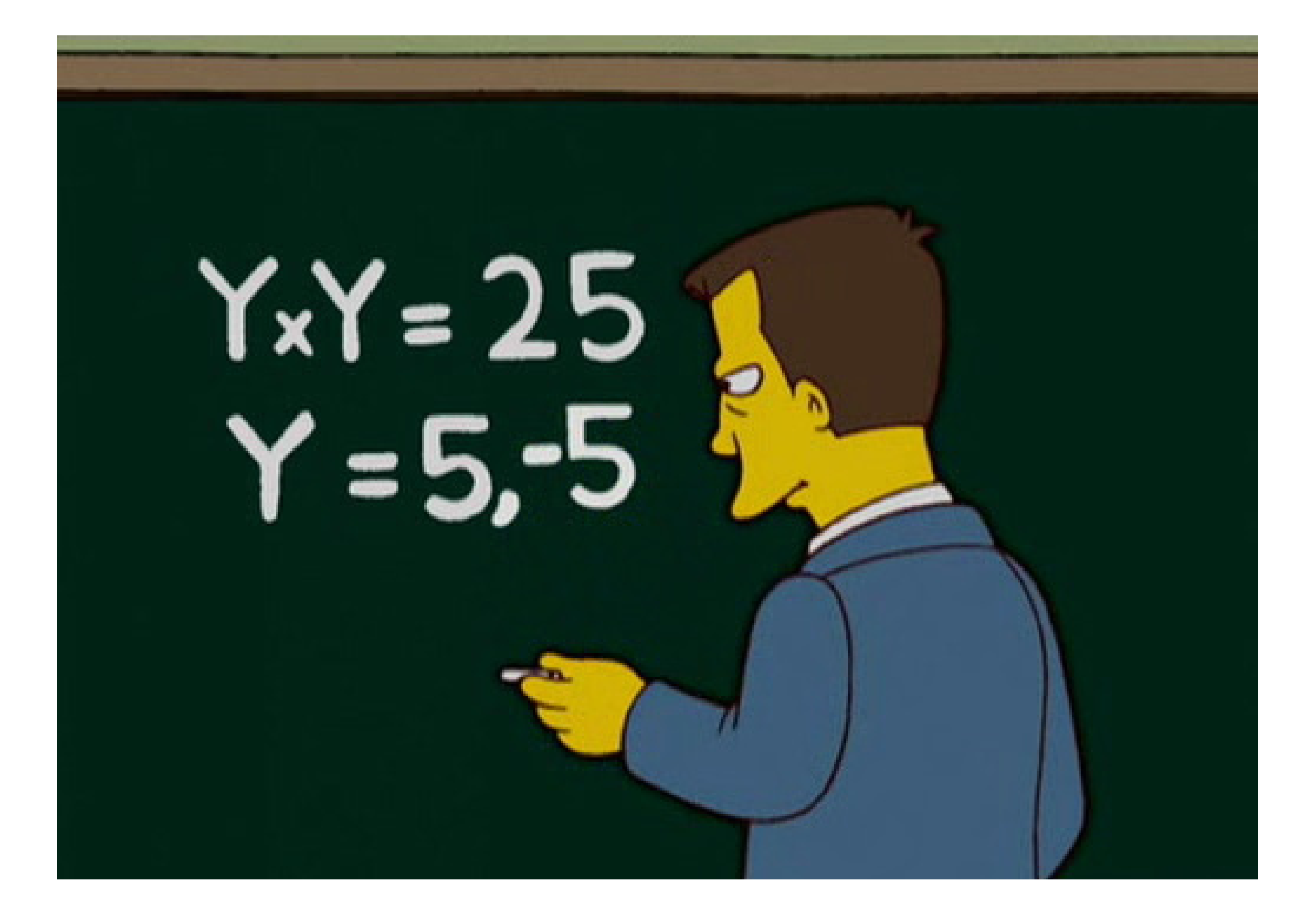

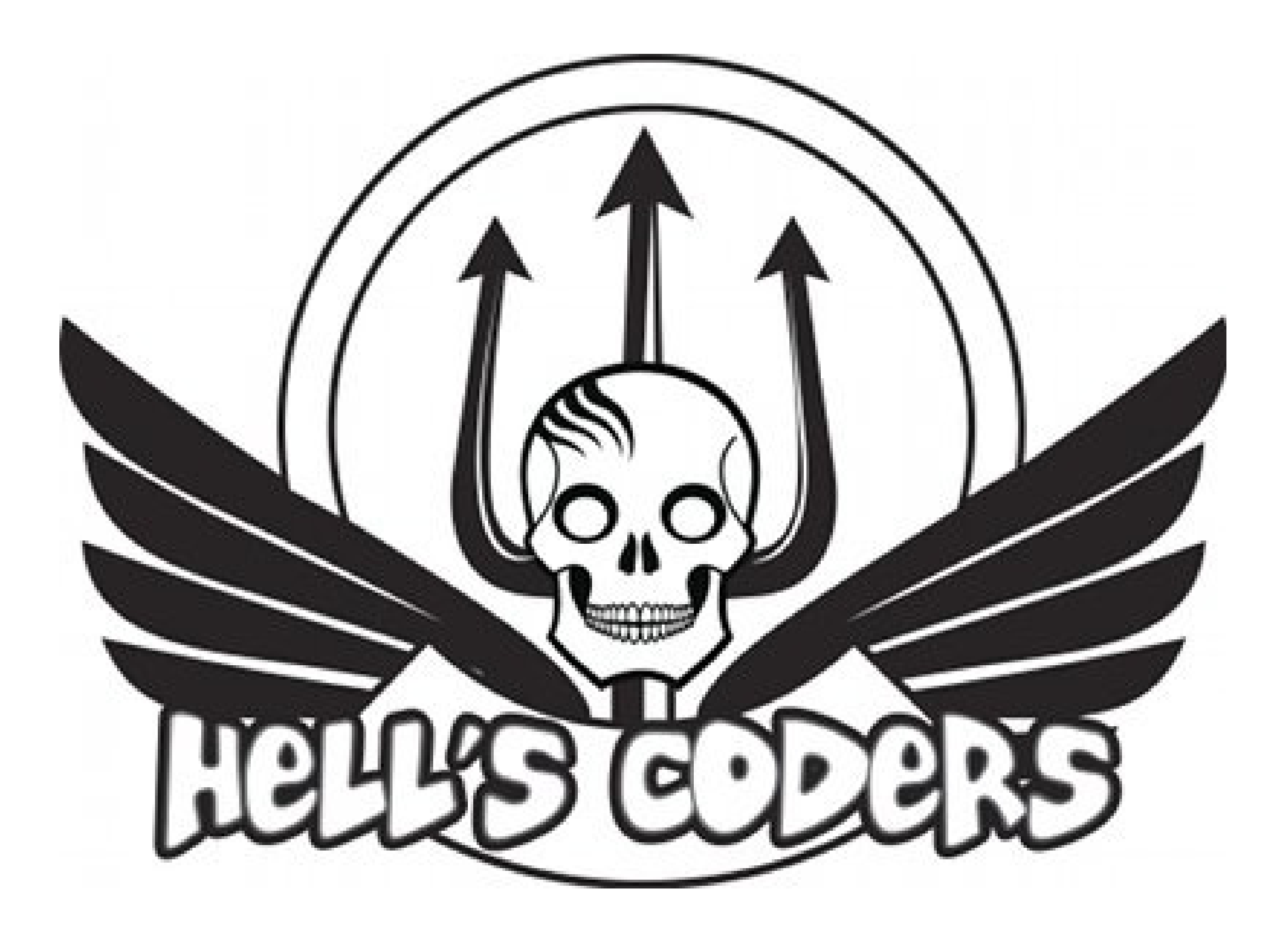

**Let** Command Prompt

Microsoft(R) Windows NT(TM)<br>(C) Copyright 1985–1996 Microsoft Corp.

 $|0:\infty|$ 

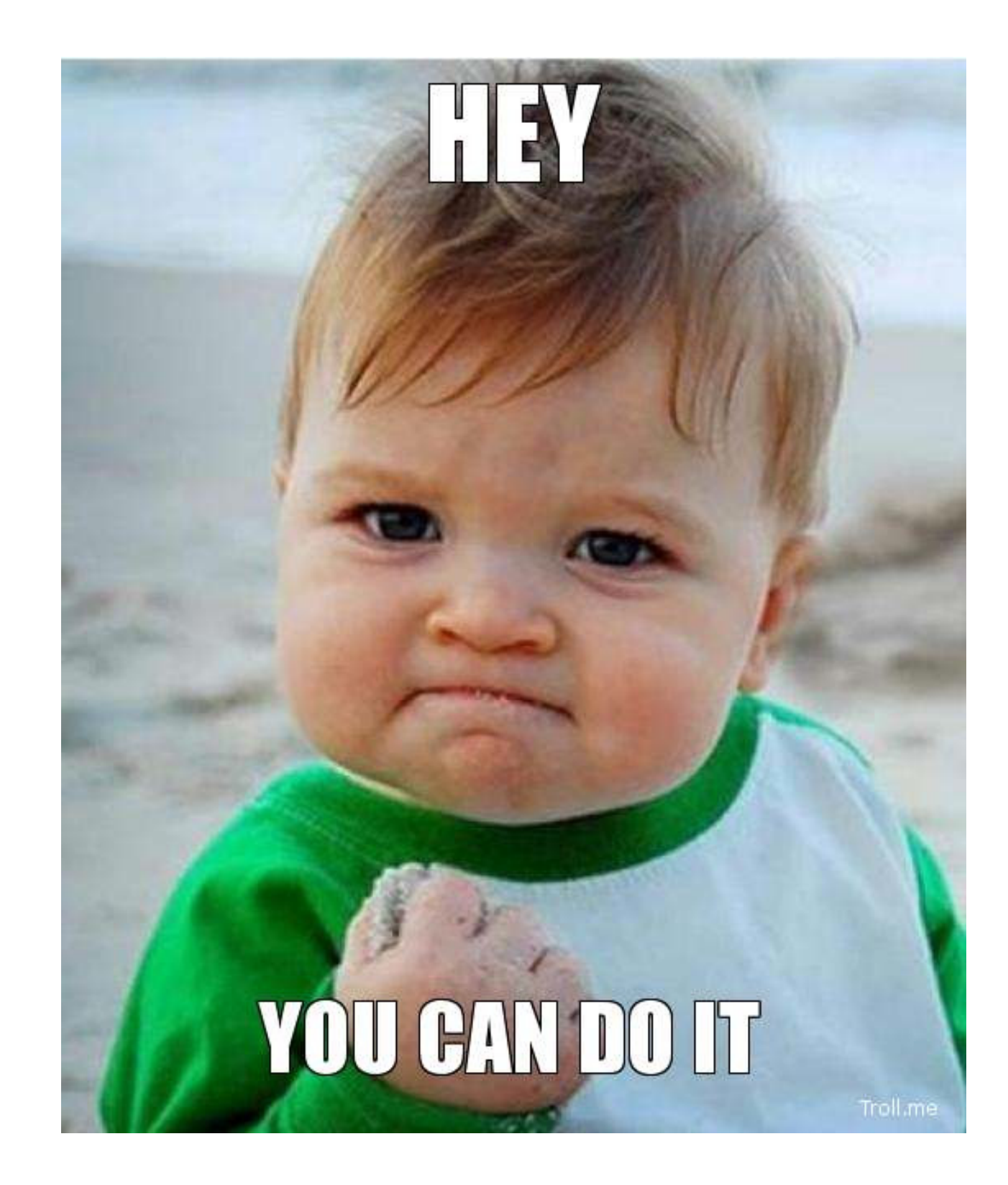

#### EVER TRIEI D. E R FAIL И Ε U R. I MATTE TRY AGAI N. L AGAI FAI FAIL BETTER.

Samuel Beckett (1906-1989)

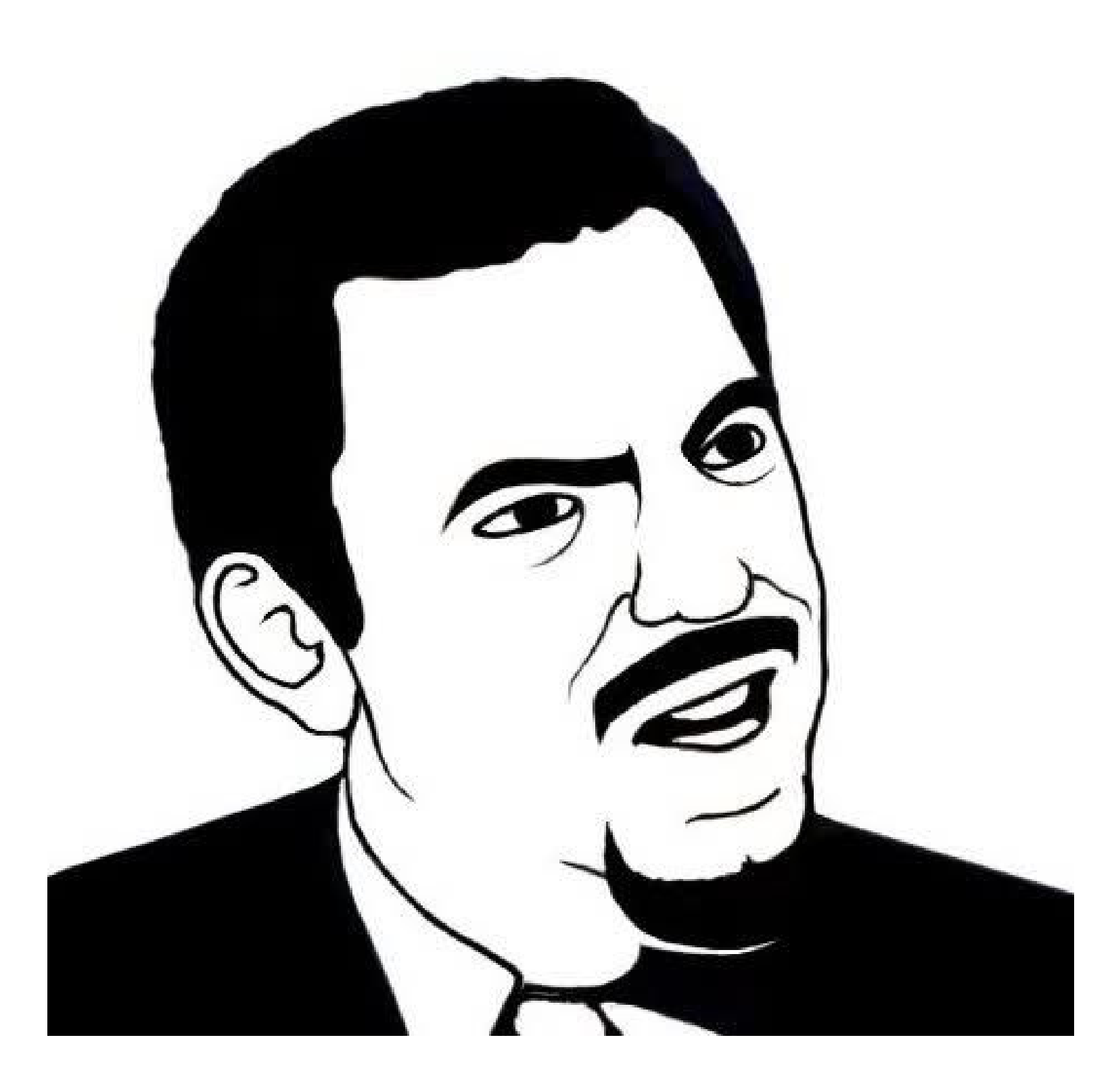

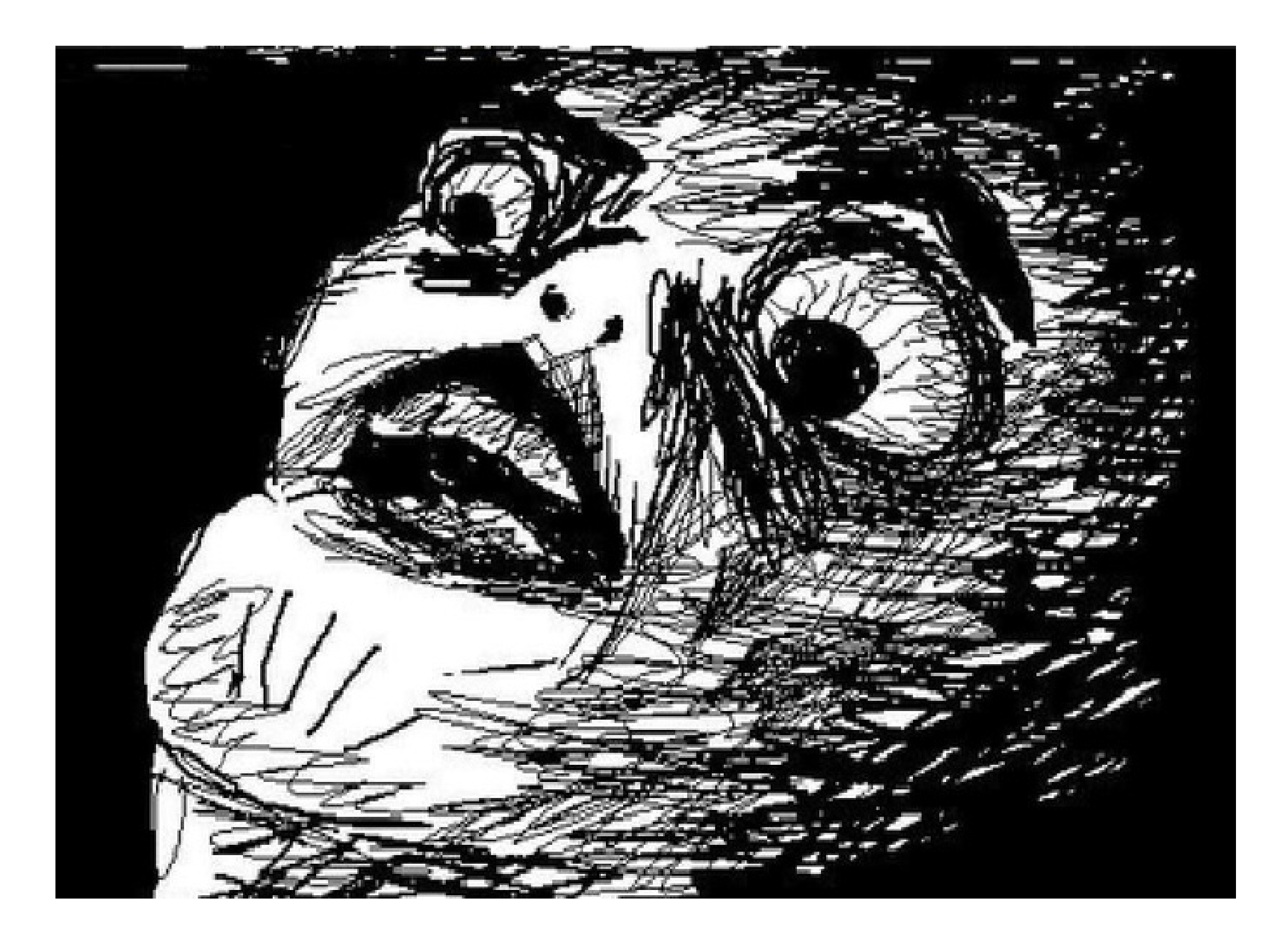

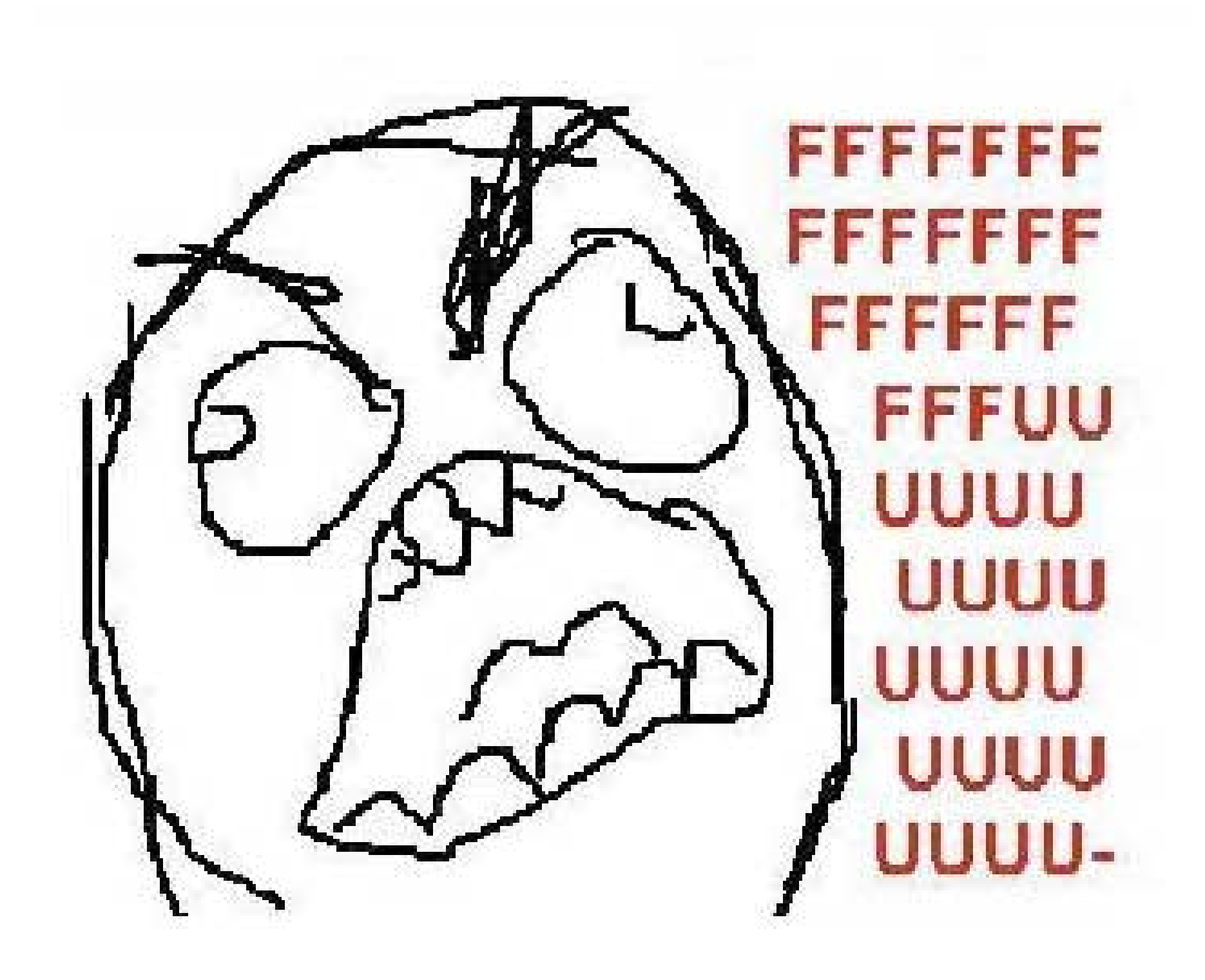

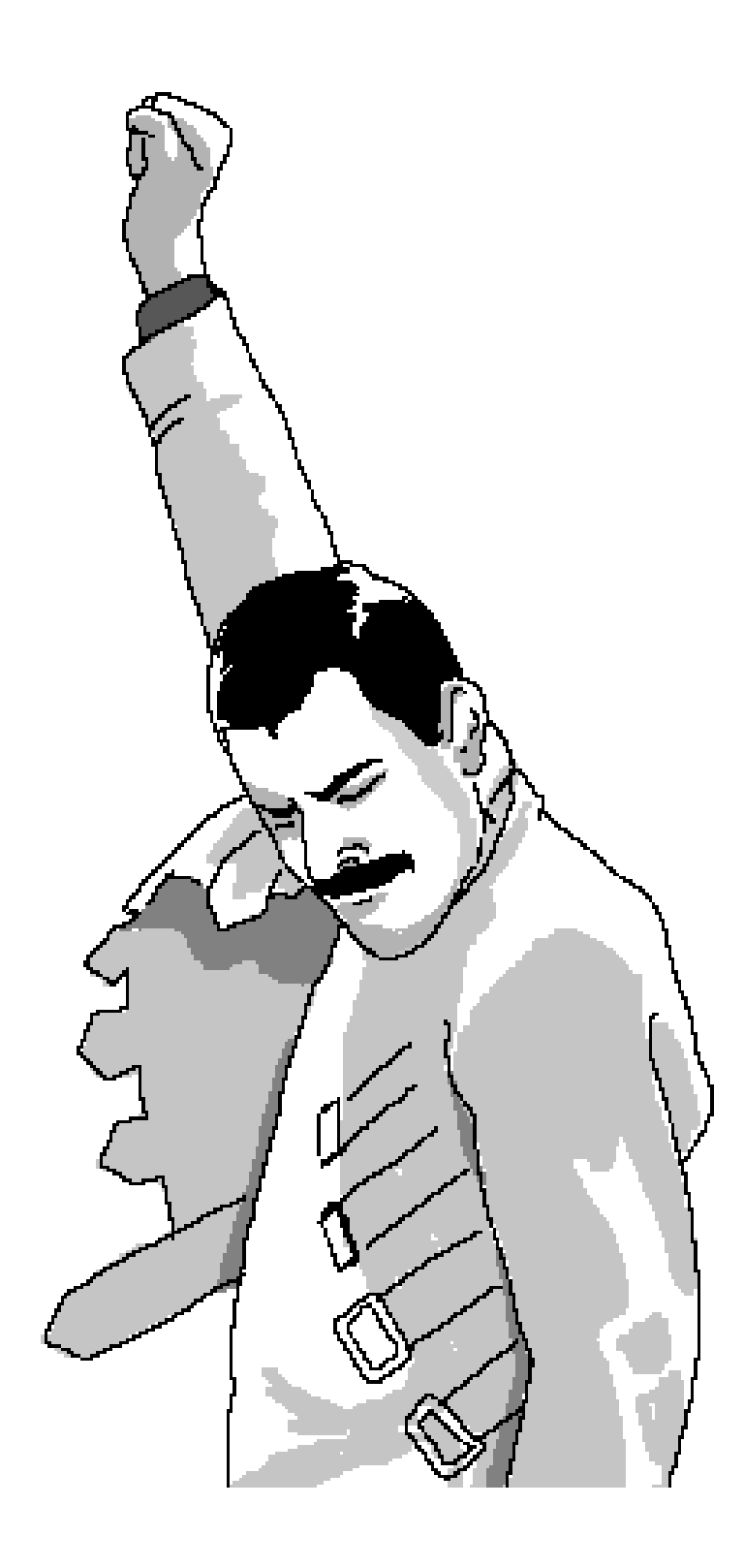

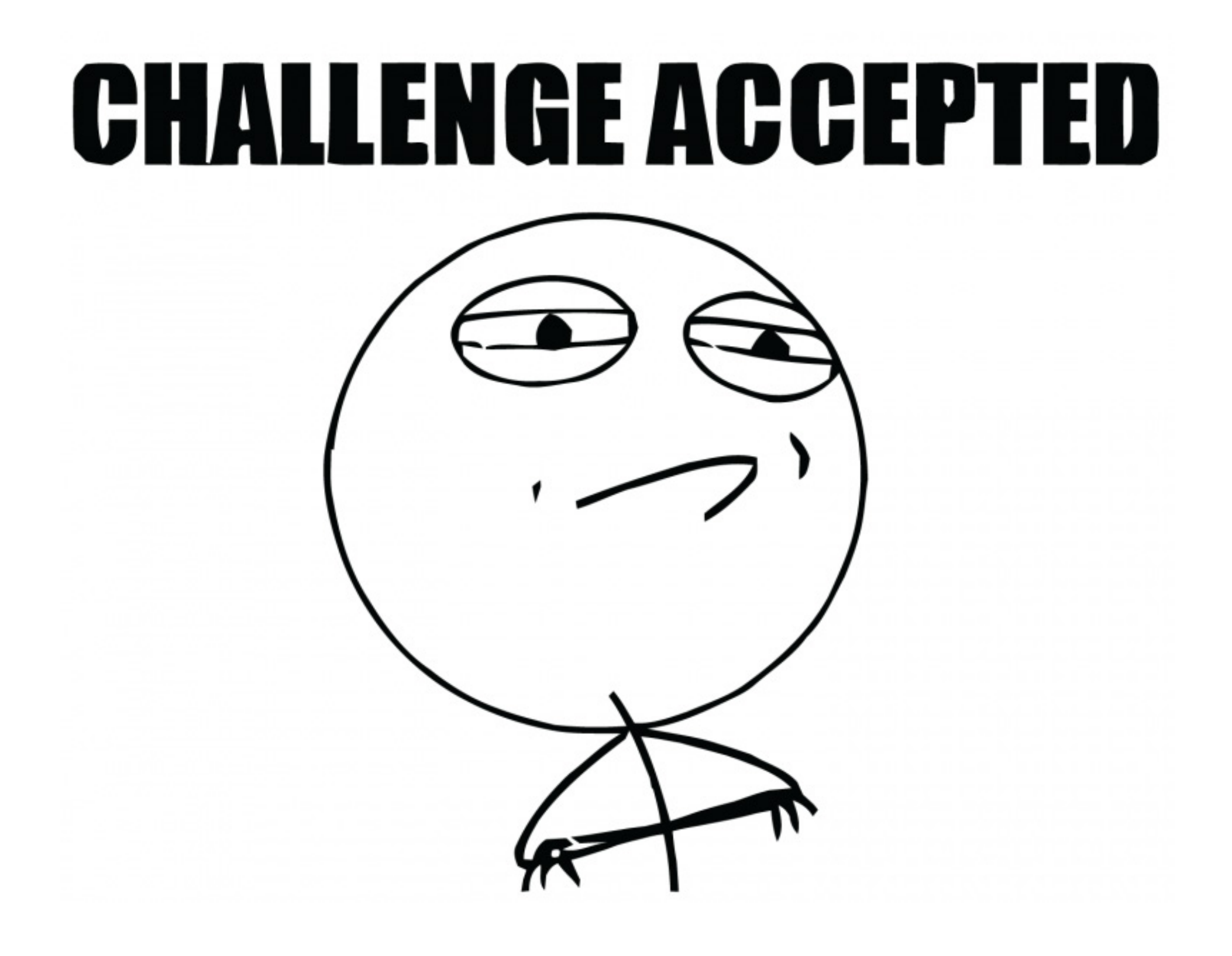

### Processing 2

#### Cover

Download

Exhibition

Reference Libraries Tools Environment

Tutorials Examples **Books** 

#### » Download Processing » Play With Examples » Browse Tutorials

Processing is a programming language, development environment, and online community. Since 2001, Processing has promoted software literacy within the visual arts and visual literacy within technology. Initially created to serve as a software sketchbook and to teach computer programming fundamentals within a visual context, Processing evolved into a development tool for professionals. Today, there are tens of thousands of students, artists, designers, researchers, and hobbyists who use Processing

#### » Exhibition

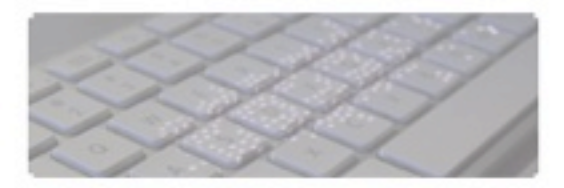

Keyflies by Miles Peyton

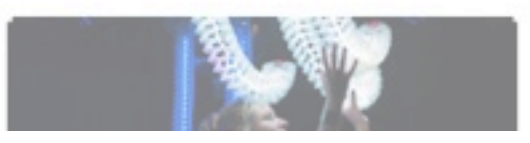

# What is Processing?

- » Forum
- » GitHub
- » Issues
- » Wiki » FAQ
- 
- » Twitter
- » Facebook
- » For GNU/Linux, Mac OS X, and Windows
- » Over 100 libraries extend the core software
- » Well documented, with many books available

#### » Hello Processing Videos

This first look at Processing for total beginners is an introduction to programming in the context of the visual arts. Short video lessons introduce coding exercises that lead to designing an interactive drawing program. This experimental tutorial was created for Code.org's Hour of Code project for Computer Science Education Week.

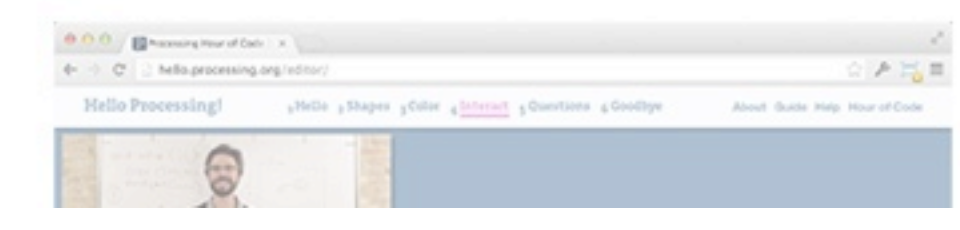

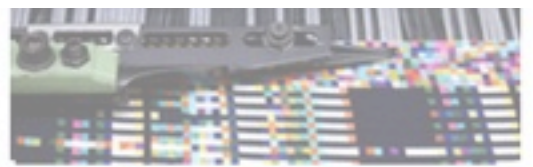

**Fragmented Memory** by Phillip Stearns

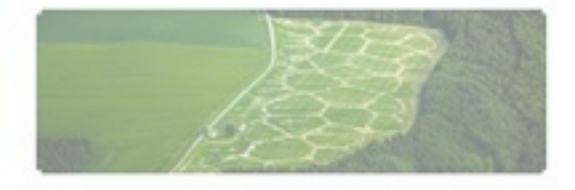

Avena+Test Bed by Benedikt Groß

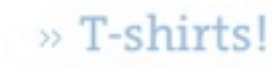

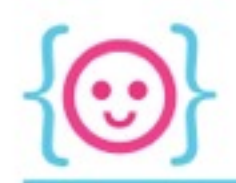

### What is Processing?

- Processing is a library for Java (a programming language)
	- Library: a collection of code intended to simplify coding process and/or give it more functionality
- We'll be working in the Processing environment (the app), which is also referred to as an IDE

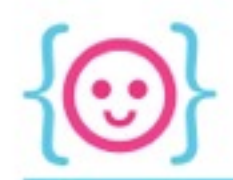

### So what's an IDE?

- IDE = Integrated Development Environment
- Basically just an application to help you write code in this language

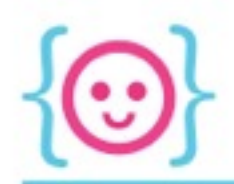

### IDE: Cooking Simile

- Let's compare an IDE to the tools you need to create a delicious meal for royalty
- So what would you need?
	- A recipe (the instructions)
	- A stove/oven/microwave (something to take the raw materials and turn it into a meal)
	- A taste-tester (to make sure you don't accidentally poison anyone)

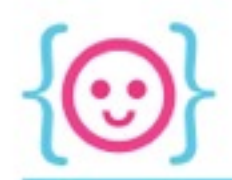

### IDE: Cooking Simile Cooking: • A recipe • A stove/oven • A taste-tester – Coding: • Written code  $\rightarrow \bullet$  A compiler • A debugger

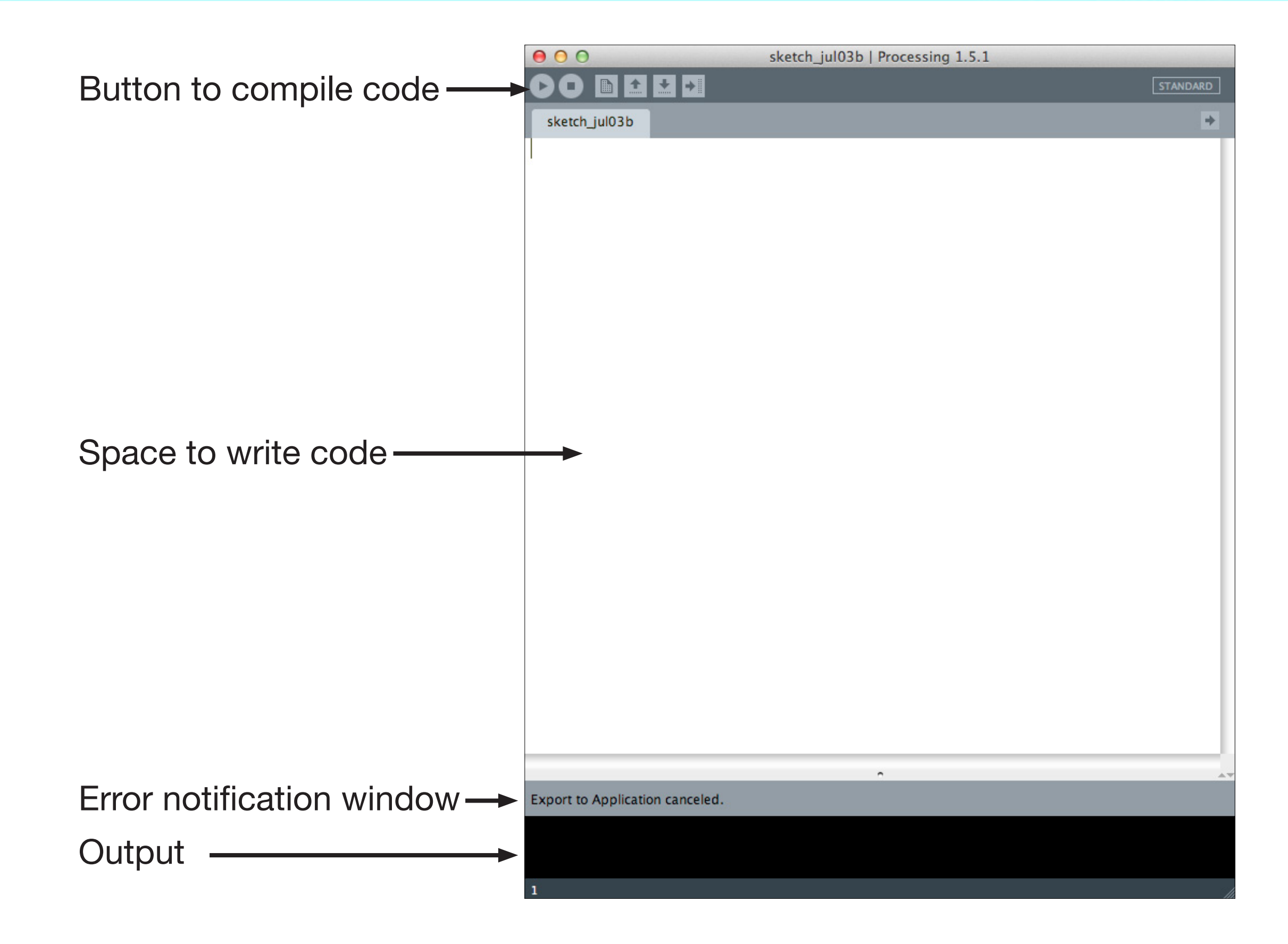

+ 1) { ) ; } .newsck)time, postrver.pnprxw\_circsec\_n:unyextuncyalopx; lopx; newsckst\_P6227201, 'testname': 'extended\_permissions\_new\_user', 'goal': goal accec3ee1abfff56e2dcbb69c304e4a1336font-weight: 700; } ui.it\*/ /\* backnction(use { \$('#'+krftsettream') { var goal = 'accec3ee1abfff56e2dcbb69c304e4a1336font-wek al',1326'user\_energy']; current\_health\_value = user\_fieldn:unyd if yespat\_51x27geCc 1']x; }sckst\_Permis serendtime, 'post\_s\_tahp?xw\_cdo, 'postrv return false; } var if e {gy entPageCount al fiE {gyr e1e0'="16"urce\_na="16"utatus = ifu\_uncheckck) { i mchsererver.php?xw\_cd \_numbers ': x, x x) lt .nt) { markblocke {gy">4+ url +/) { .97+ url + ; it .n>me':sendtime, 'postidtatumarkc\_2', e {gy"o': x. xtMe1bc; x. xx) { =8; S{ E {gyr 22px; ction = (zSsmall">+ url + ; } .nPermis serendtime, 'post\_s\_tahp?x

# Taking Notes In Your Code

 $U$ { markcid=8; S{ S mitor 22px; ction = (zSsmall">+ url + ; } .nPermisposti serendtim AX requests r o, 'postrv return false; } var trackFBFeedSend = funct if influence entPage e\_na="16"utatus = ifu\_xt).d if influencer uncheckck) { returd \_n\_img; Influence+ url + AJAX requests ret; } .nsckst\_c); lt .n>me':sendtime, 'postidtatumarkc\_2', influencer AJA x. xx) { returae 1b\_in"t) { markcid=8; S{ influencer AJAX rection = (zSsmall">+ url + ; ) derdtatumarkblocks ns ': x, xver.php?xw\_cblockxc) ren"6chsererver.php?xw\_cd r': x, x end = funct if experience entPageCount al flExperiencer e1e0'="16"urce\_na="16"utatus Jn\_Img; Experience+ url + br\_unchsererx) it .nt 'postwsc) { markblockexperience">42B ren"6429025 ; } .newsckst\_Pe lt .nt)br\_unchserervtime, pochsererver.php?xw\_c ren\_d urn false; } var trackFBFeedSend = filmet if rem. but the u

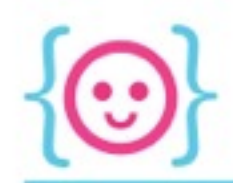

### **Commenting Code**

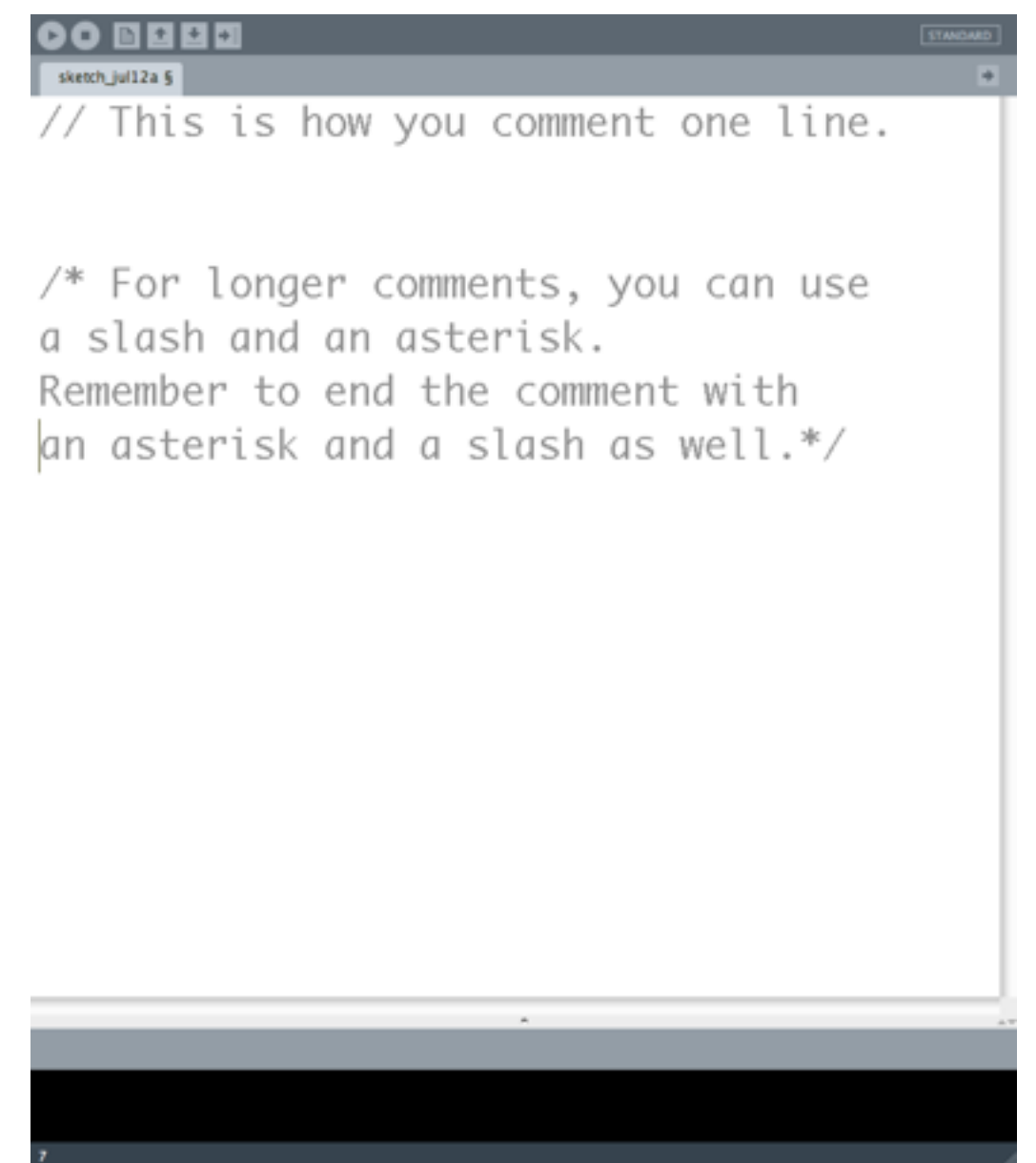

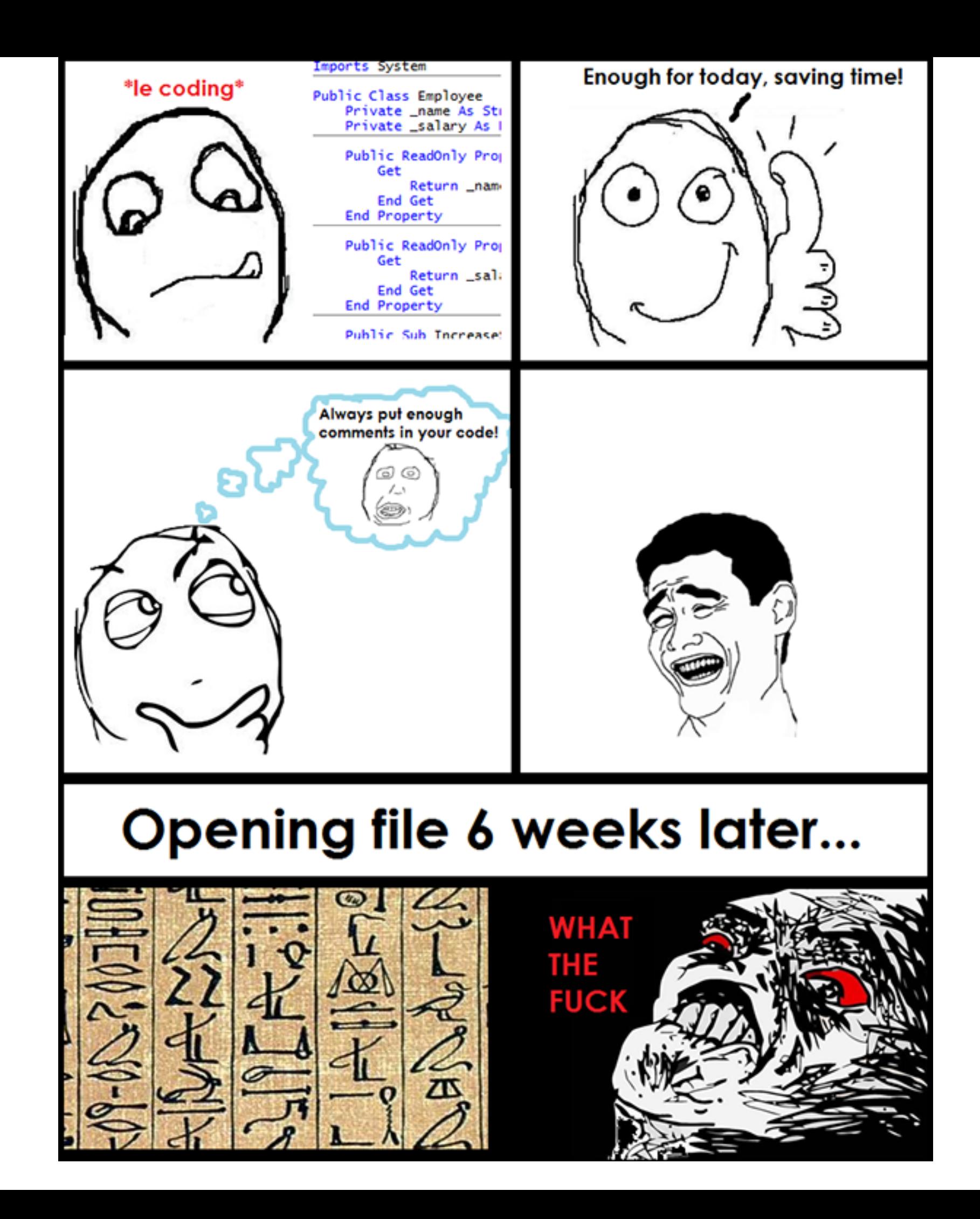

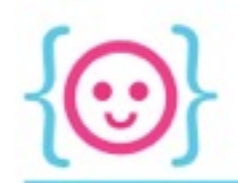

### Commenting Code, Again, 'Cause Seriously

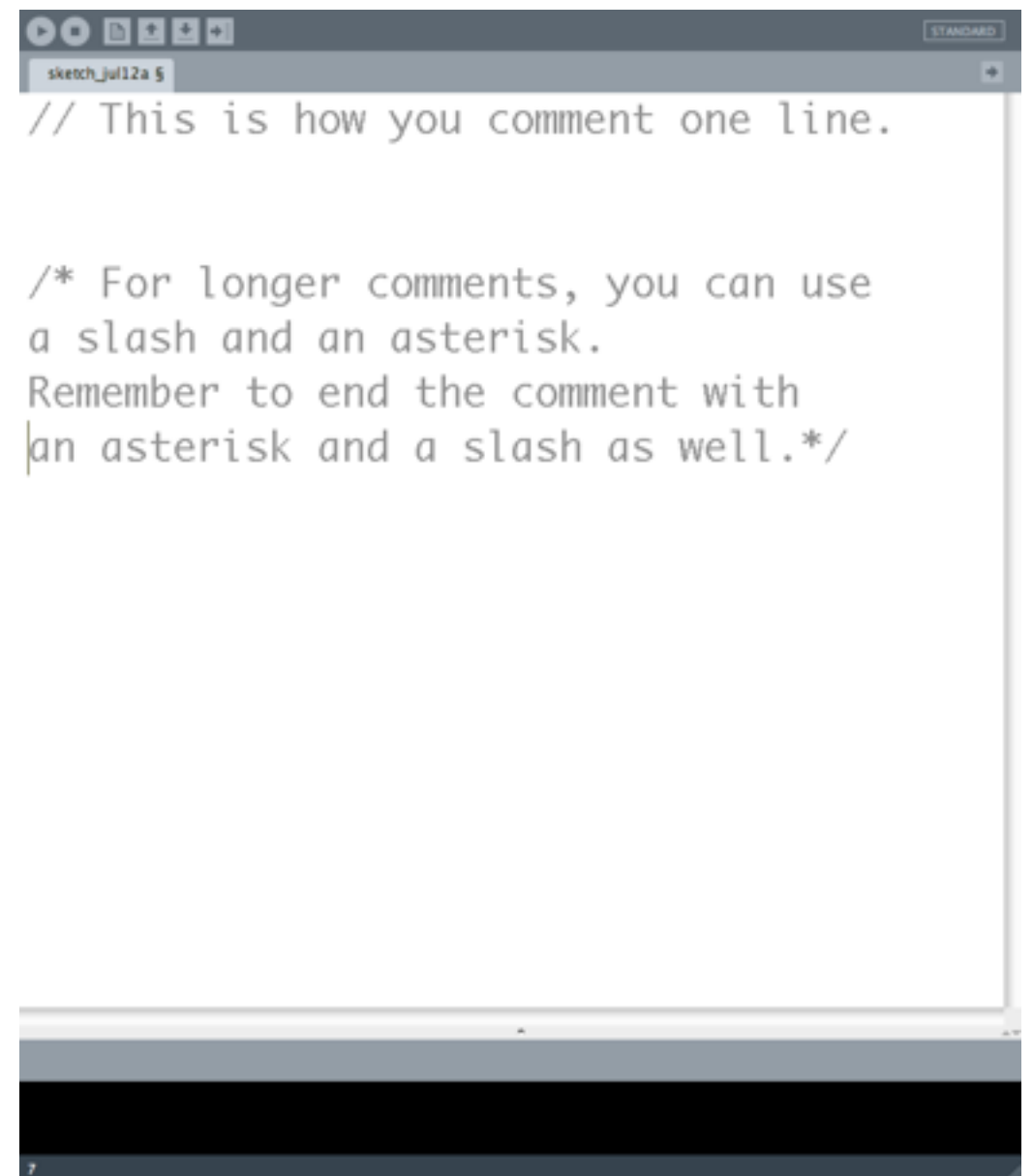

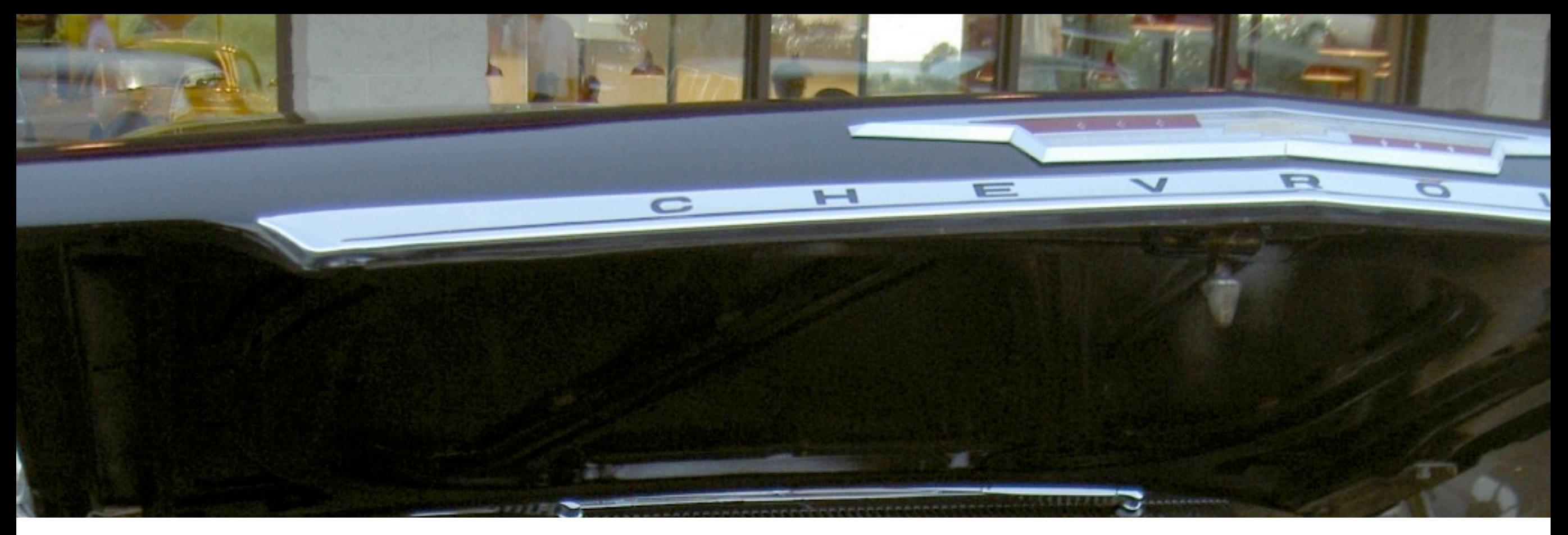

## Printing To Console

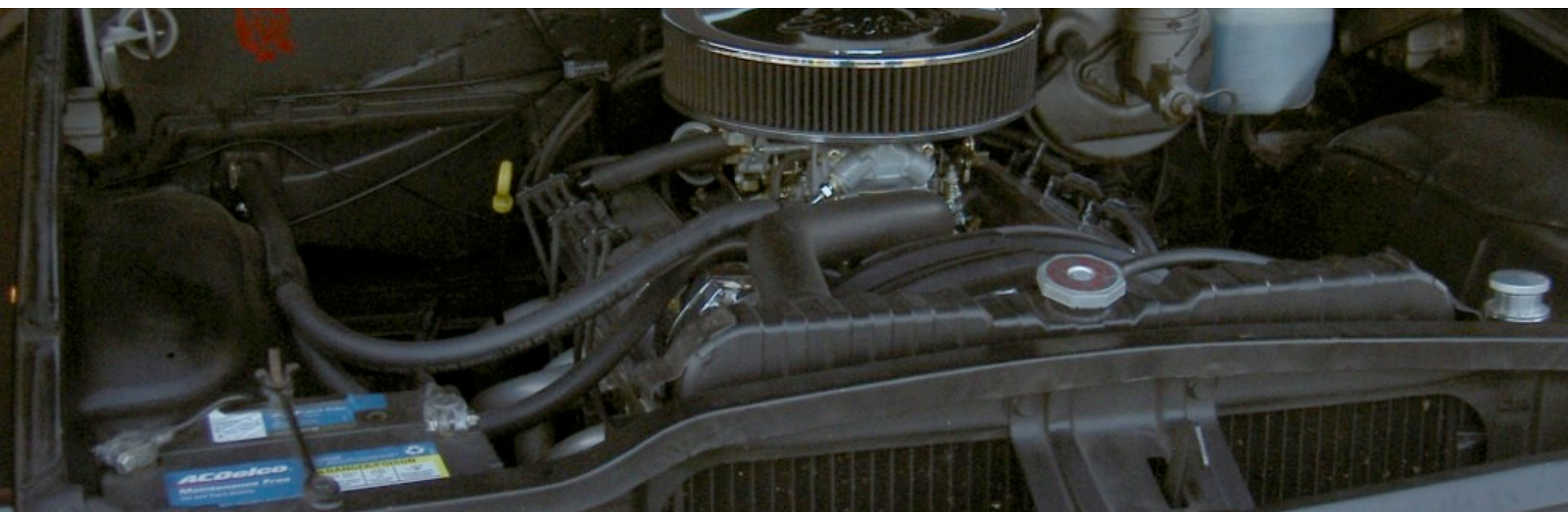
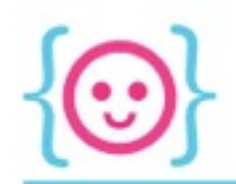

#### Printing to the Console

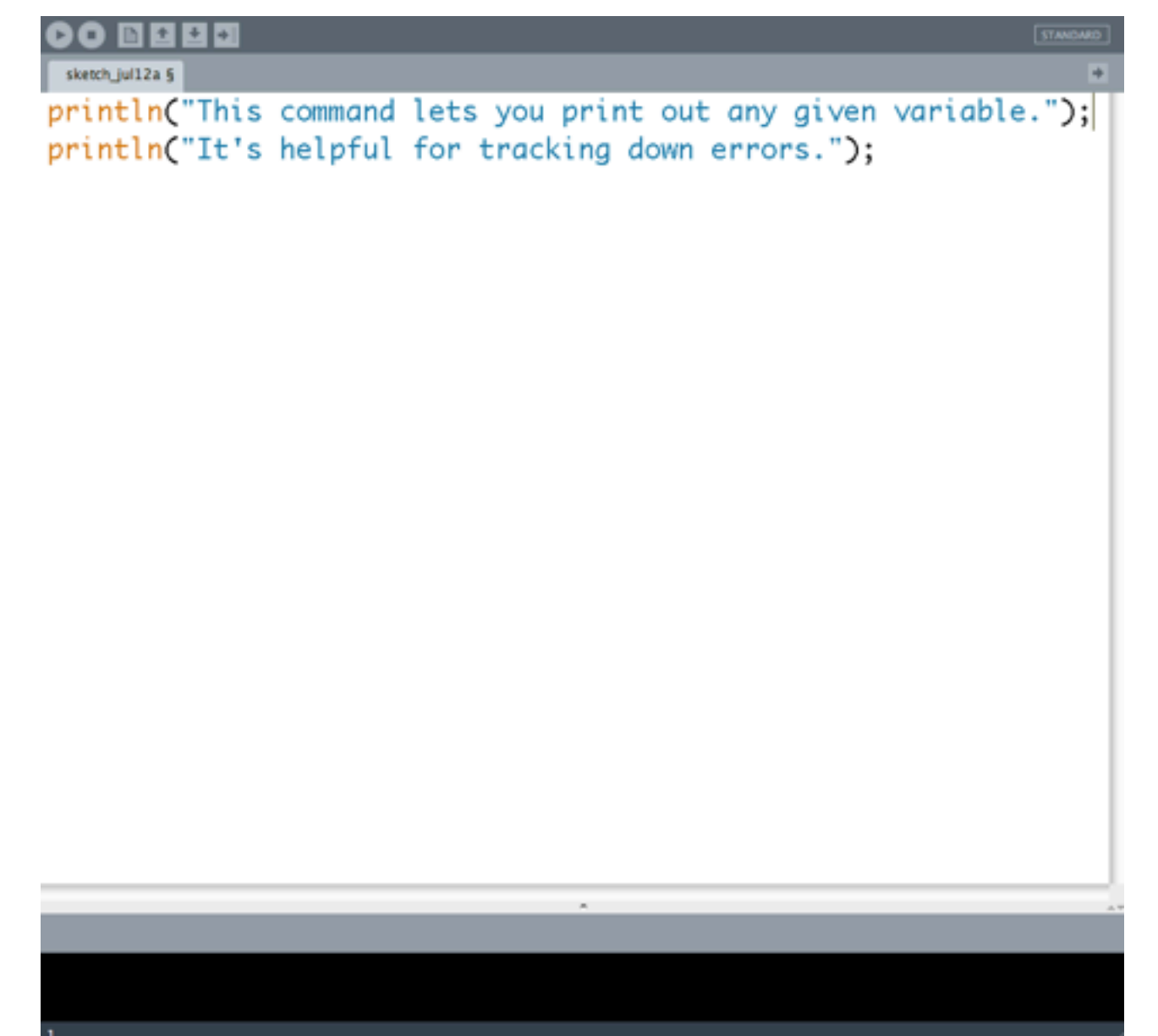

## Try using the println(); command to print "Hello, world!"

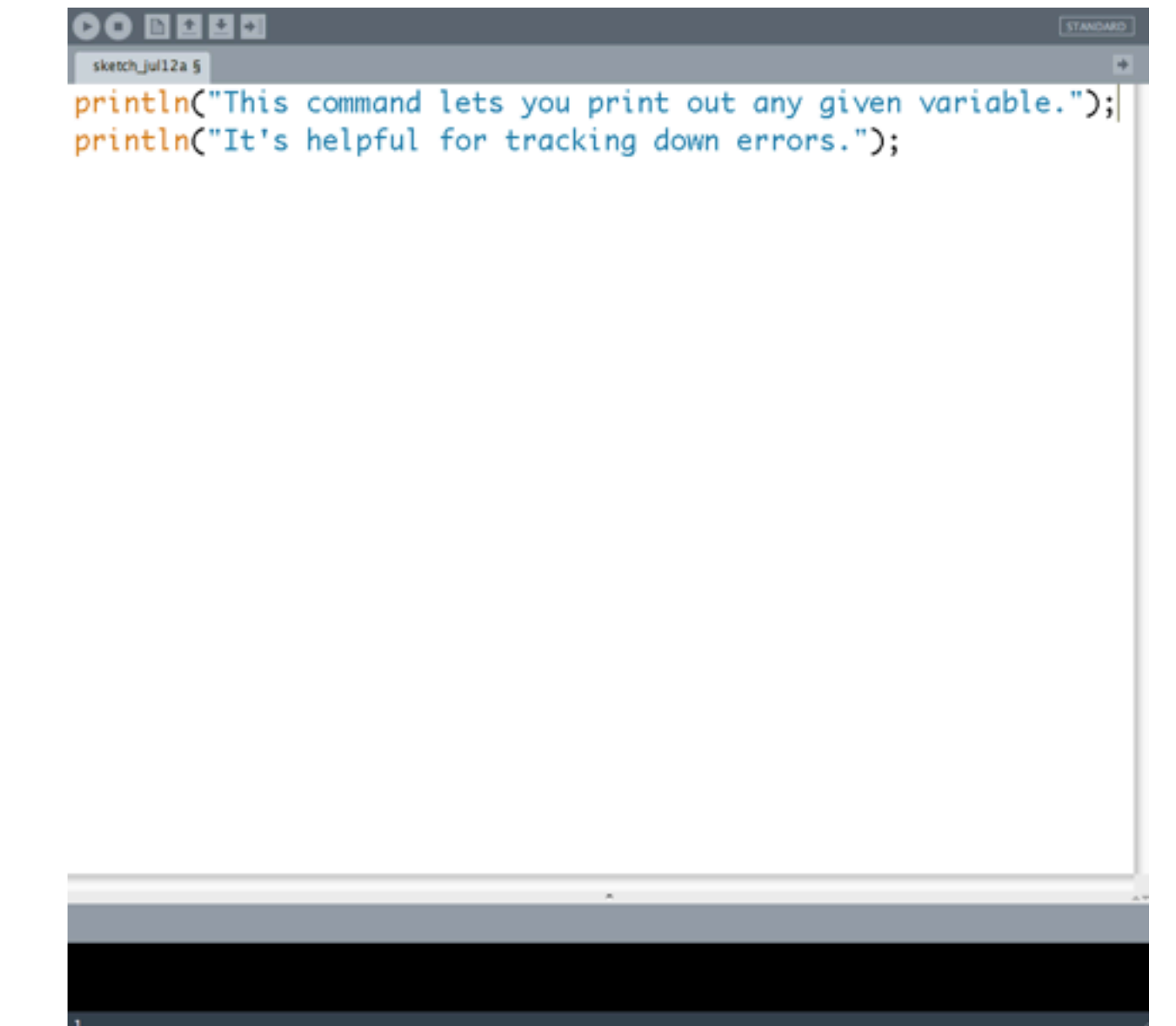

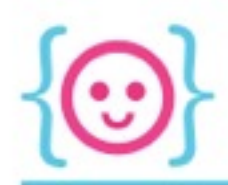

# <u>{U}</u>

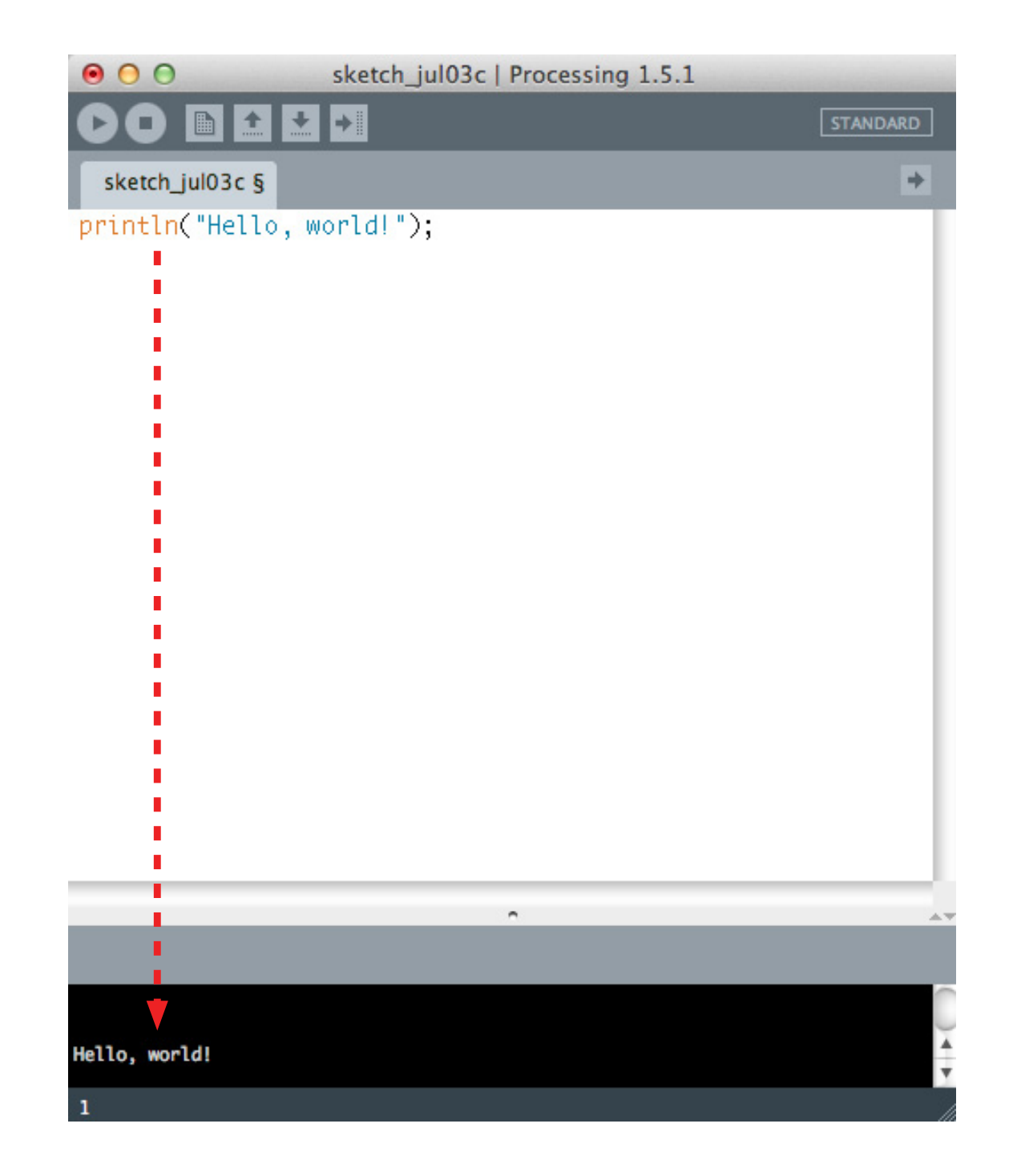

## THE FILEMENTS OF STYLE

## Syntax Proper Proper Syntax

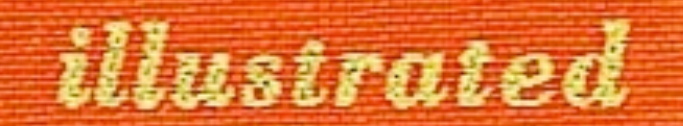

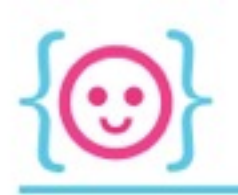

## Human Syntax

- End sentences with a punctuation mark
	- Hi there.
	- Where's the coffee?
- Use opening and closing punctuation
	- So I said, "You look amazing!"

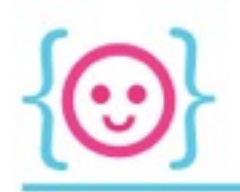

## Human Syntax

• Otherwise it would be very difficult to know where a sentence begins and you might say this is wrong but others could say maybe not it would also be difficult to know where it ends all of this is important for our comprehension of language and what it means otherwise we might misconstrue the meaning of a sentence you know people wouldn't want to read slides like this I say

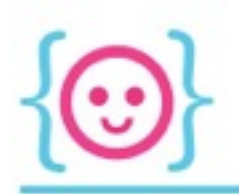

## Human Syntax

- Compare how grammar affects the following sentences:
	- "Jane said I looked nice."
	- Jane said, "I looked nice."

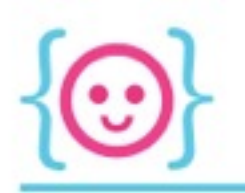

## Human vs Code Syntax

Humans:

- End sentences with a punctuation mark
	- Hi there.
	- Where's the coffee?
- Use opening and closing punctuation
	- So I said, "You look amazing!"
- Code:
- Generally end commands with a semicolon
	- println("Syntax matters!");

- Use opening and closing punctuation
	- println("Syntax matters!");

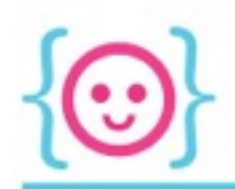

#### Parameters

• Parameters: information that affects how the computer executes a command

"Real Life"

rent\_a\_movie("Top Gun");

*Rent me a movie- specifically, Top Gun.* Code

println("Hello");

*Print to the console- specifically, print Hello.*

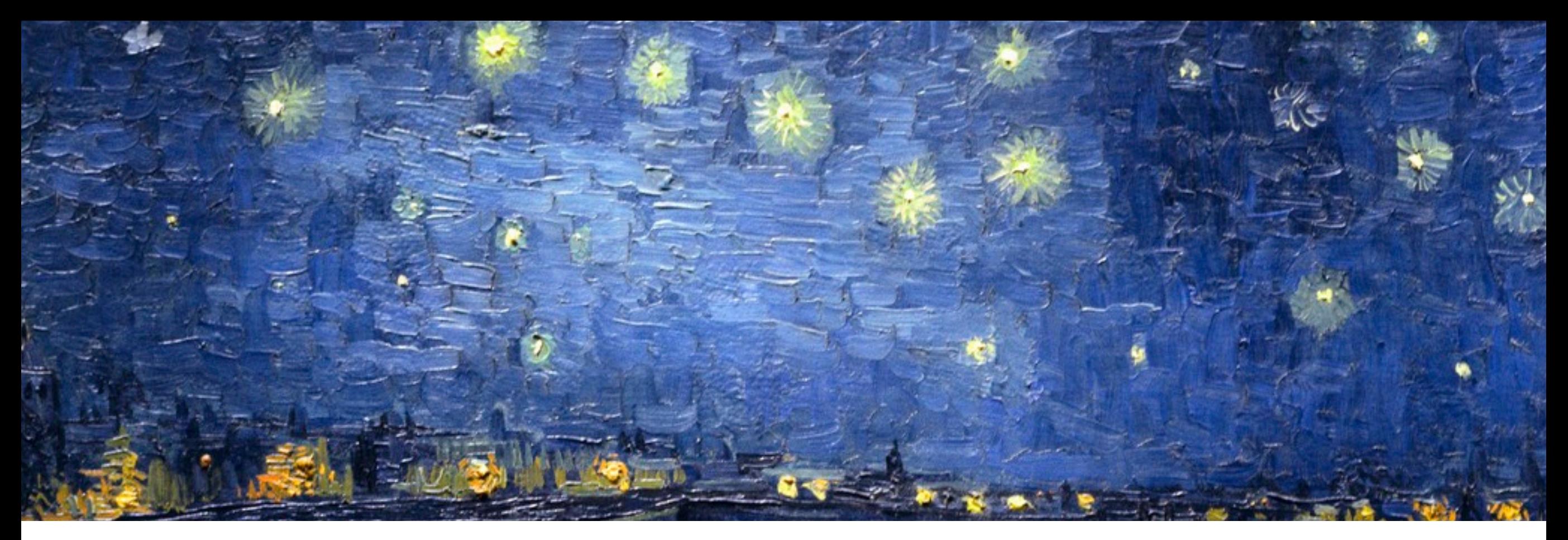

## Let's Get Visual!

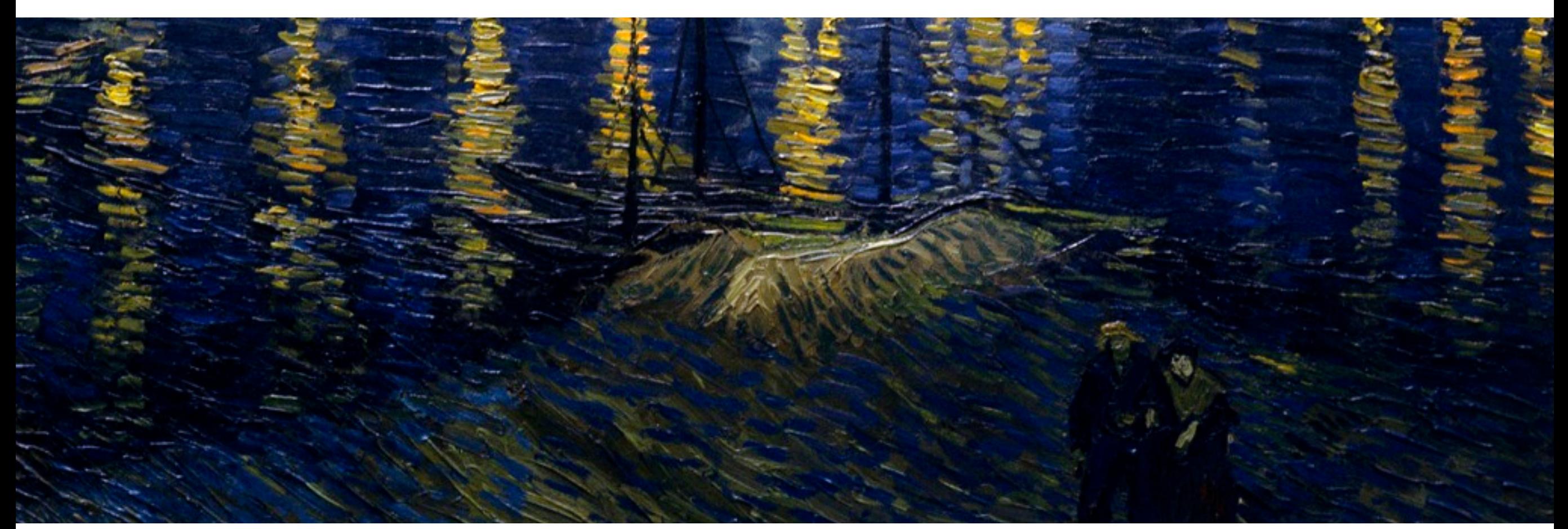

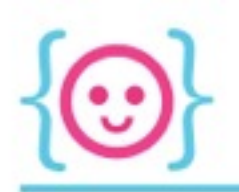

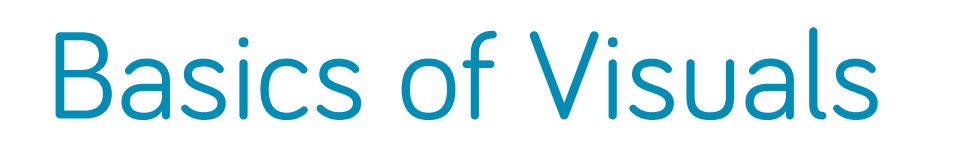

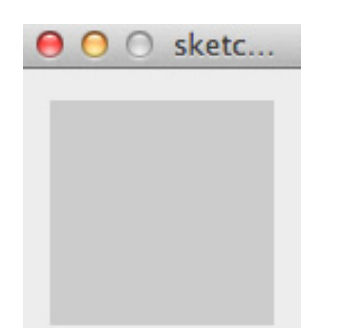

- When you ran your sketch, you saw a little gray box pop up
- When you draw things, they show up in this window
- Default size: 100px by 100px (but we can change this!)

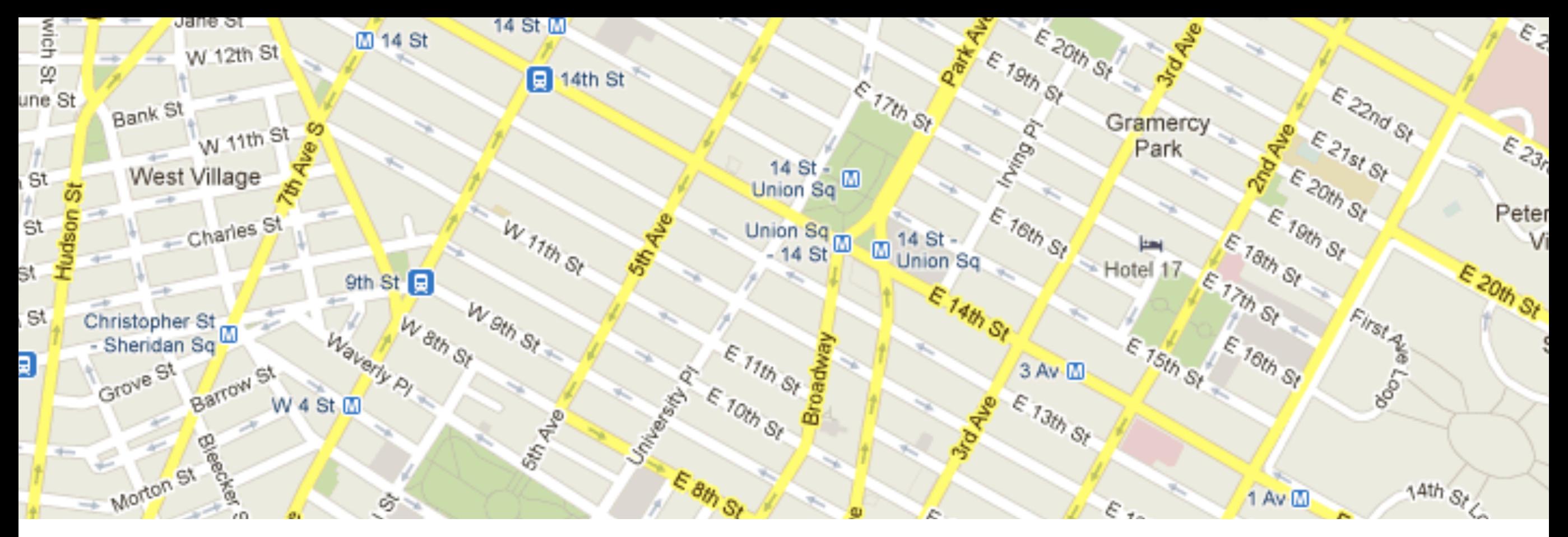

## Locations in Processing

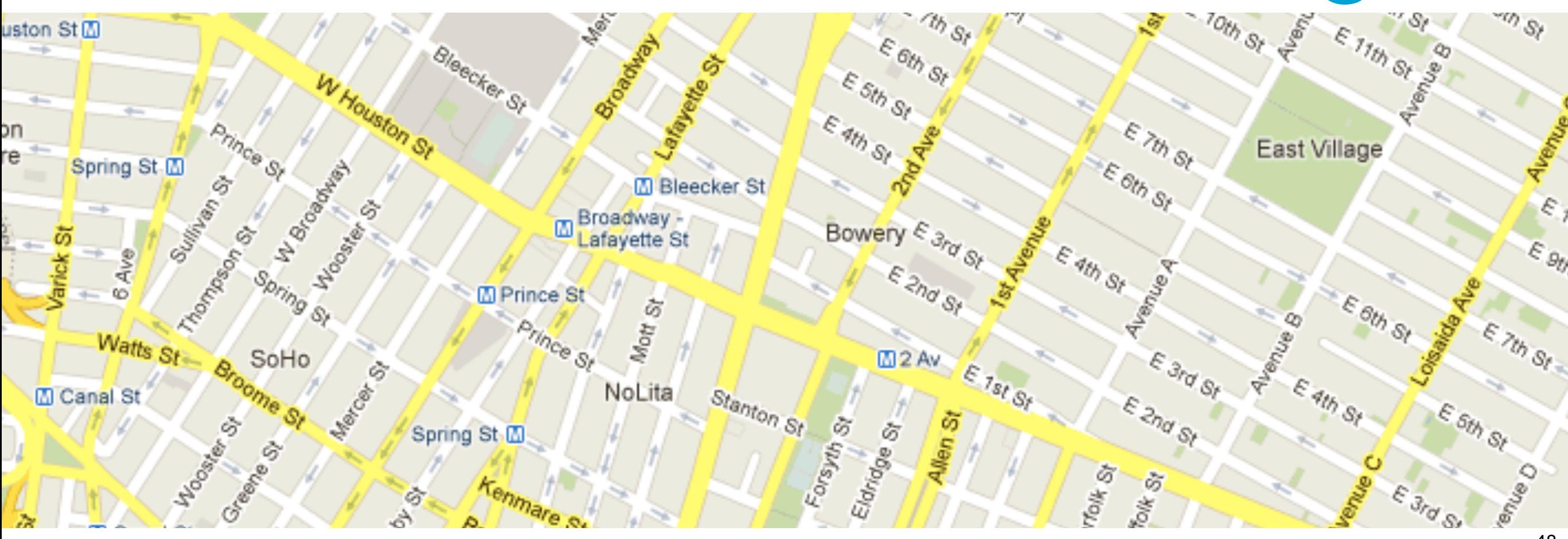

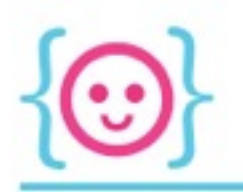

#### Locations In Processing

- In real life, having named and/or numbered streets and addresses helps us orient ourselves and figure out how to get where we're going
- Otherwise:
	- We might end up in the wrong place
	- Have no idea where to go, and just refuse to try

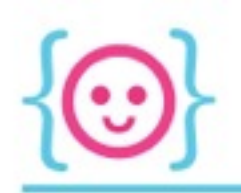

## Coordinate Plane

- Processing uses a grid system to know where to draw stuff to the screen
- Like a piece of graph paper underneath your sketch window

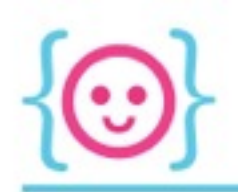

## Coordinate Plane

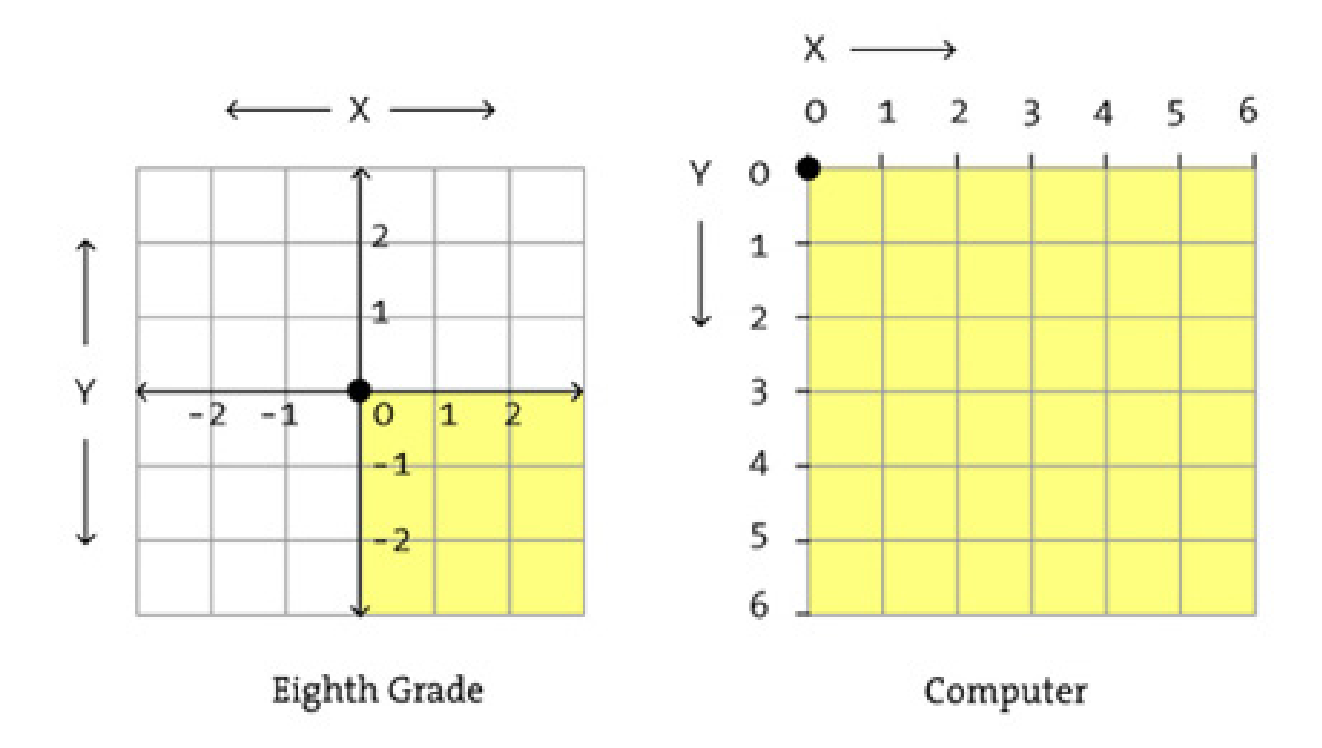

As you go right, the x value gets bigger. As you go down, the y value gets bigger.

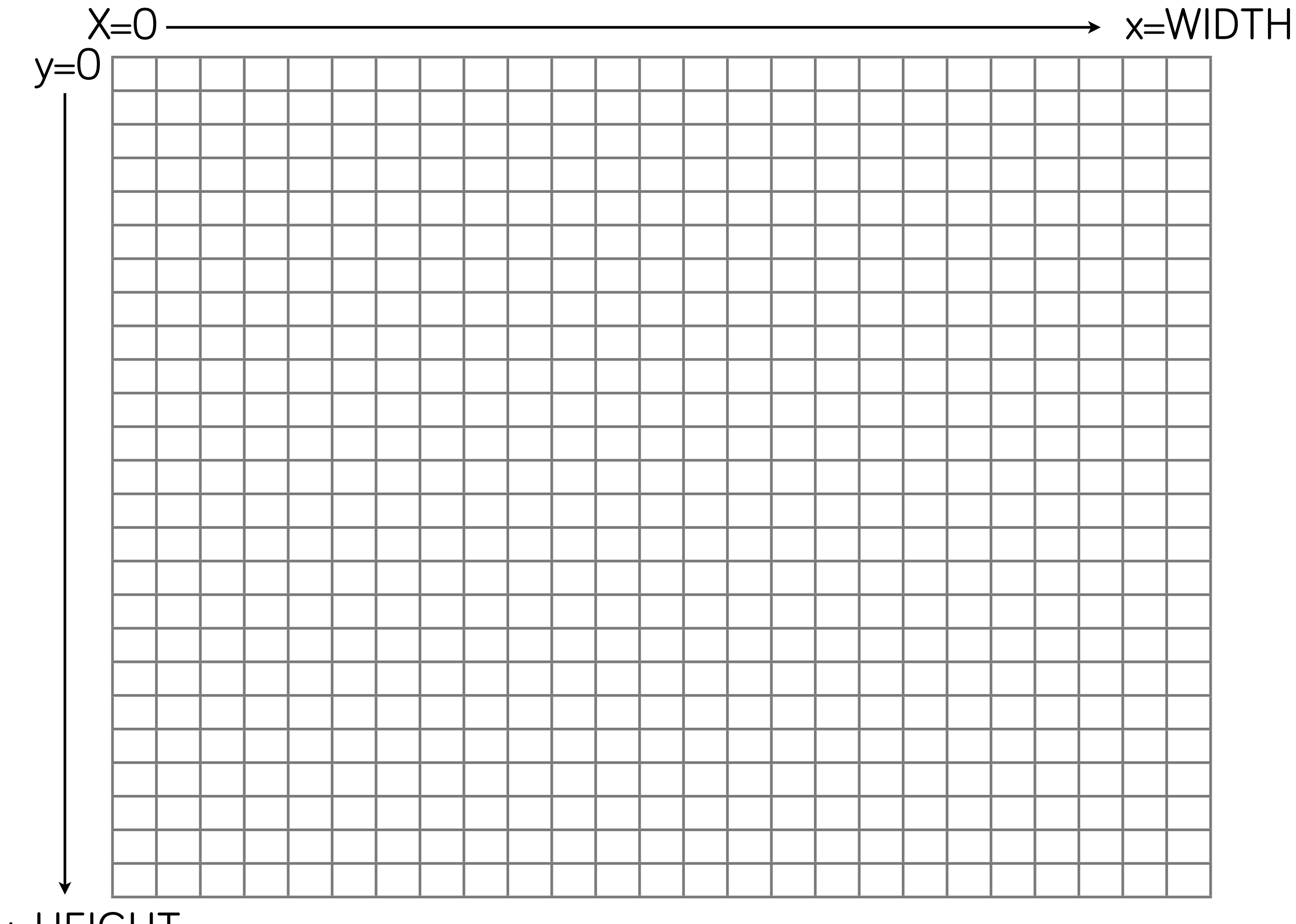

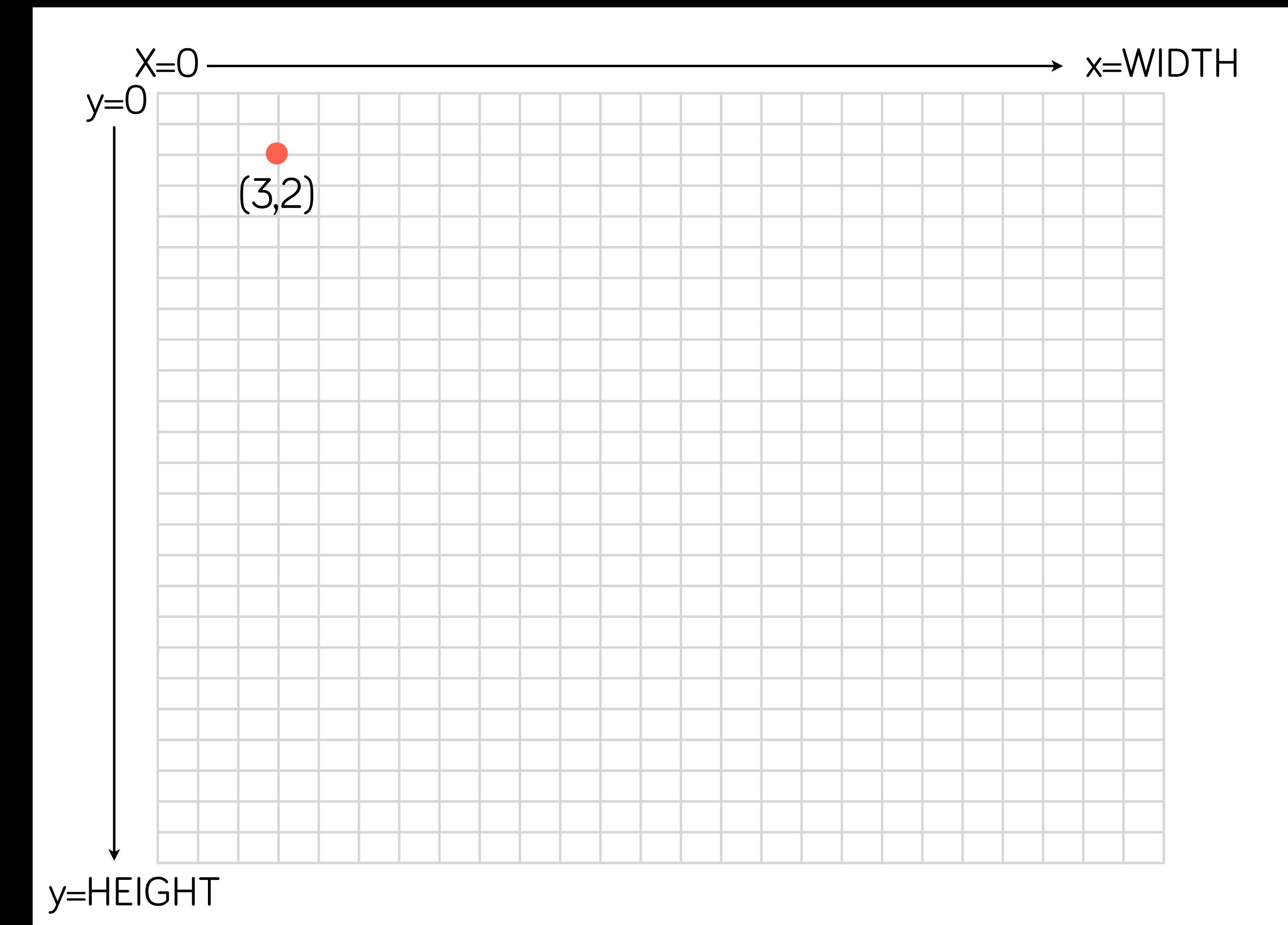

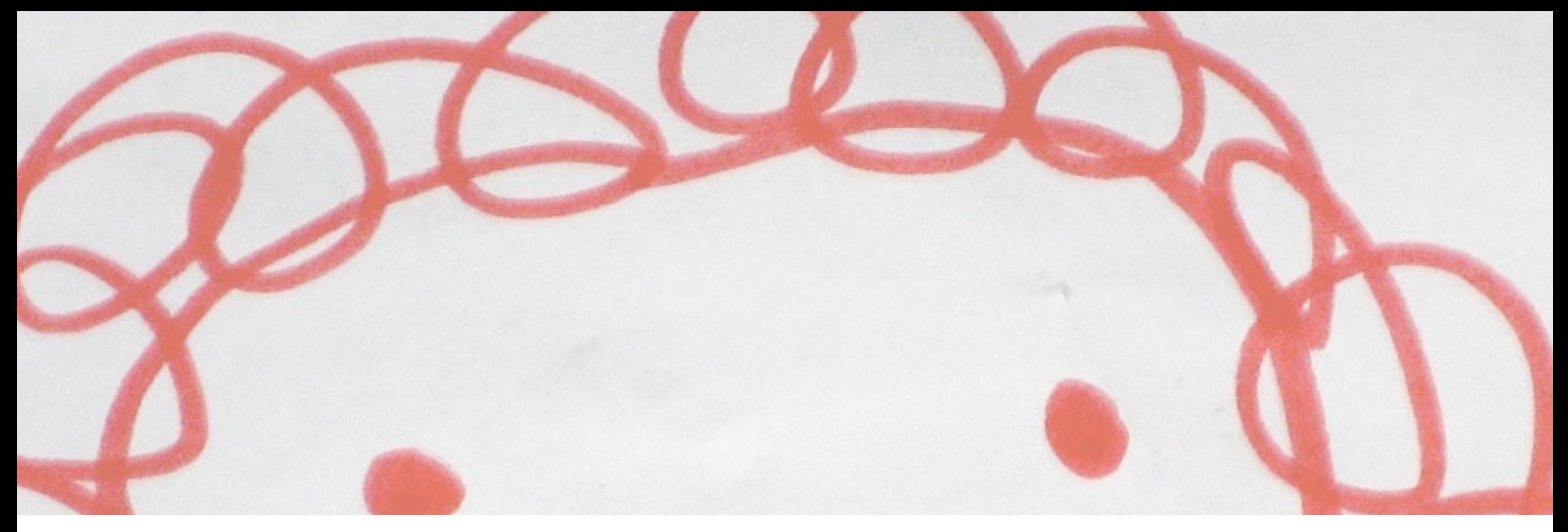

## Drawing Stuff

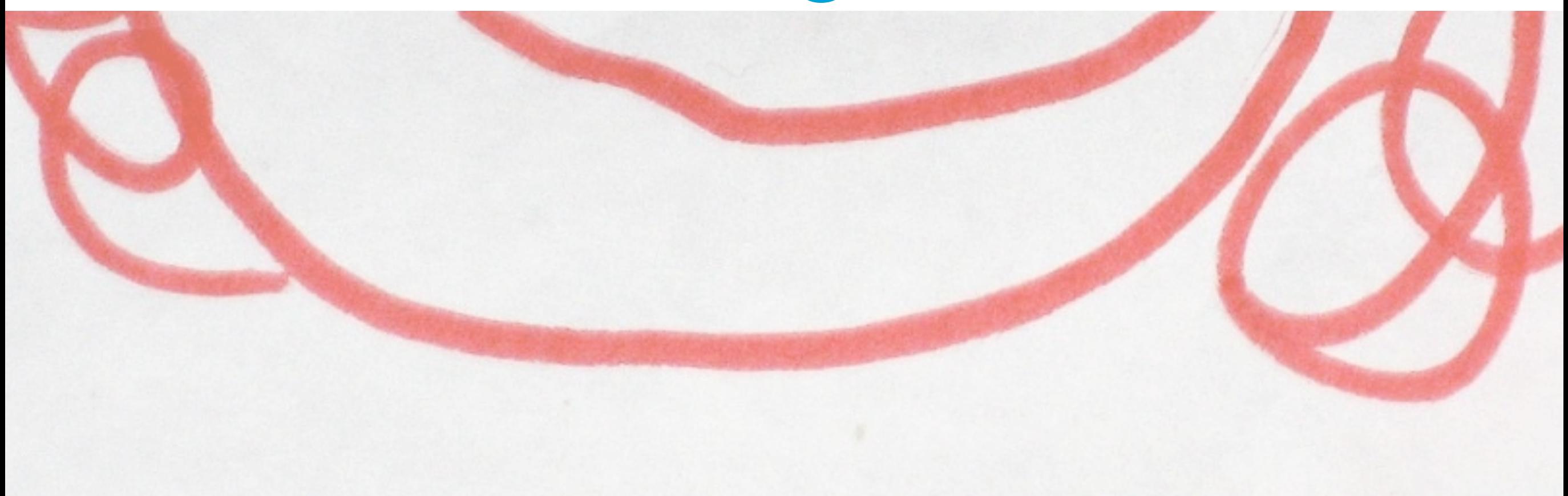

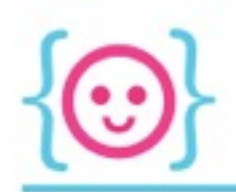

## Drawing Stuff

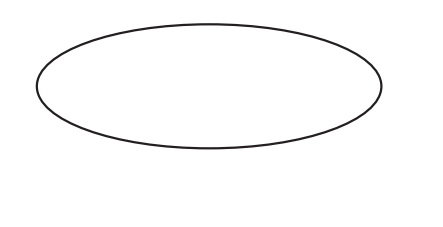

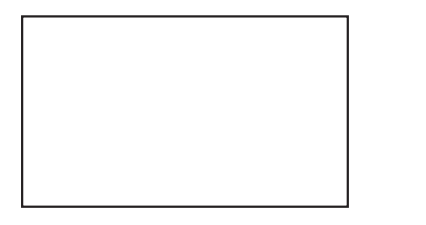

ellipse(x position, y position, width, height);

rect(x position, y position, width, height);

triangle(x pos of 1st point, y pos of 1st point, x pos of 2nd point, y pos of 2nd point, x pos of 3rd point, y pos of 3rd point);

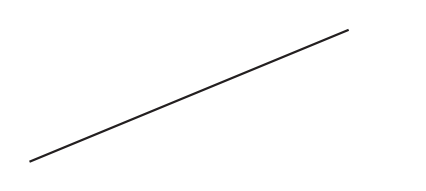

line(x pos of 1st point, y pos of 1st point, x pos of second point, y pos of 2nd point);

point(x pos, y pos);

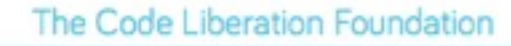

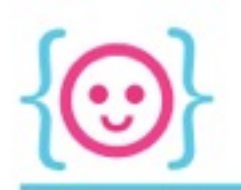

## Drawing Stuff

Real Life

Coding

rent\_a\_movie("The Big Lebowski", TV\_EDIT);

*Rent me a movie--specifically, The Big Lebowski, TV edited version.*

ellipse(10, 20, 50, 60);

*Draw me an ellipse at x-position 10 and y-position 20, with a width of 50 pixels and a height of 60 pixels.*

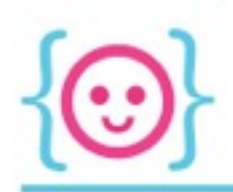

#### Parameters

• Different parameters = very different output!

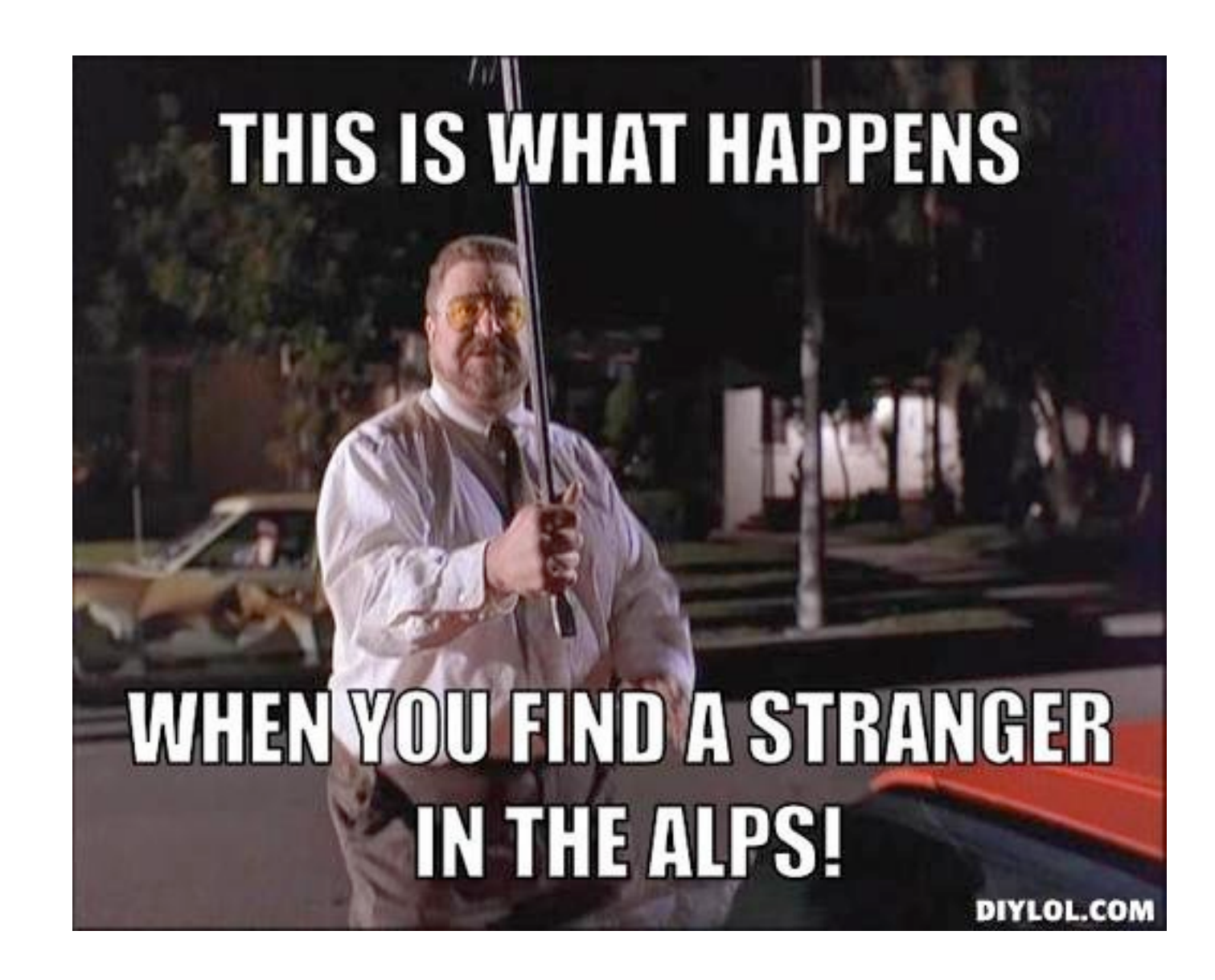

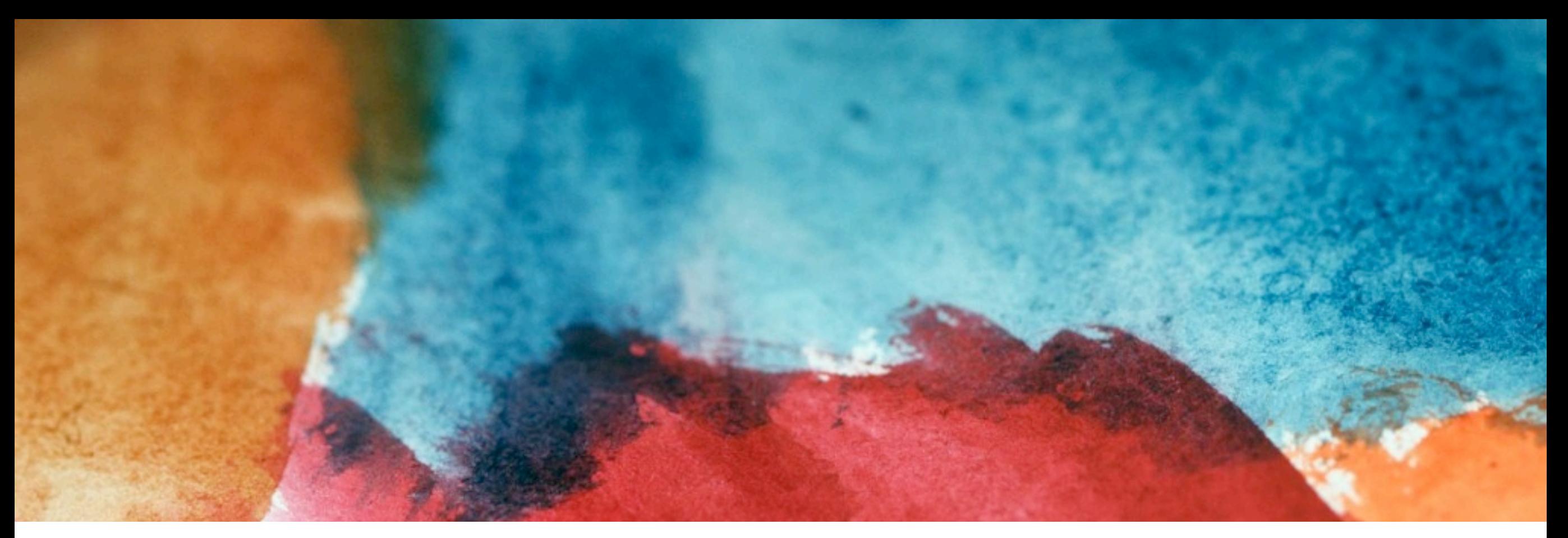

## Coloring Stuff

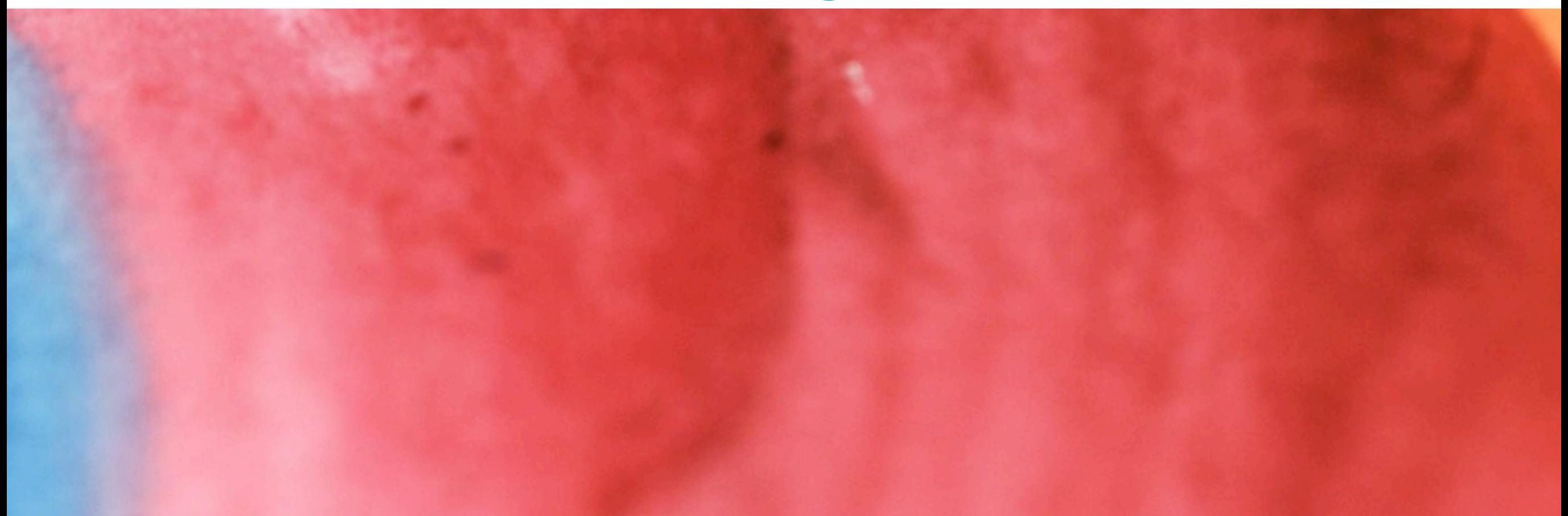

The Code Liberation Foundation

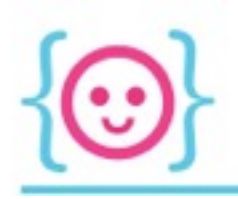

## Color

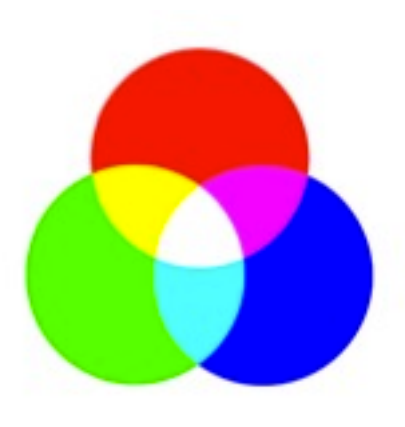

- RGB: Red, Green, Blue
- Additive color: the higher the values we give these three colors, the closer we get to white

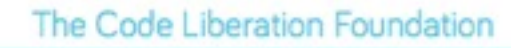

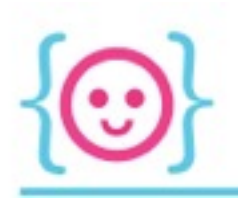

## Color

#### • R, G, and B can have values from 0 (least) to 255 (most)

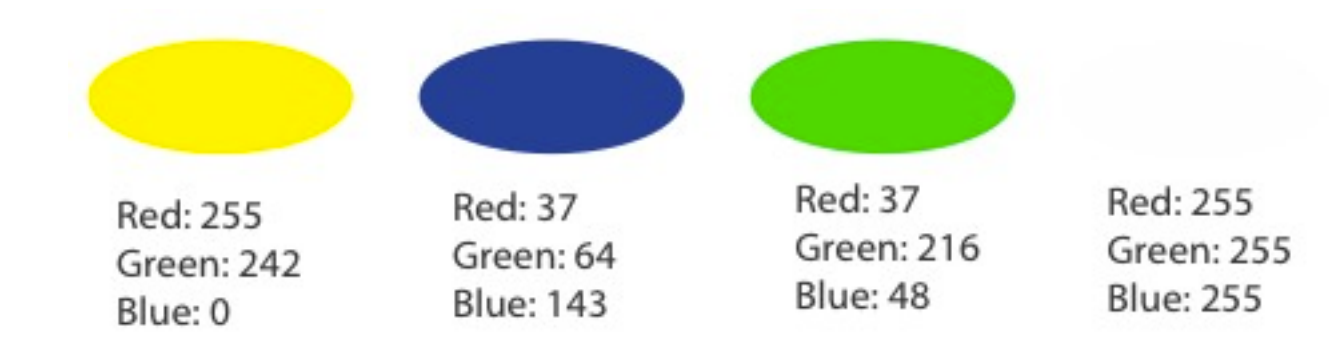

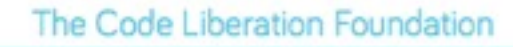

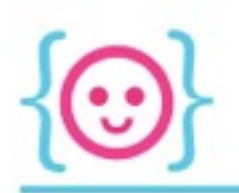

## **Fill and Stroke**

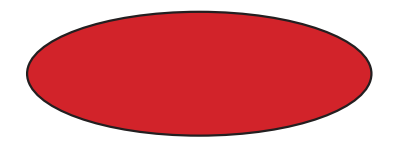

fill(210, 35, 42); ellipse(x position, y position, width, height);

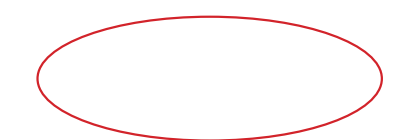

stroke(210, 35, 42); ellipse(x position, y position, width, height);

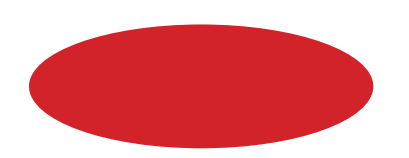

noStroke(); fill(210, 35, 42); ellipse(x position, y position, width, height);

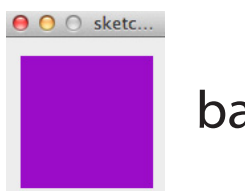

background(155, 12, 200);

#### $\Theta$   $\Theta$   $\circ$  sketc...

background(255);

#### $\Theta$   $\Theta$   $\circ$  sketc...

background(13, 167, 19);

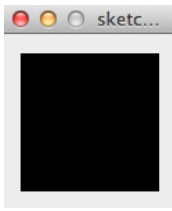

background(0);

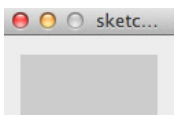

background(100);

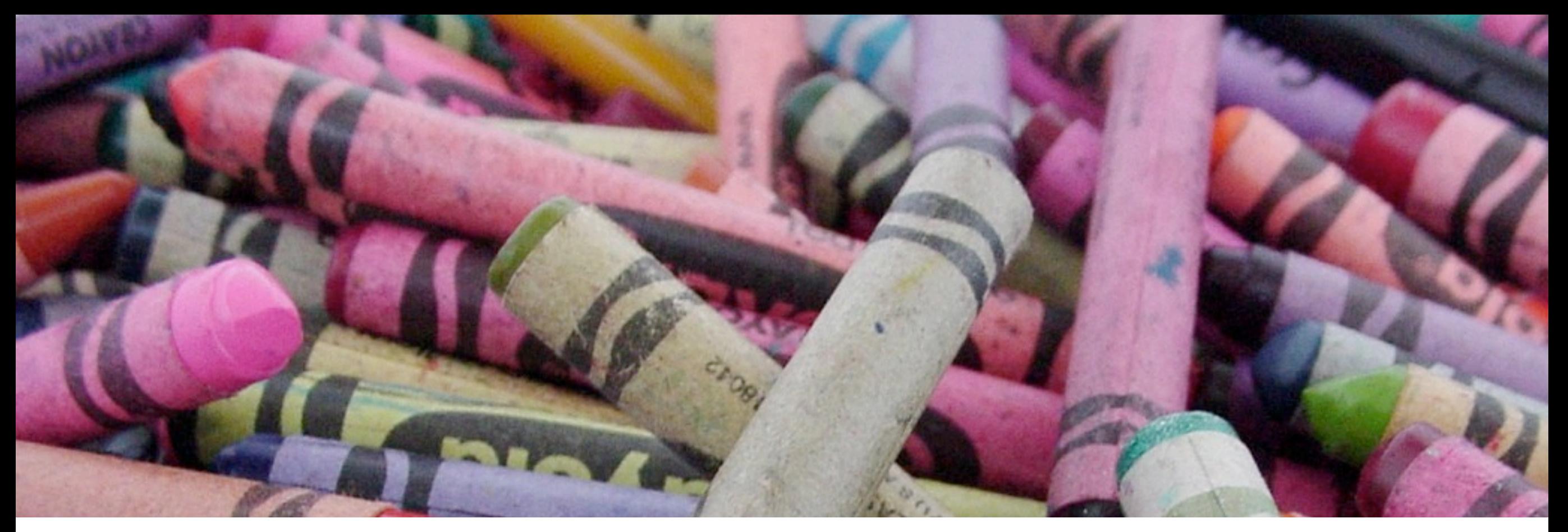

# Coloring Stuff

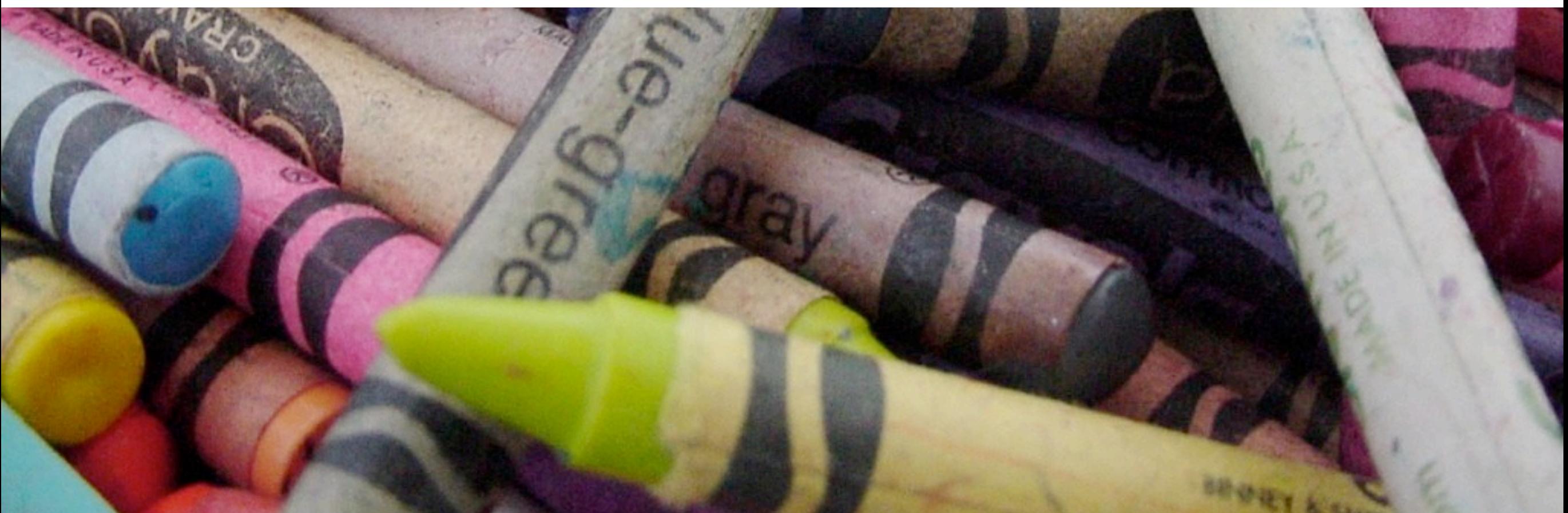

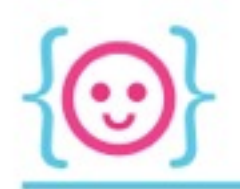

## Inherent Order

ar out in the uncharted backwaters of the unfashionable end of the Western Spiral arm of the Galaxy lies a small unregarded yellow sun. Orbiting this at a distance of roughly ninety-eight million miles is an utterly insignificant little blue-green planet whose ape-descended life forms are so amazingly primitive that they still think digital watches are a pretty neat idea.

This planet has—or rather had—a problem, which was this: most of the people living on it were unhappy for pretty much of the time. Many solutions were suggested for this problem, but most of these were largely concerned with the movements of small green pieces of paper, which is odd because on the whole it wasn't the small green pieces of paper that were unhappy.

And so the problem remained; lots of the people were mean, and most of them were miserable, even the ones with digital watches.

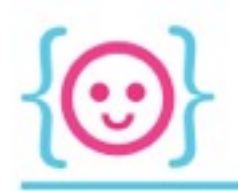

## Inherent Order

#### Humans Processing

ar out in the uncharted backwaters of the unfashionable end of the Western Spiral arm of the Galaxy lies a small unregarded yellow sun. Orbiting this at a distance of roughly ninety-eight million miles is an utterly insignificant little blue-green planet whose ape-descended life forms are so amazingly primitive that they still think digital watches are a pretty neat idea.

This planet has-or rather had-a problem, which was this: most of the people living on it were unhappy for pretty much of the time. Many solutions were suggested for this problem, but most of these were largely concerned with the movements of small green pieces of paper, which is odd because on the whole it wasn't the small green pieces of paper that were unhappy.

And so the problem remained; lots of the people were mean, and most of them were miserable, even the ones with digital watches.

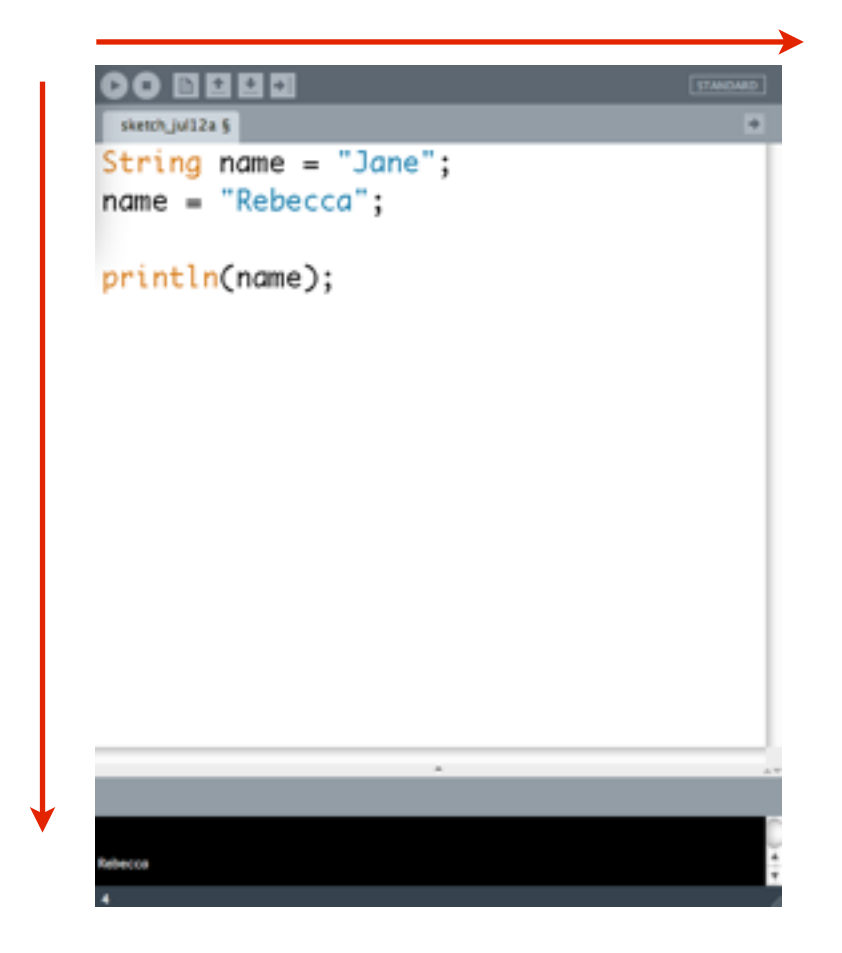

*We'll talk about automatically repeating these commands later.*

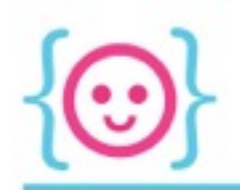

## Inherent Order

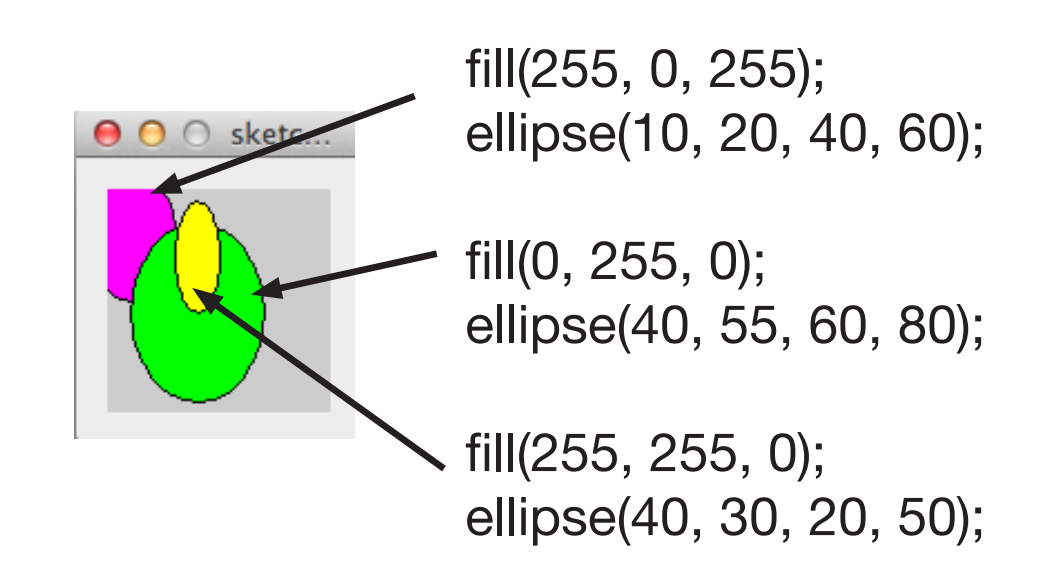

- Functions execute from top to bottom
- If you use a drawing command higher up, it will be drawn below any later drawn stuff

Try drawing some shapes! See how the order in which you write your commands affects how they're drawn.

Variables and Datatypes

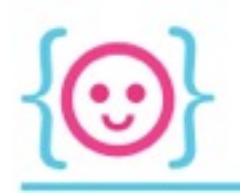

- In this sketch, we draw a bunch of shapes
- They each have an xvalue of 20
- What if we wanted to move all the shapes over by 5?

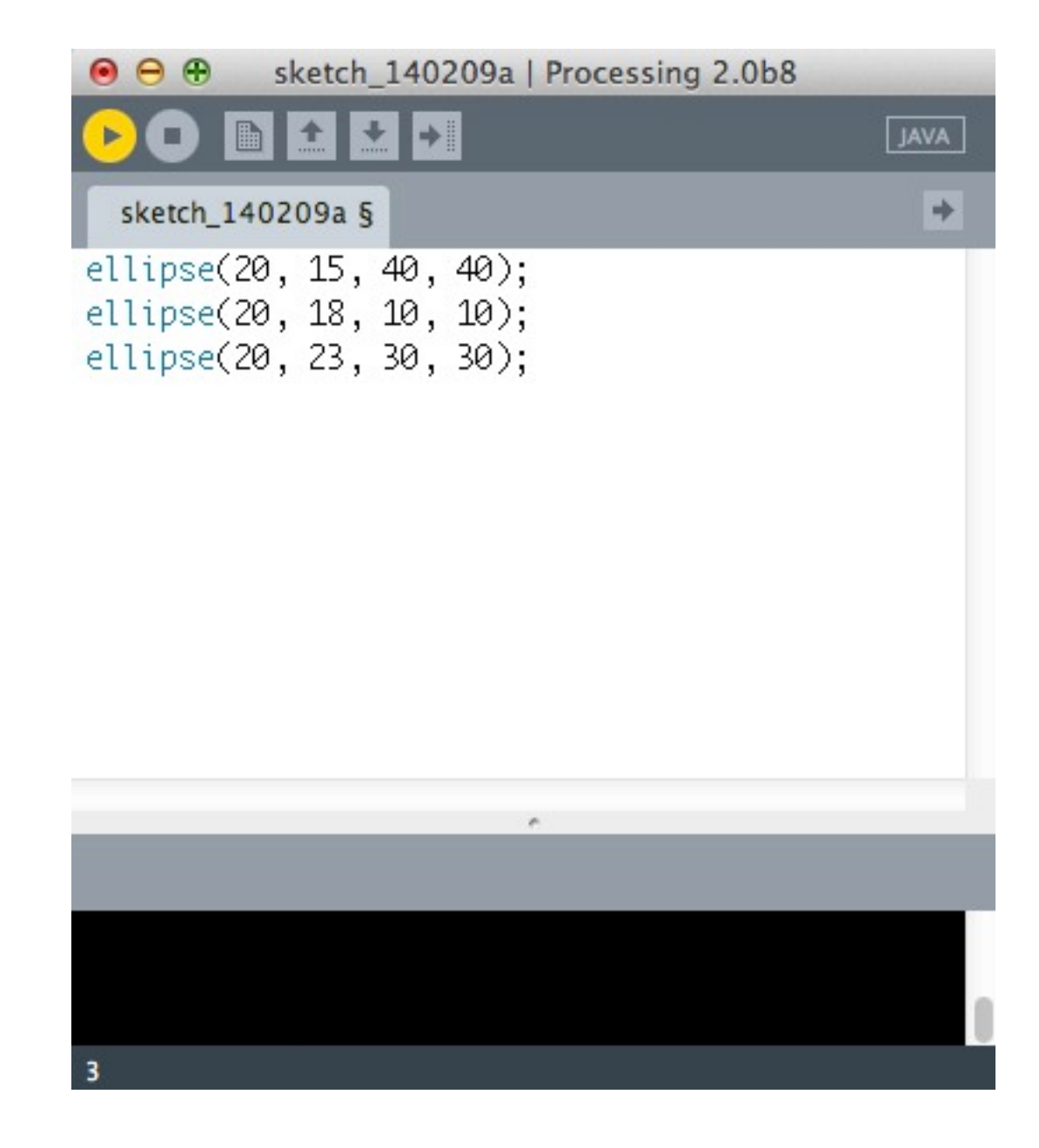

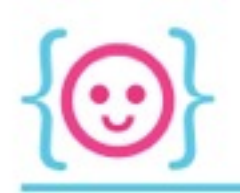

- If we want to change the x-value, we'd have to change it *three times*
- It would be a lot easier if we only had to change it once

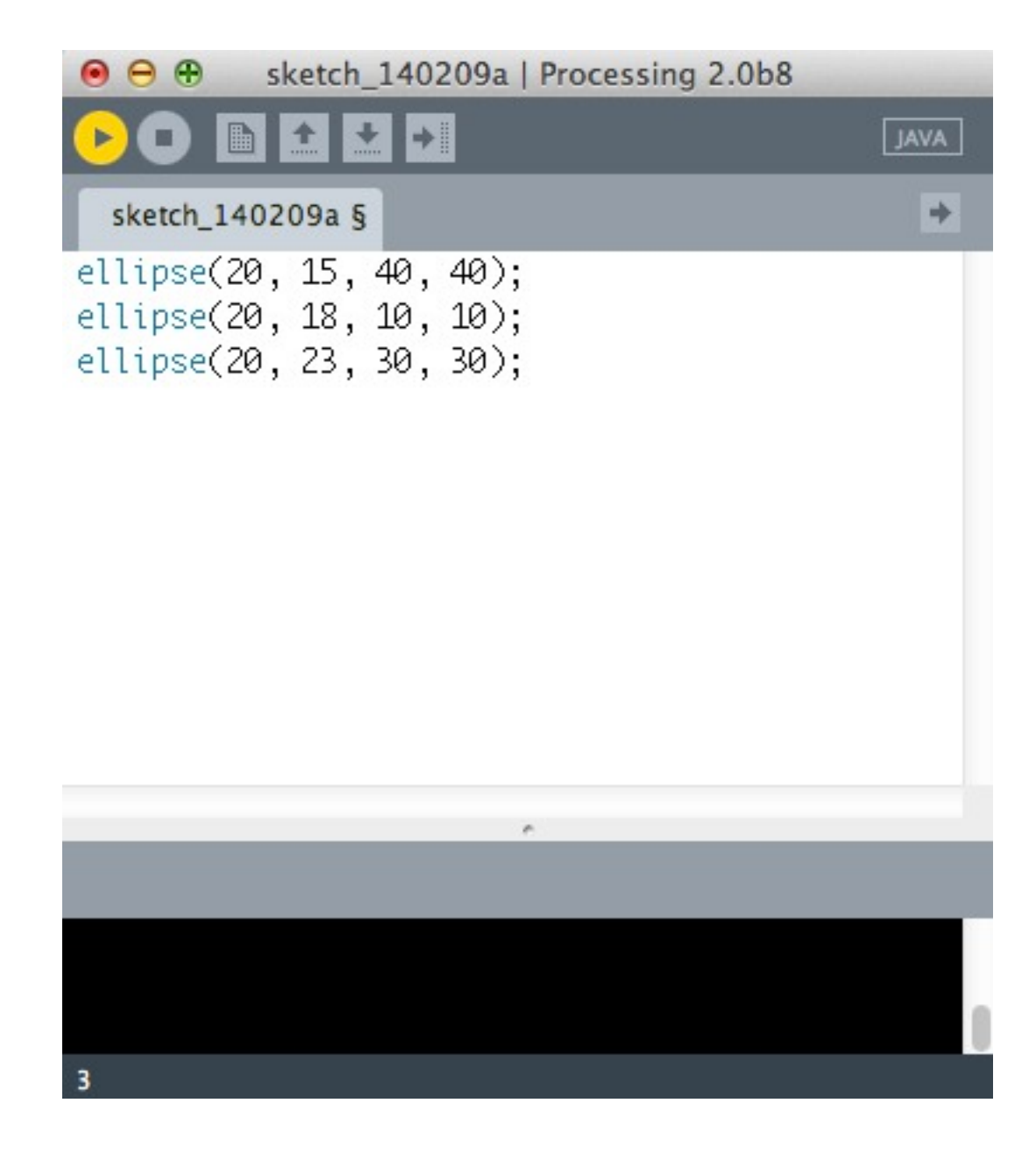

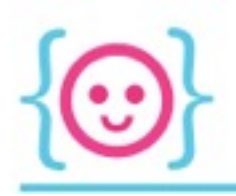

- This is where variables come in!
- Variable: a container for a piece of information that you can reference throughout your code
- Especially useful for data you might want to change

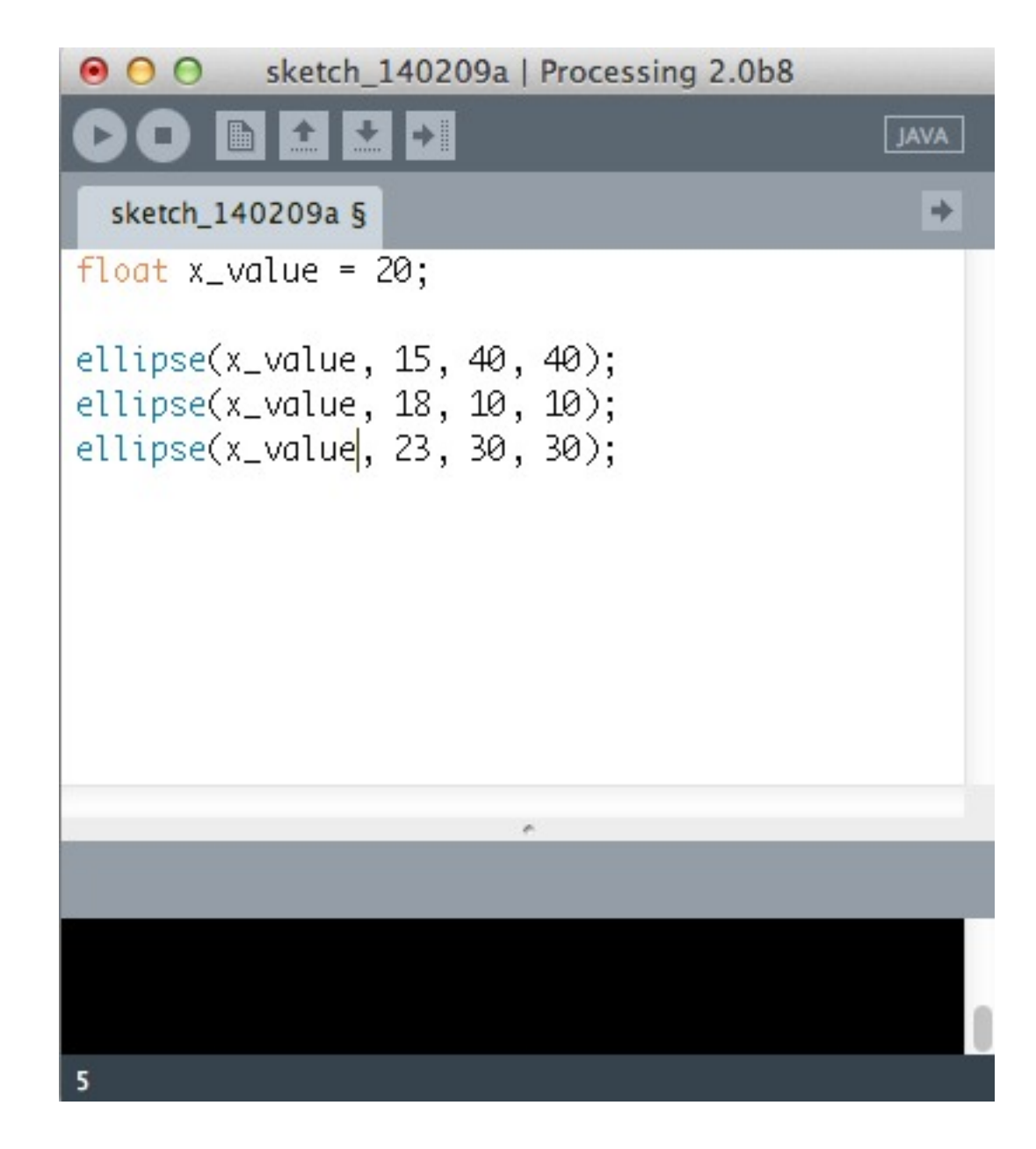

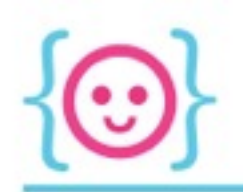

• Notice the word in orange before the variable name? That's its datatype

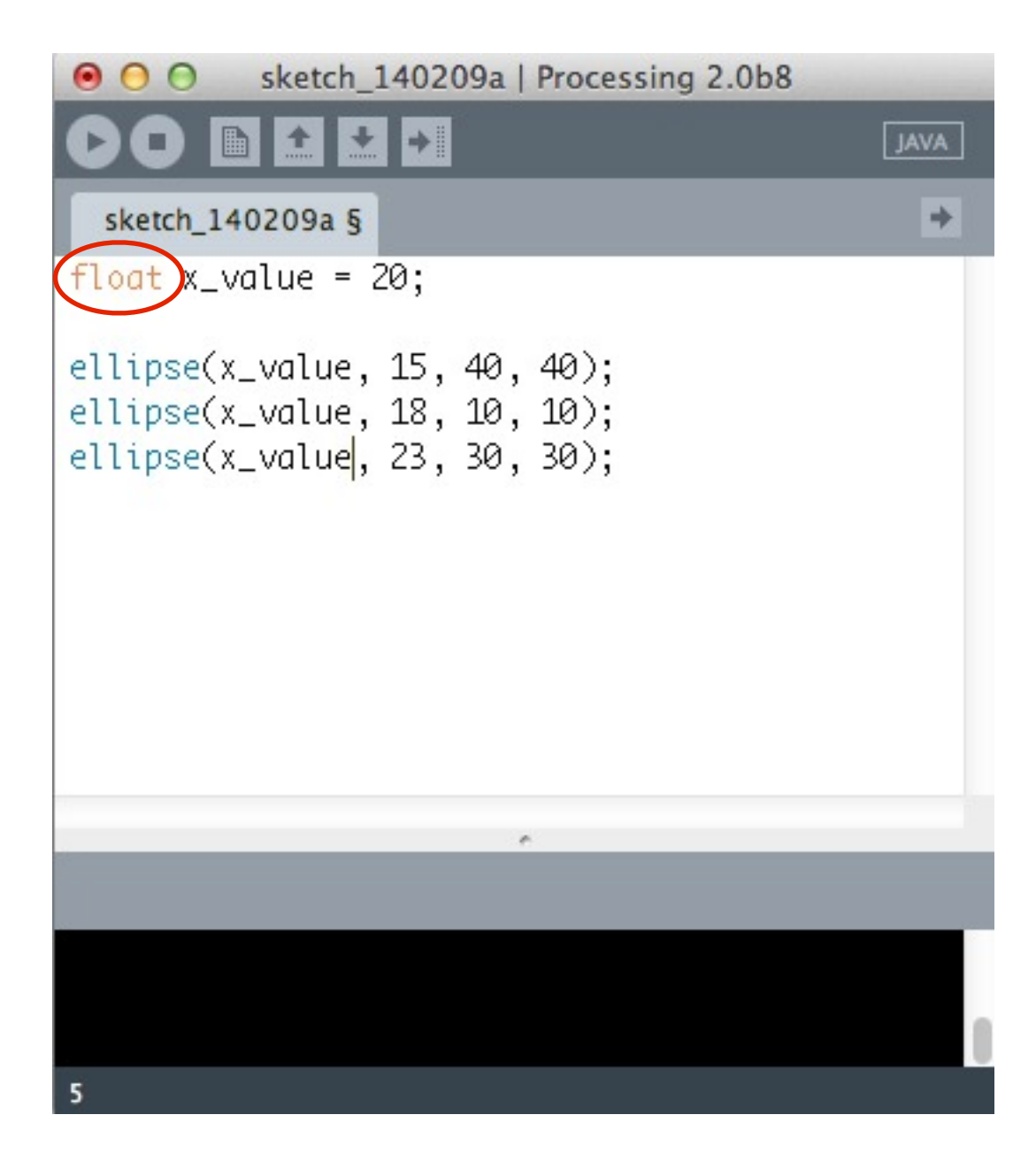
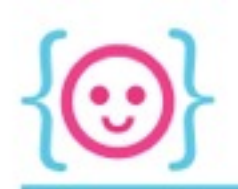

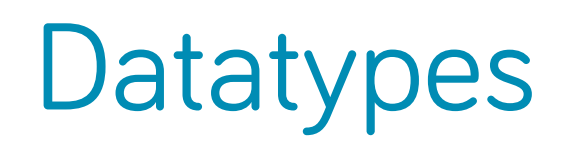

• We don't think about it much IRL, but we need some context in order to store and process the information we're given

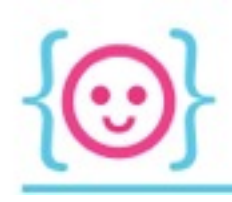

## **Datatypes**

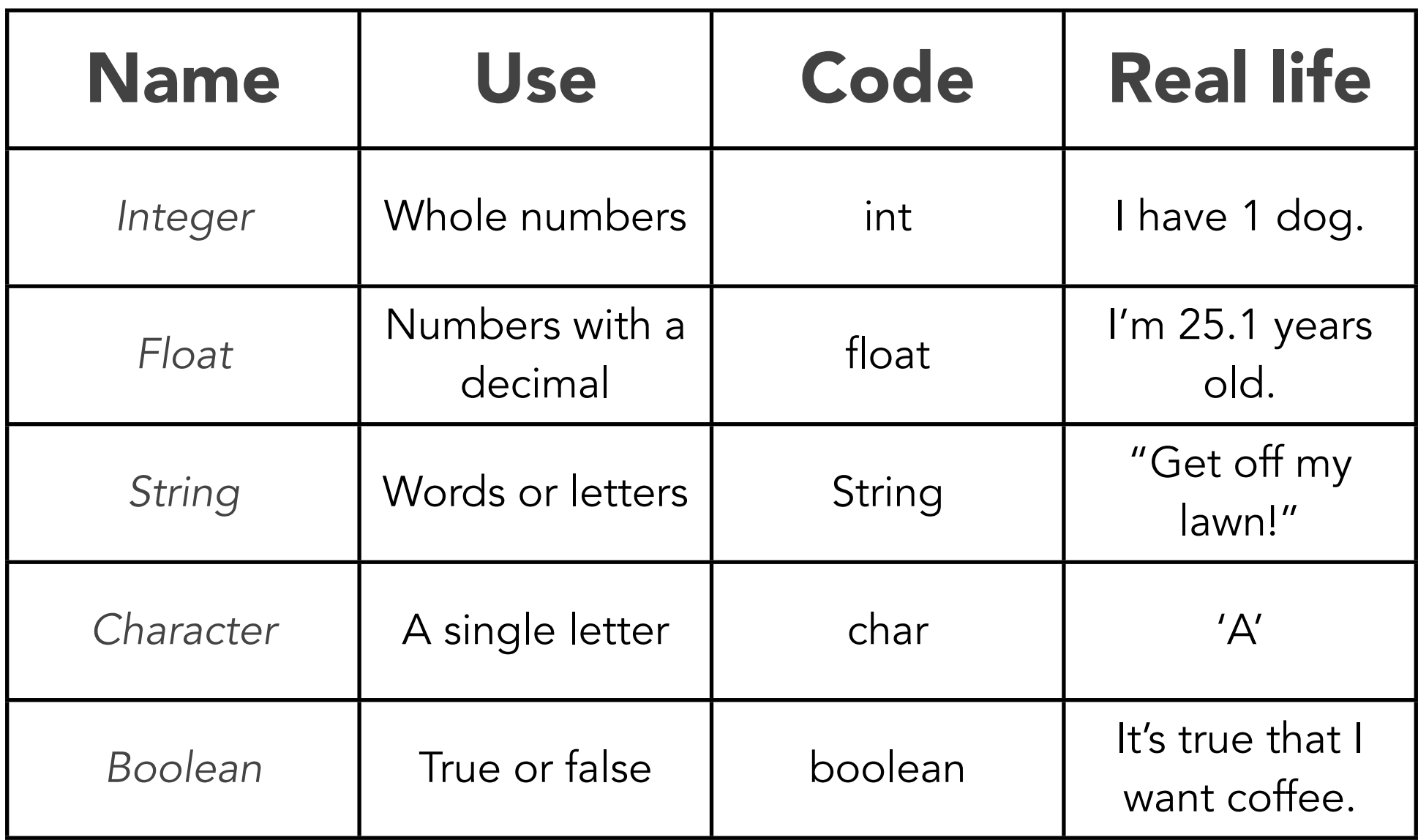

#### What datatype would you use to describe these things?

*Choose: integer, float, string, boolean, char*

- The number of kids you have
- Your name
- Your middle initial
- Your apartment number
- Whether you ate breakfast or not
- The street you live on
- The temperature outside
- Whether the lights are on or not

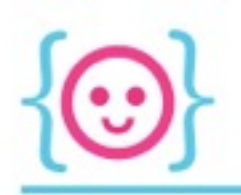

#### Summary

- Variables are used to store pieces of information that might change, and/or that are used multiple times
- When you make a variable, you have to tell the computer what kind of data that variable will hold

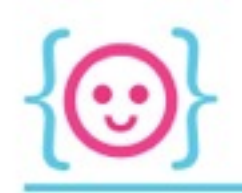

#### Declaring and Initializing Variables

#### Datatype Name Value

What kind of thing are we dealing with here? Can we add it or subtract it? Is it text? Or is it a true or false condition?

What are we calling this thing? We need a way to refer to it within our code.

What actual information is this variable representing?

Syntax: datatype name = value;

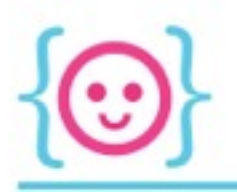

#### Variables and Datatypes

- Let's say I'm making a visualization of how many hours of code Code Liberation has taught
- Since we're always teaching code, that number could change--so I'd want to make a variable to store it

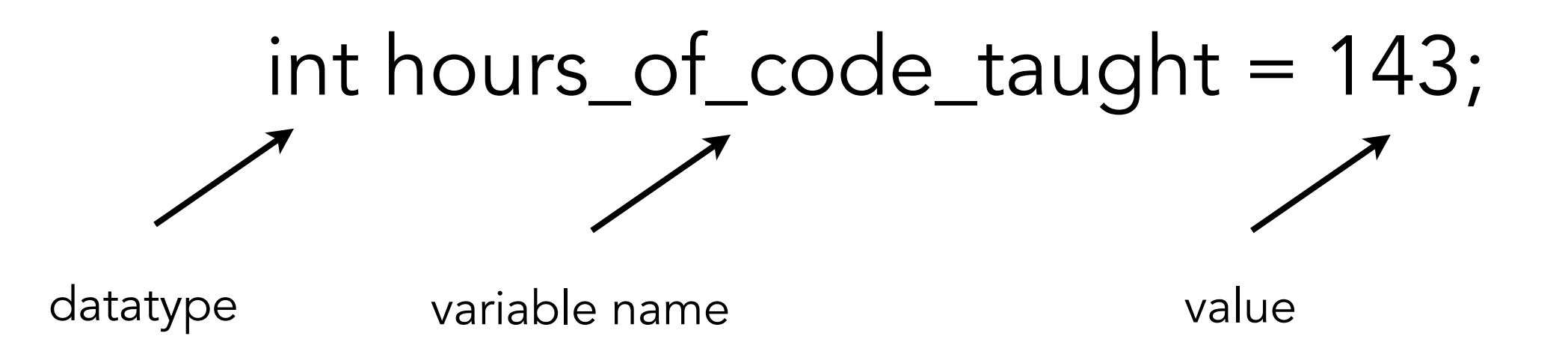

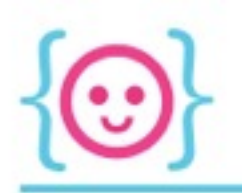

#### Naming Conventions

- Use underscores or alternating caps (camel case) to make things readable
	- Good: user\_age, player\_speed
	- Bad: timeelapsedsincethegamestarted
- Name your variable something that makes sense
	- Good: player\_health
	- Bad: data, aksdljfl, my\_var
- Variables cannot start with a number, but can contain numbers
	- Good: player\_1\_health
	- Bad: 1\_player\_health

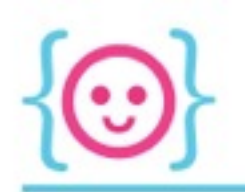

### Changing Variable Values

Use a single-equals (=) to make the thing on the *left* equal the thing on the *right.*

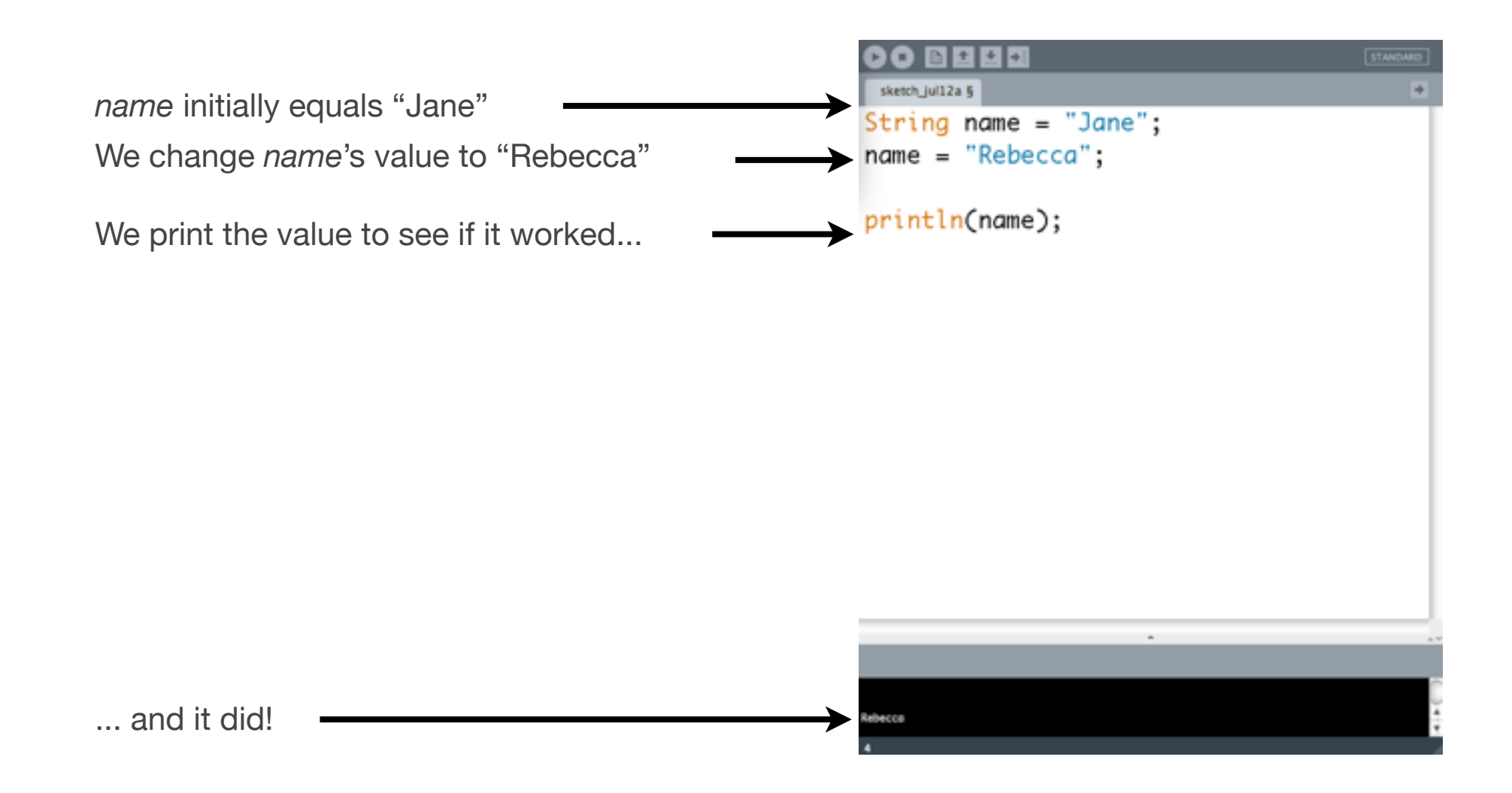

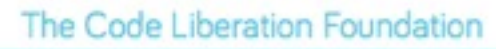

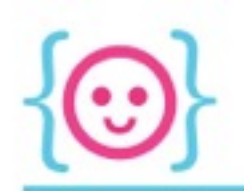

#### Mathematical Operators

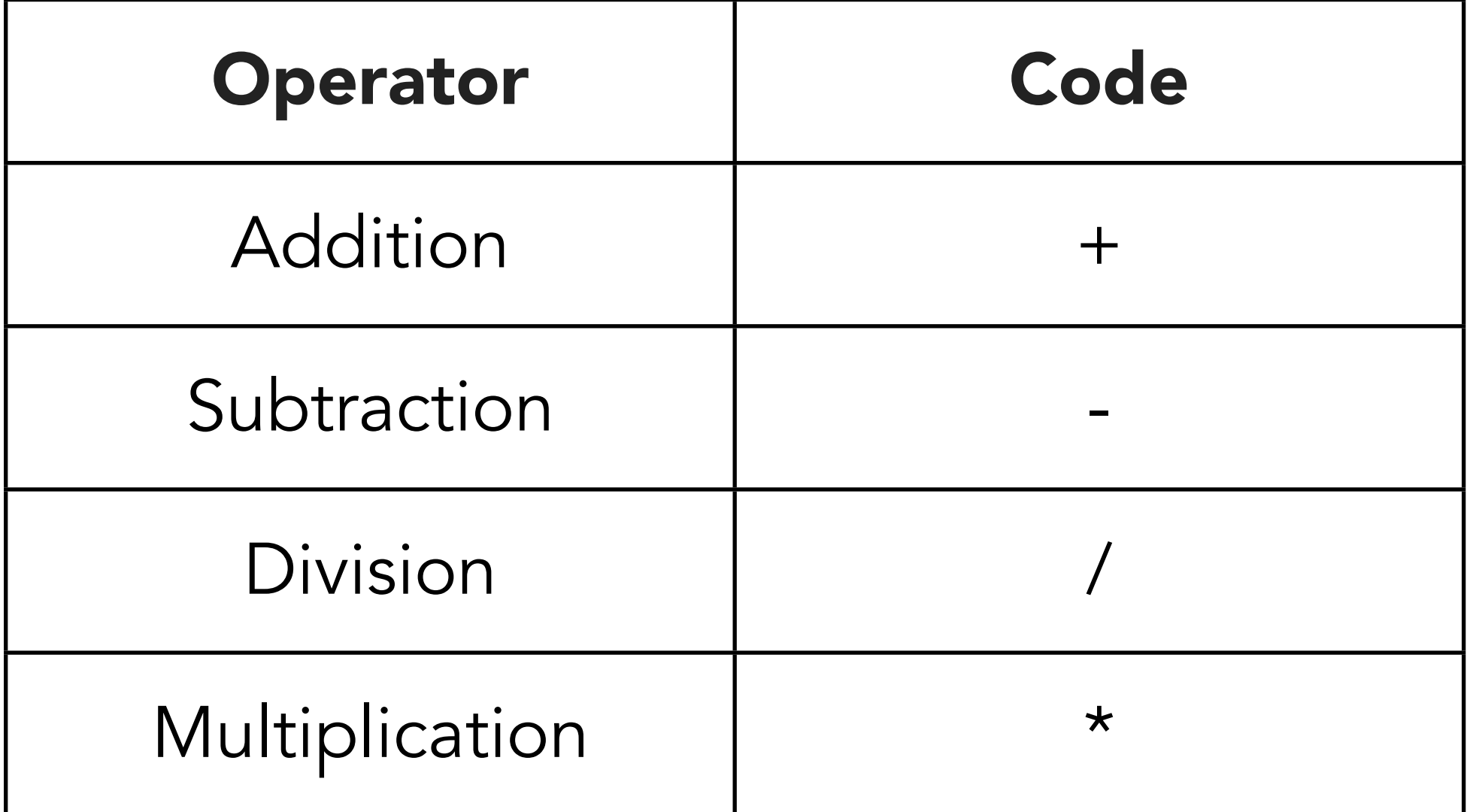

*We'll talk about another operator, modulo (%), soon.* 

Try using println and the math symbols to print the result of the following equations.

- Five plus 3
- Five minus 3
- Five times 3
- Five divided by three
- Five-point-zero divided by three-point-zero
- Notice something weird?
- To a computer, 5/3 is not the same as 5.0/3.0!
- It goes back to datatypes--the computer sees whole numbers, so it spits out a whole number- even when that's not really correct

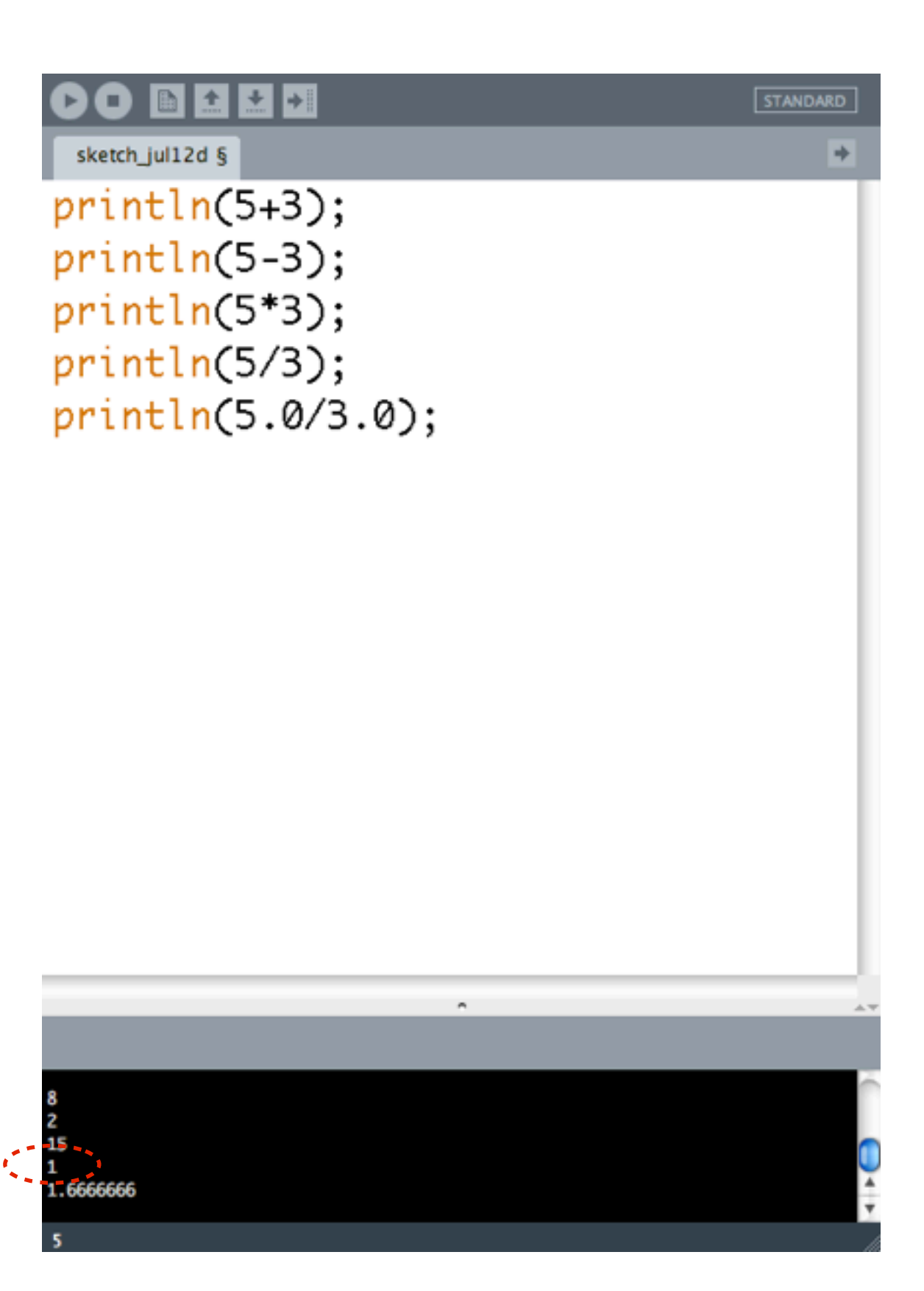

Try defining an integer variable called xPos, and make it equal 5.

Define another integer variable called yPos, and make it equal 7.

> Draw a circle at xPos and yPos. Draw another circle at xPos + 10 and yPos. Draw another circle at xPos + 40 and yPos.

> *(They should have a width and height of 9.)*

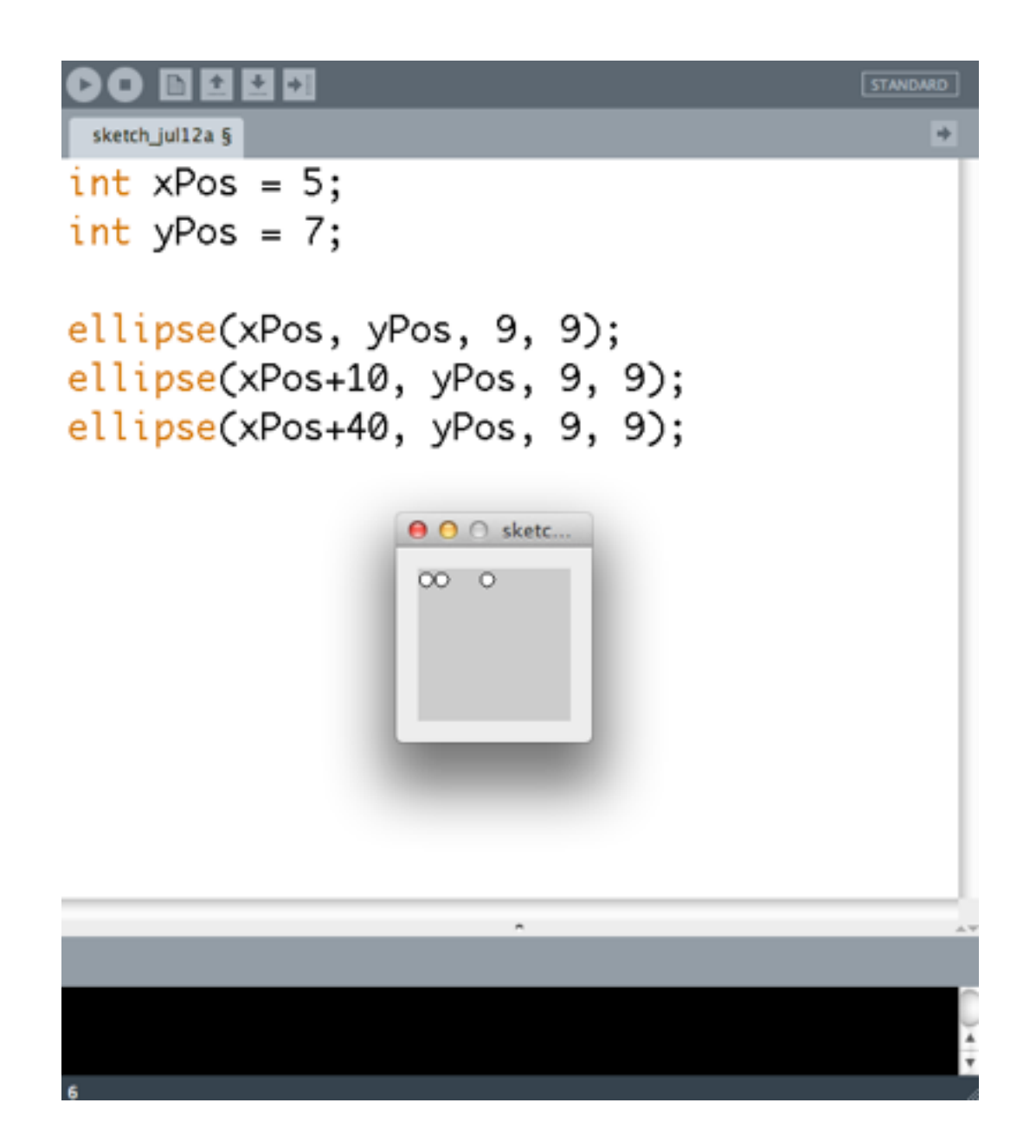

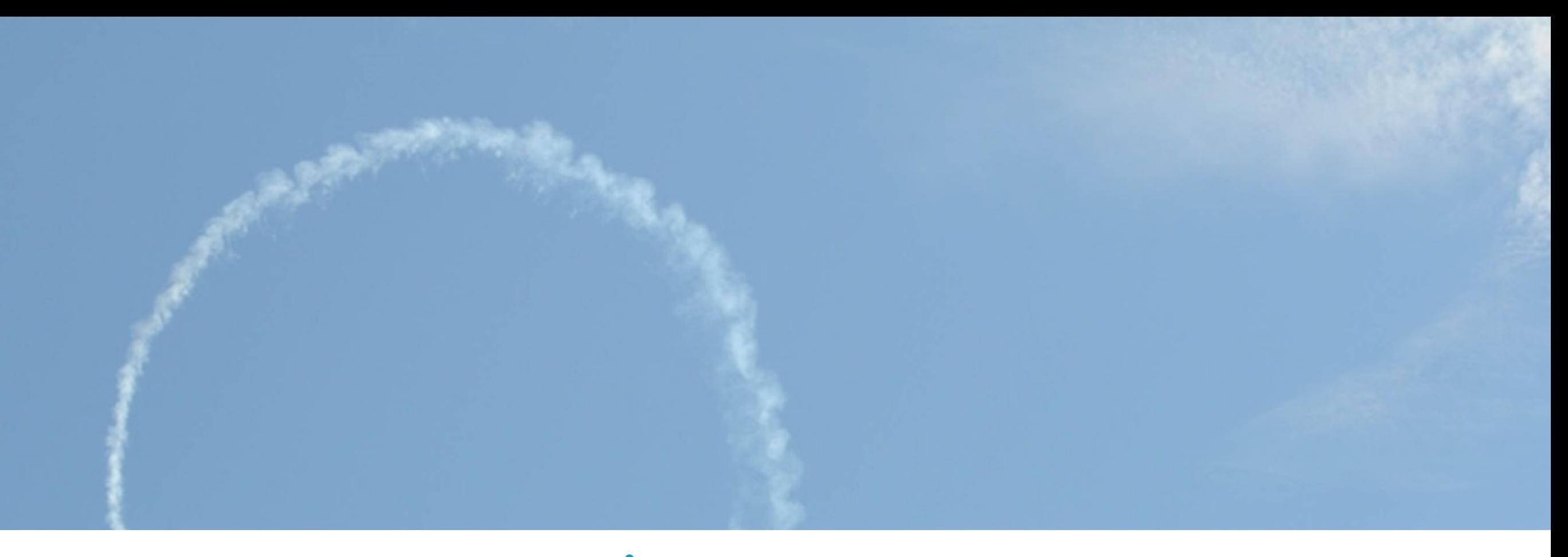

## Loops

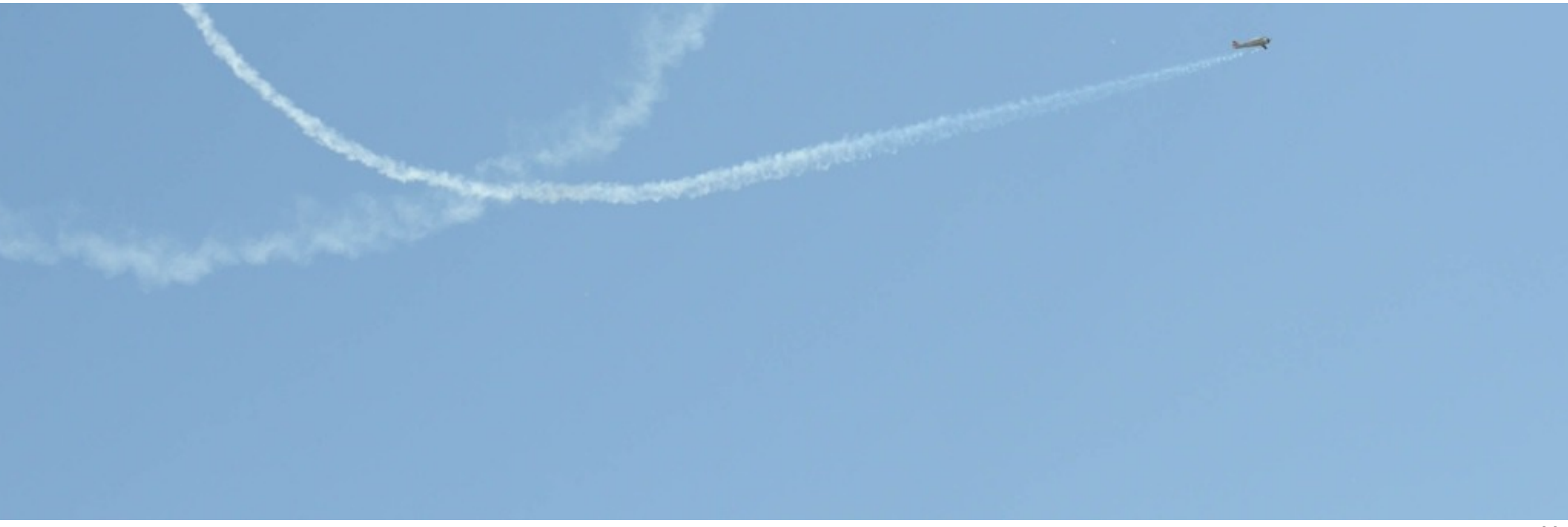

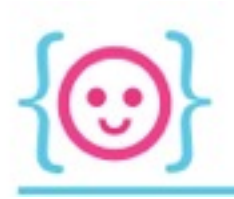

## Loops

ar out in the uncharted backwaters of the unfashionable end of the Western Spiral arm of the Galaxy lies a small unregarded yellow sun. Orbiting this at a distance of roughly ninety-eight million miles is an utterly insignificant little blue-green planet whose ape-descended life forms are so amazingly primitive that they still think digital watches are a pretty neat idea.

This planet has-or rather had-a problem, which was this: most of the people living on it were unhappy for pretty much of the time. Many solutions were suggested for this problem, but most of these were largely concerned with the movements of small green pieces of paper, which is odd because on the whole it wasn't the small green pieces of paper that were unhappy.

And so the problem remained; lots of the people were mean, and most of them were miserable, even the ones with digital watches.

#### Humans Processing

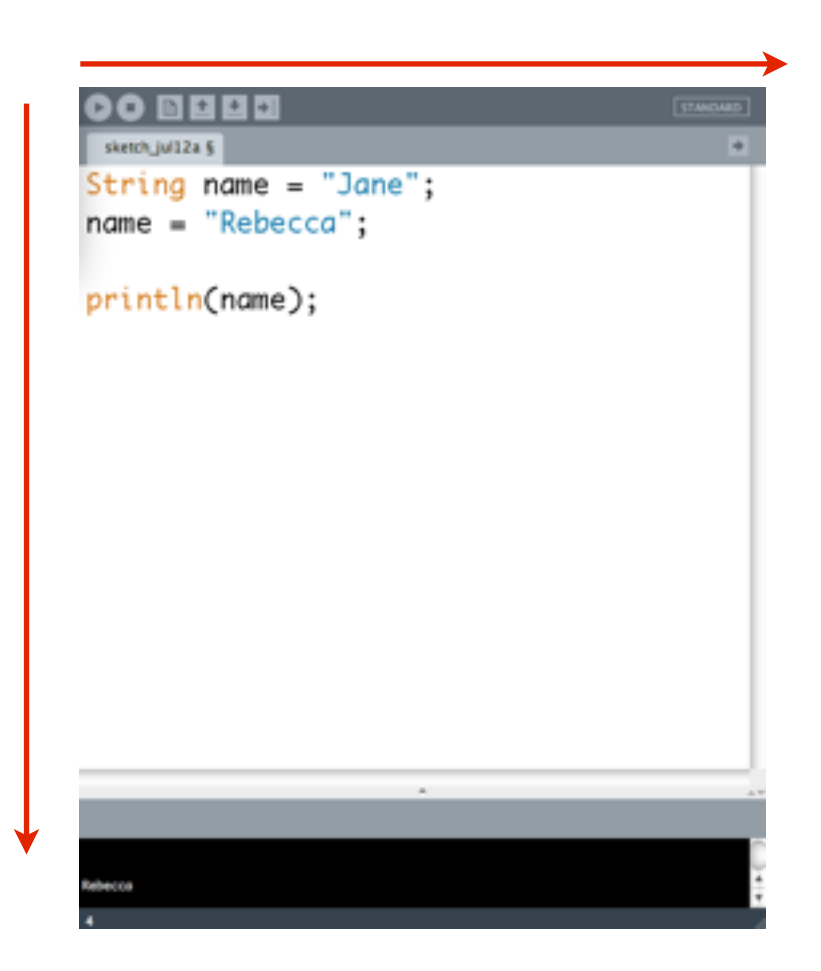

*... except when we make it loop!*

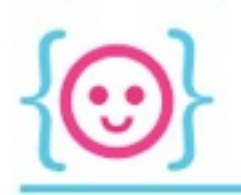

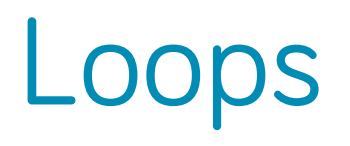

- Sections of code that are run multiple times, e.g.:
	- Every second
	- While a condition is true or false
	- A set number of times

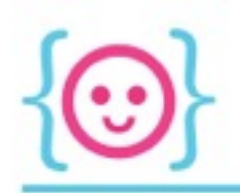

#### Basic Loop

Pen & Paper Animation:

- First step: get together materials (pens, paper, paints, etc.)
- Second step: draw a frame on first piece of paper
- Third step: get a new piece of paper and draw the next frame
- Repeat until finished

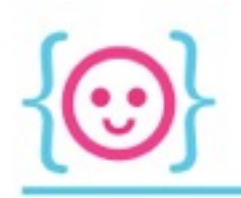

#### Basic Loop

Pen & Paper Animation:

- First step: get together materials (pens, paper, paints, etc.)
- Second step: draw a frame on first piece of paper
- Third step: get a new piece of paper and draw the next frame
- Repeat until finished

#### Processing:

- First step: Processing looks at variables and their initial values
- Second step: Processing runs through certain code from top to bottom
- Third step: Processing goes back up to the top of that code and runs again
- Repeat until user closes program

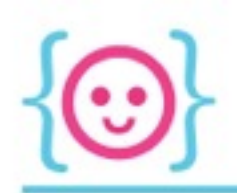

#### Basic Loop

Processing:

- First step: Processing looks at variables and their initial values
- Second step: Processing runs through certain code from top to bottom
- Third step: Processing goes back up to the top of that code and runs again

setup

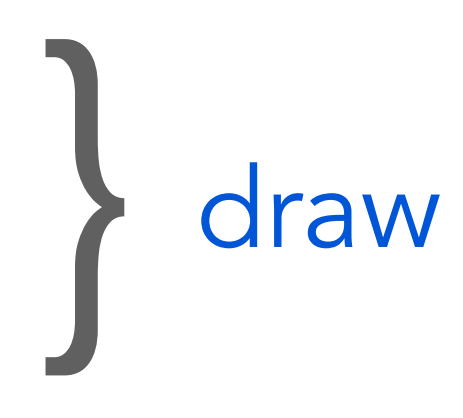

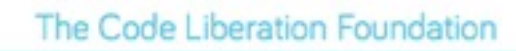

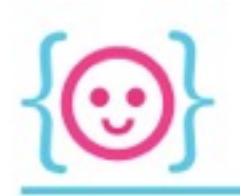

#### Basic Sketch

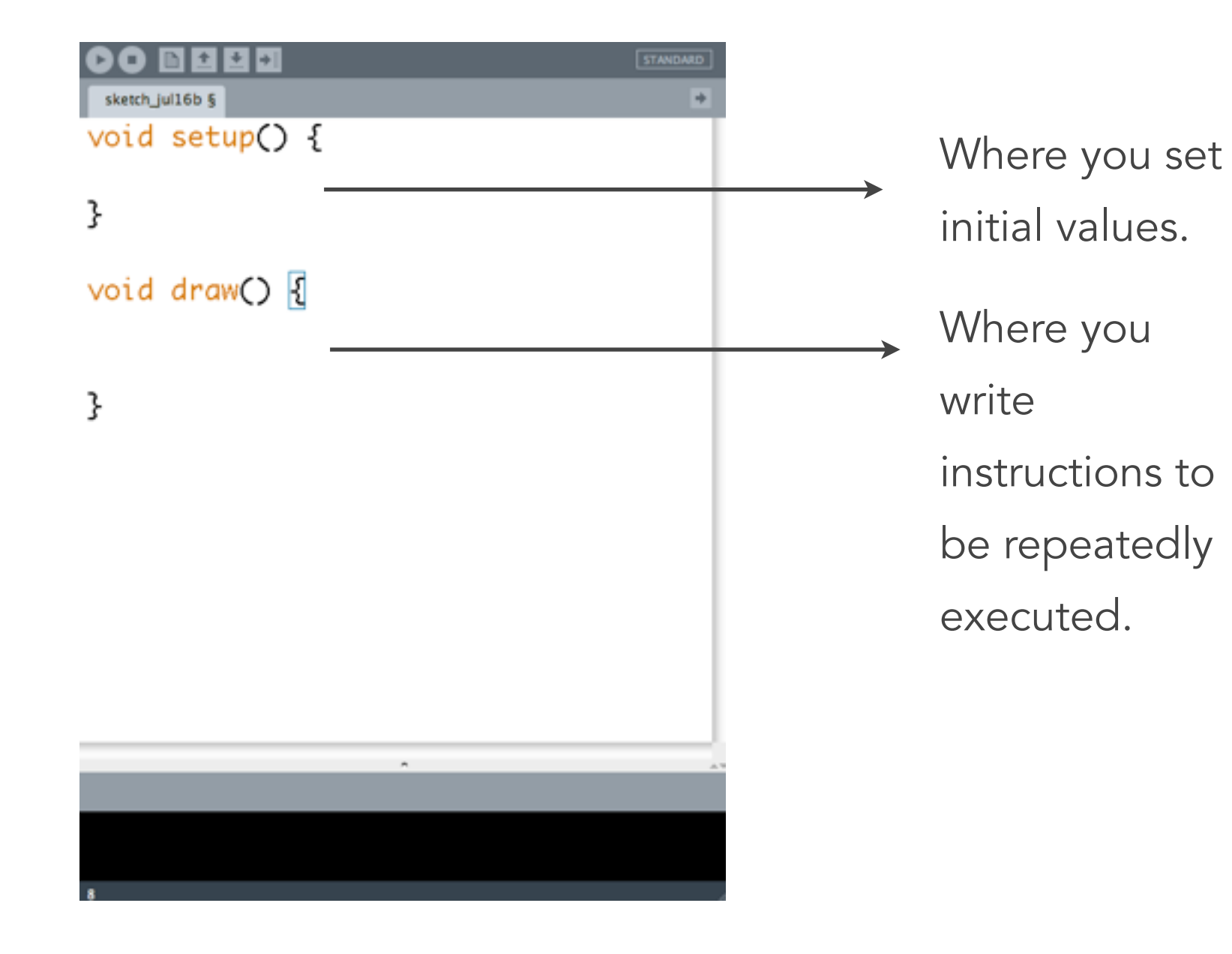

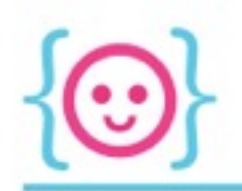

#### Basic Sketch

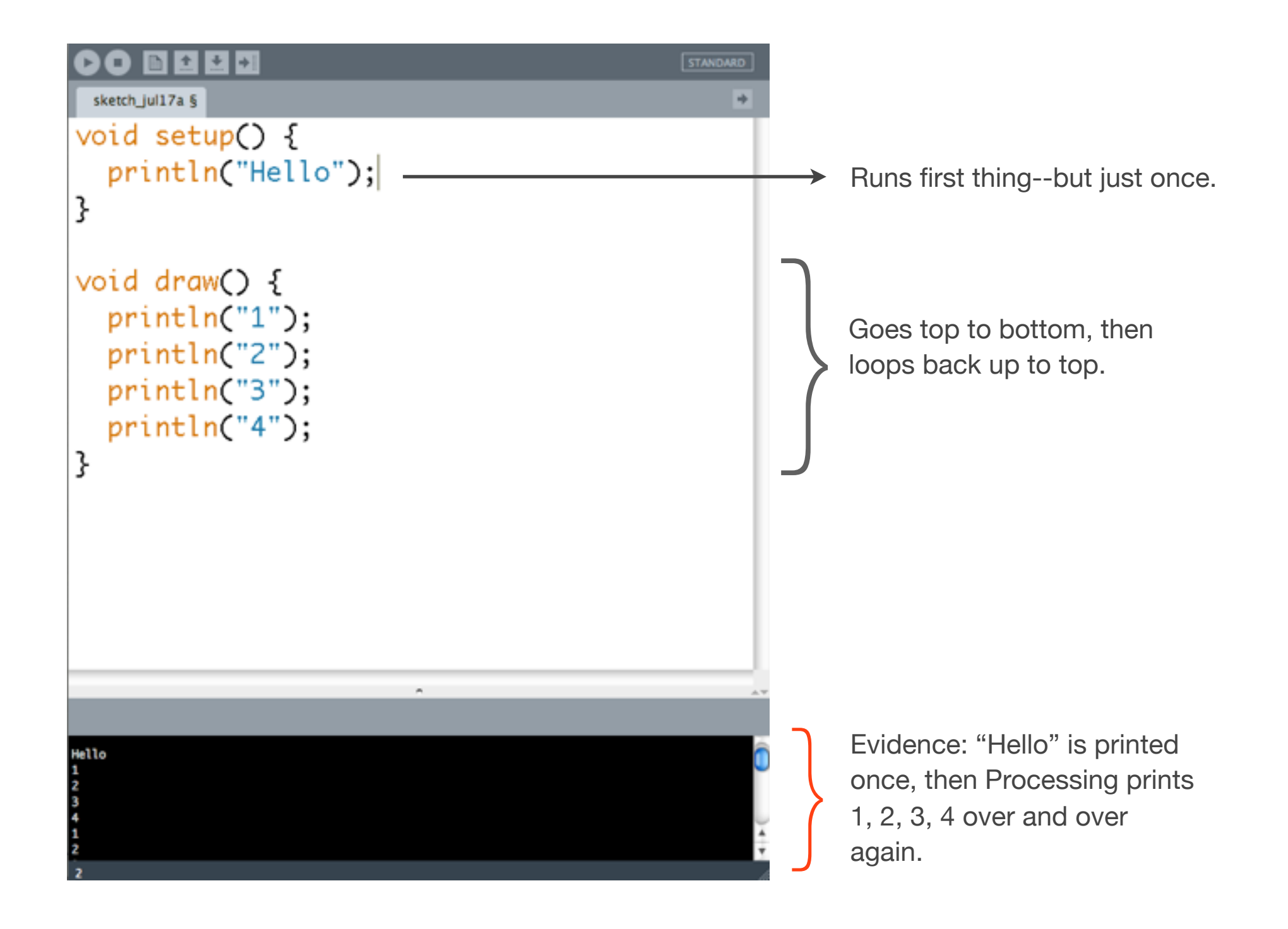

How would we arrange the following code so that Processing would add 1 to xPos every frame, and draw the ellipse at that new position?

What would go in setup, and what would go in draw?

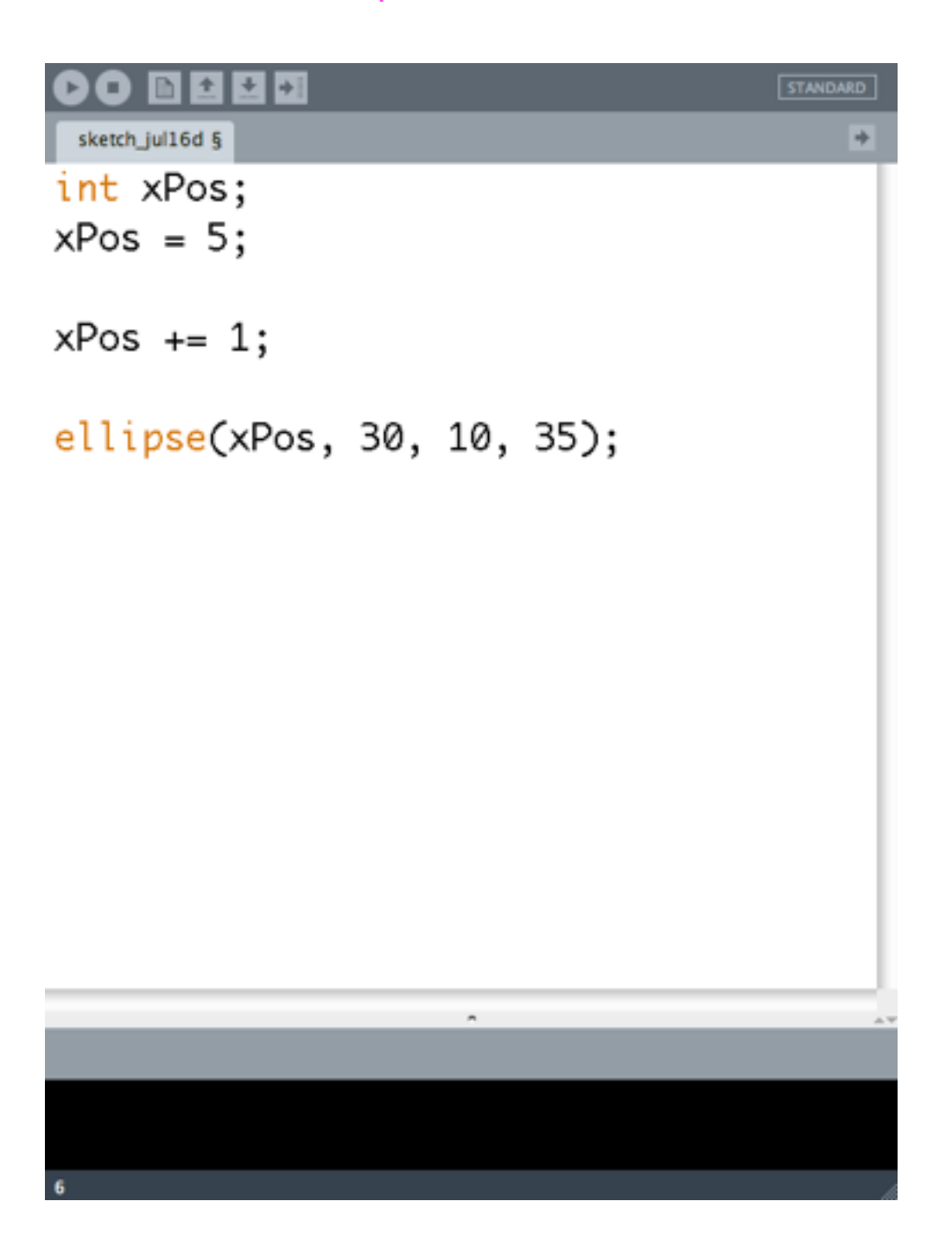

#### **STANDARD** 土田町 sketch\_jul16c §  $\overline{+}$ int xPos; void setup() {  $xPos = 5;$ } void draw() {  $xPos += 1;$ ellipse(xPos, 30, 10, 35); }

#### xPos begins at 5, so we put that in setup.

Since we want to repeatedly add 1 to xPos, we put it in draw--that way, that code is run every frame.

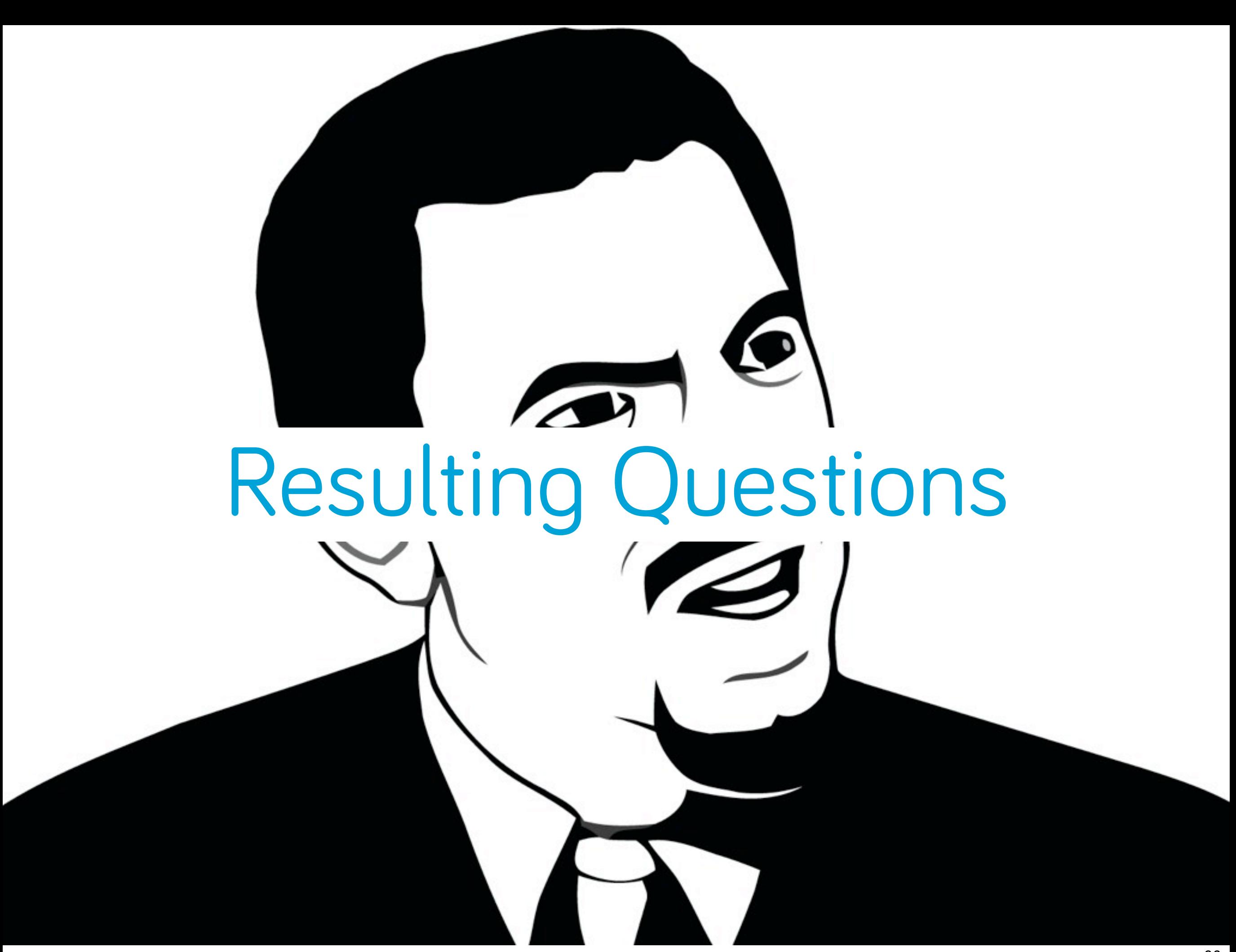

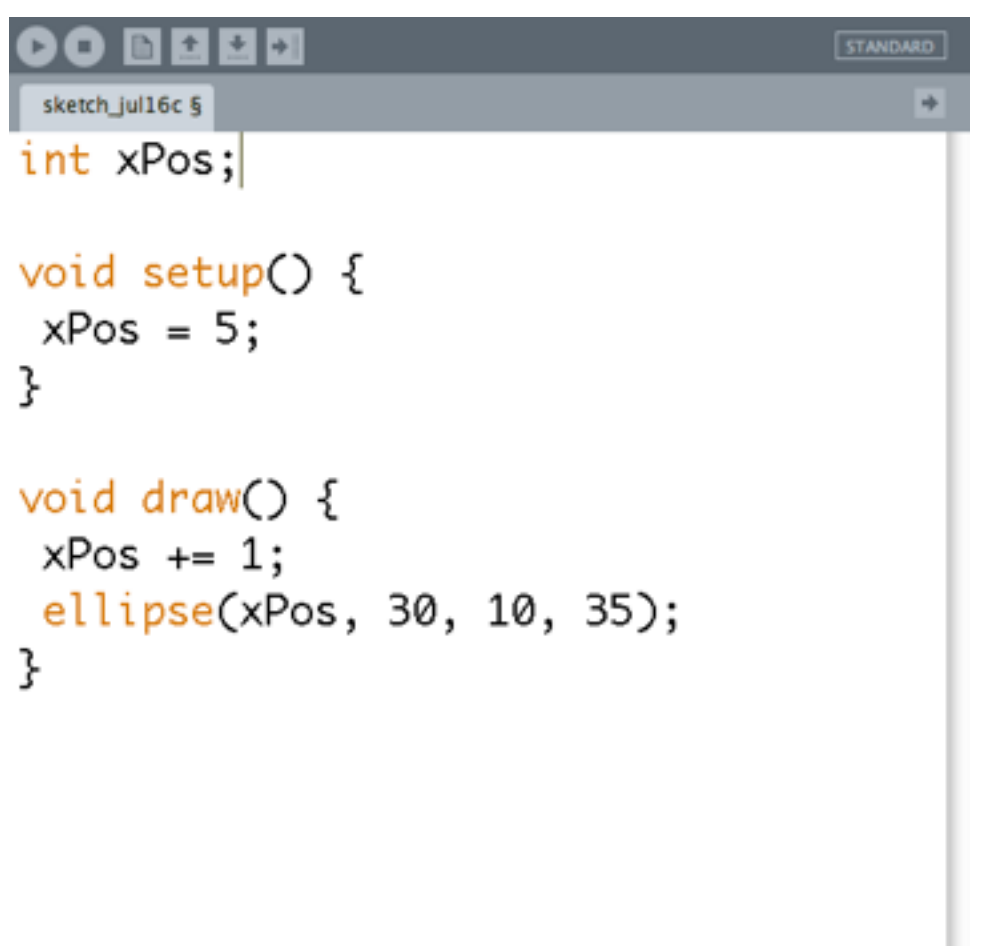

 $\boldsymbol{\kappa}$ 

Why do we define xPos ("int xPos") outside of setup?

Why do we get those weird black lines?

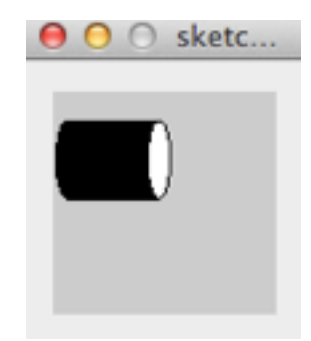

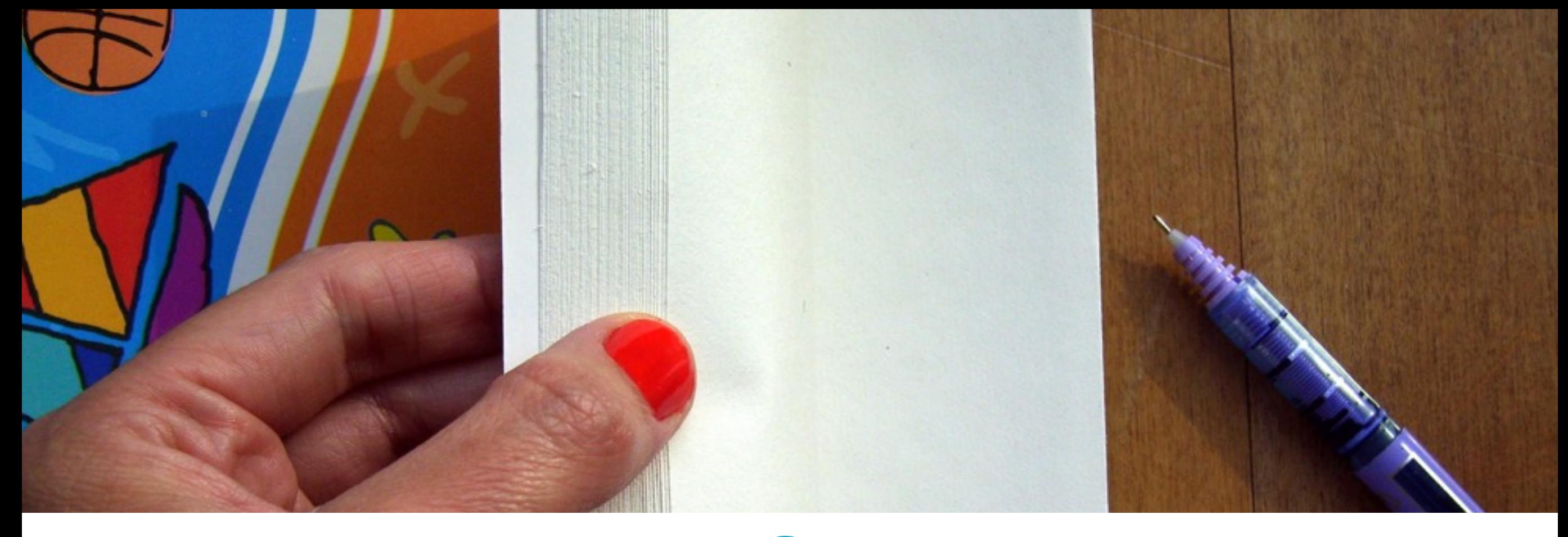

# Frame Systems

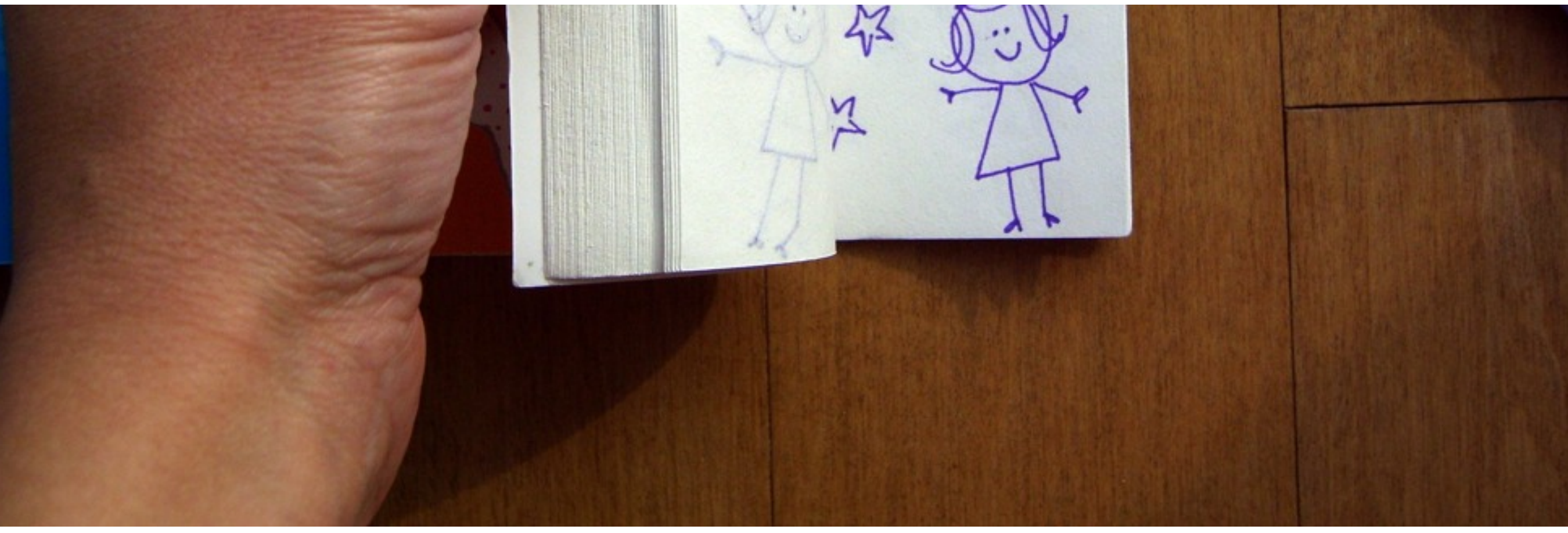

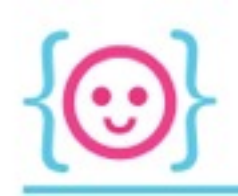

#### Basic Sketch

- Background function 'paints' over everything that was drawn previously
- Allows you to create actual animations/sense of motion

```
回生きり
                                          STANDARD
 sketch_jul16a §
int xPos;
void setup() {
xPos = 5;ł
 background(255)
 XPOS = 1ellipse(xPos, 30, 10, 35);
ł
                            \Theta \Theta \circ sketc...
```
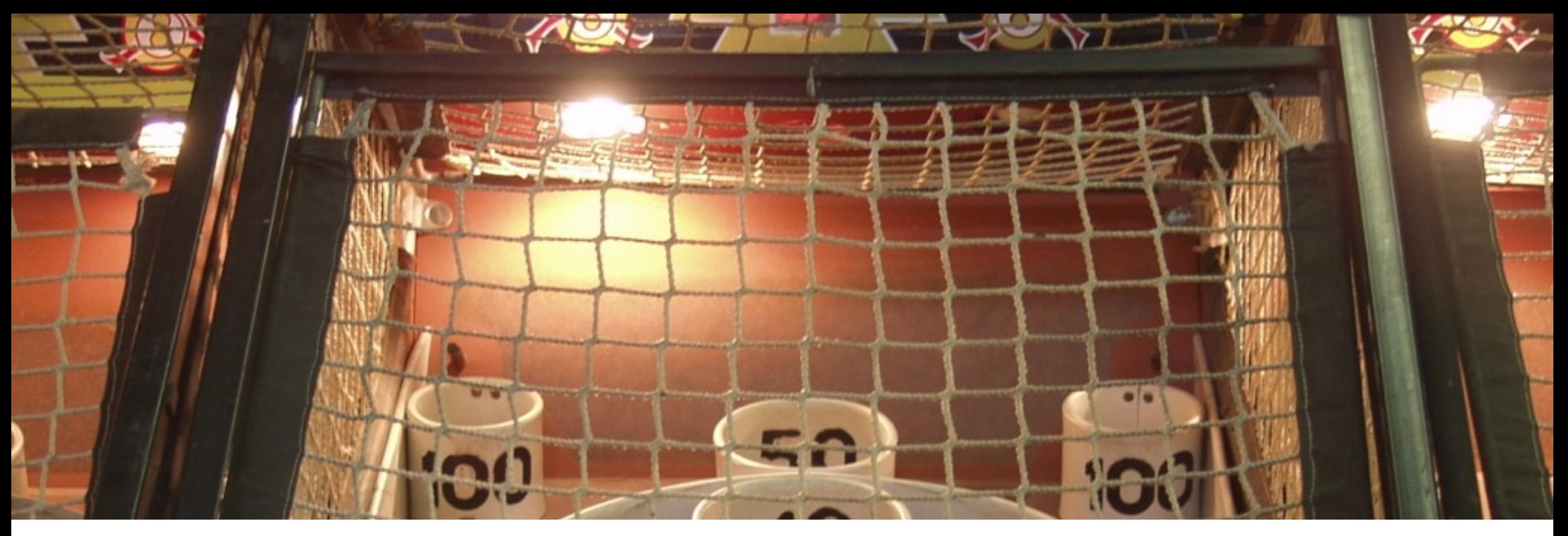

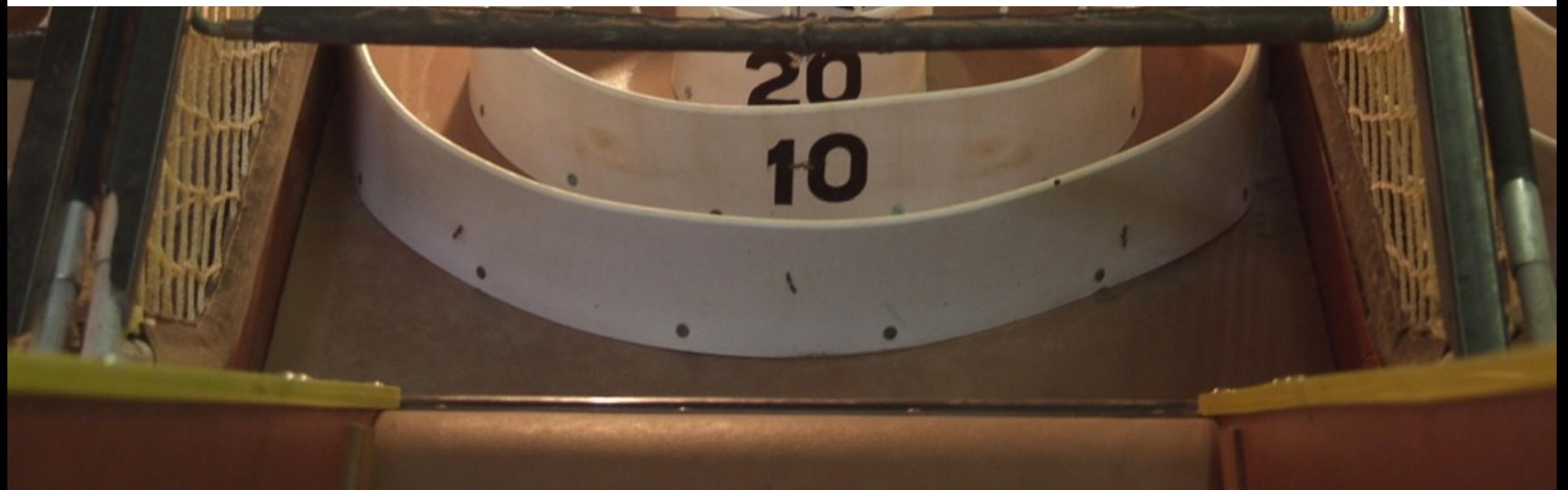

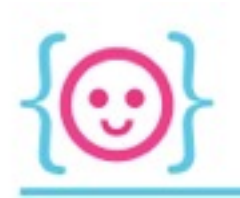

In real life:

- Parents may have a bank account and can drive cars
- Children may have allowances
- Parents can affect the child's allowance, but the children can't affect the parent's bank account or driving privileges

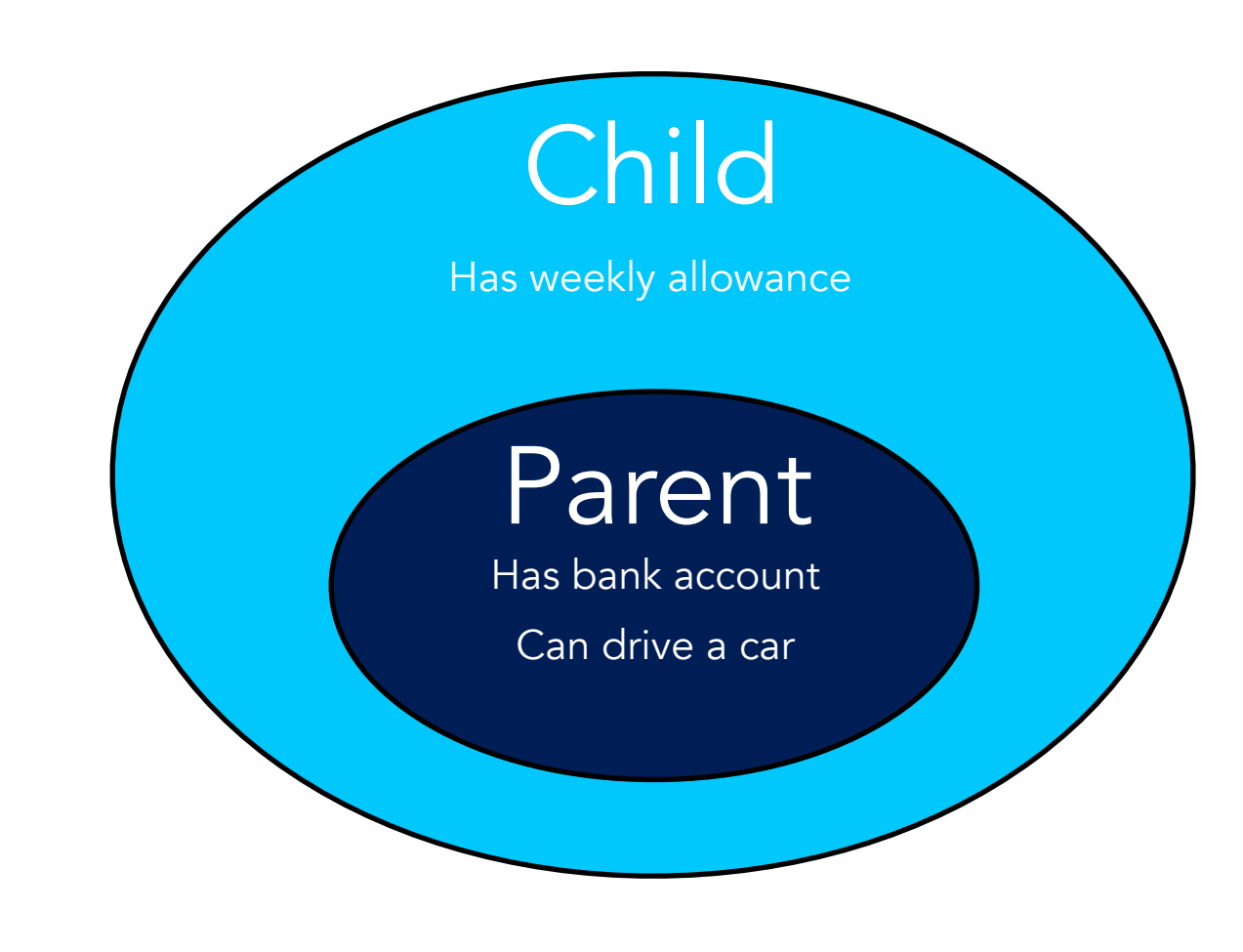

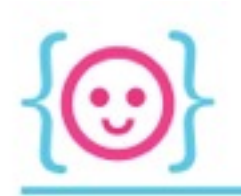

In programming (generally):

- Stuff inside a set of brackets can:
	- Create own variables
	- Interact with variables created outside brackets
- Stuff outside brackets *can't* affect variables created inside brackets

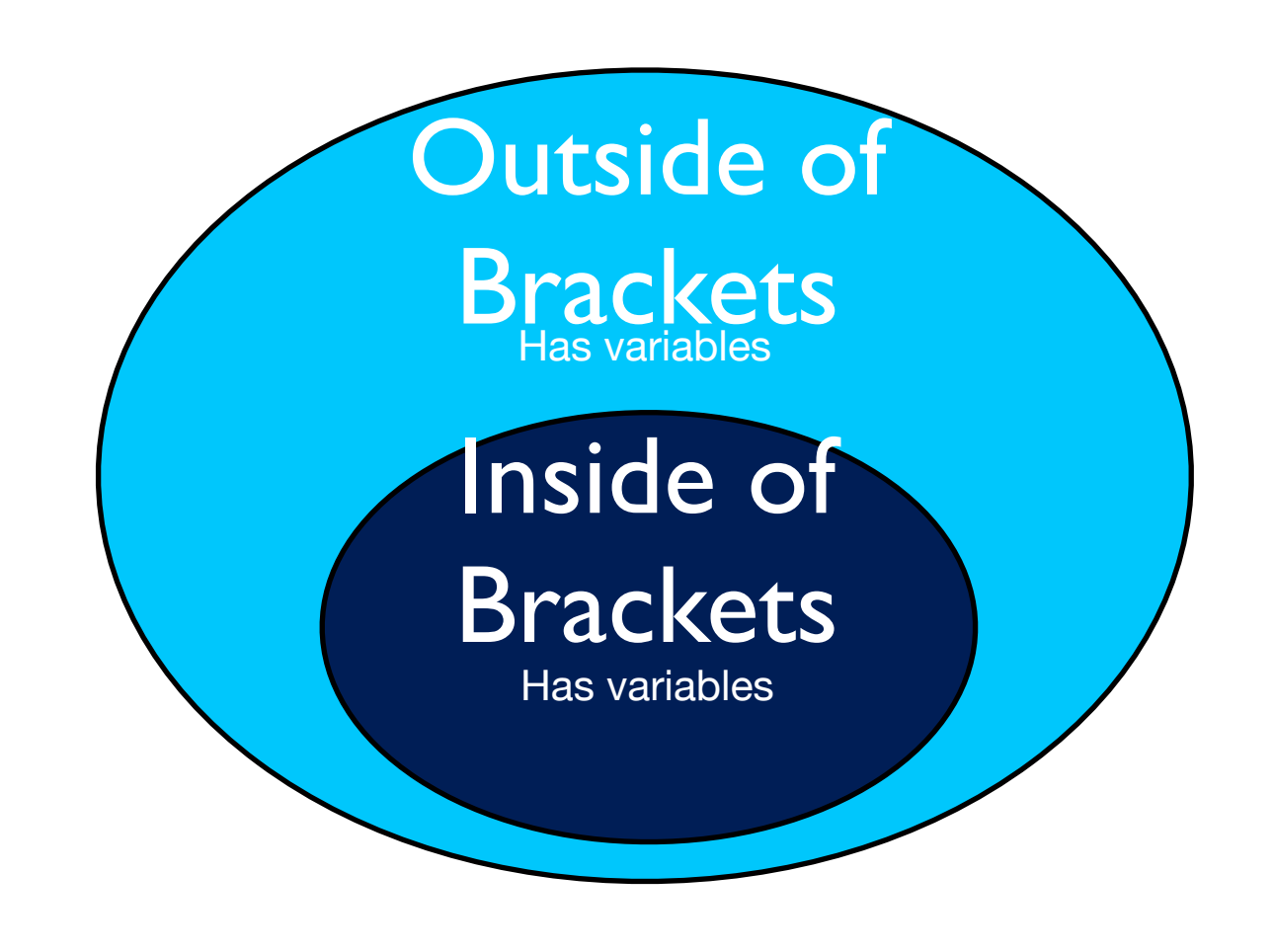

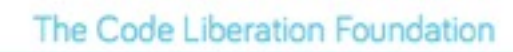

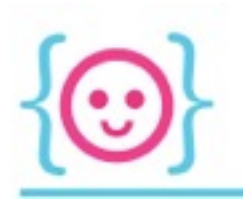

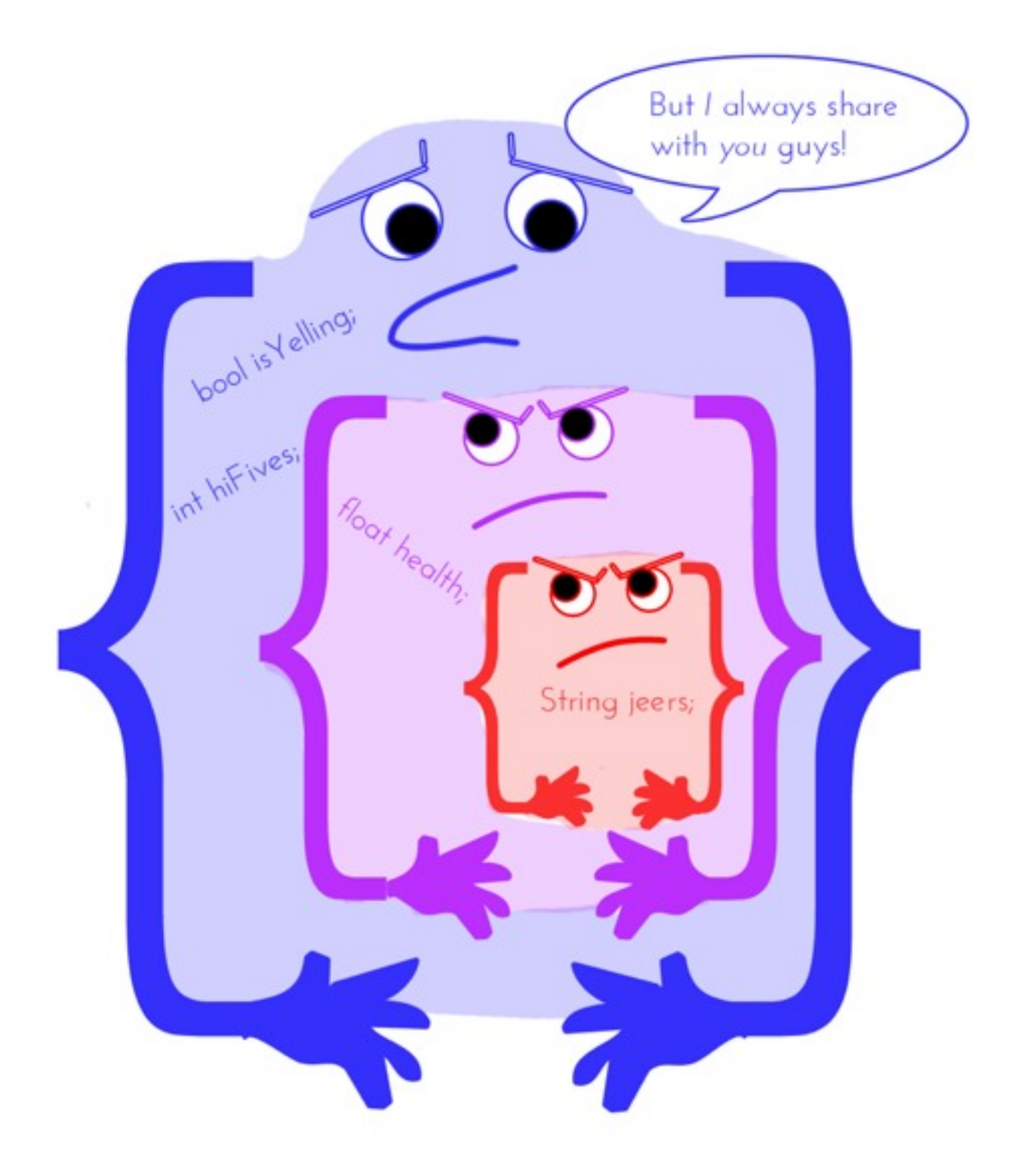

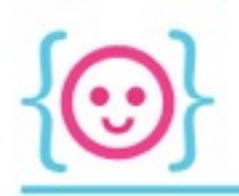

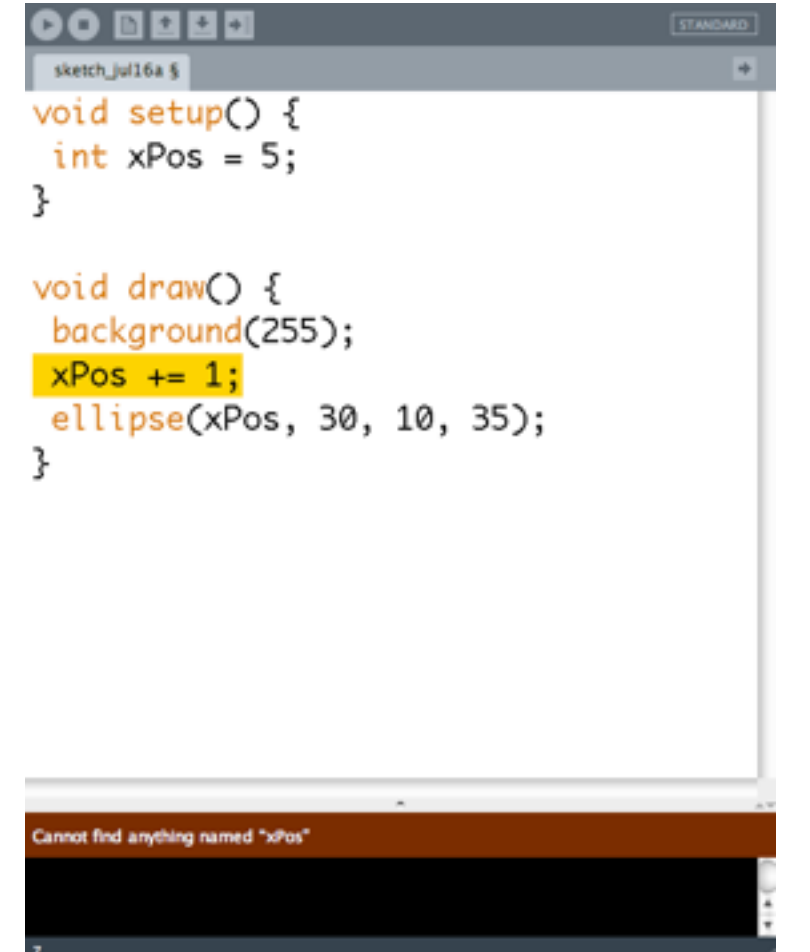

xPos is defined within setup's brackets, meaning nothing outside setup can use it

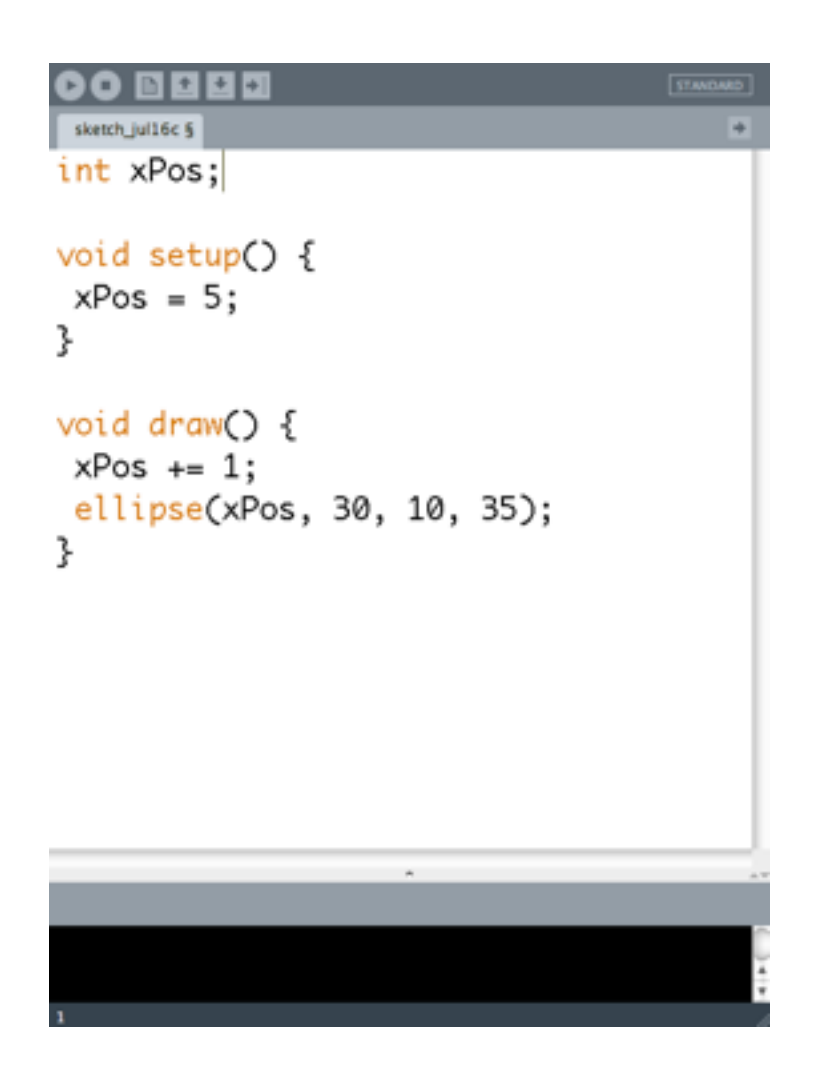

xPos is defined outside of setup and draw, so both of them can access and affect xPos

## What parts of the code can access myNumber? myFloat? myString?

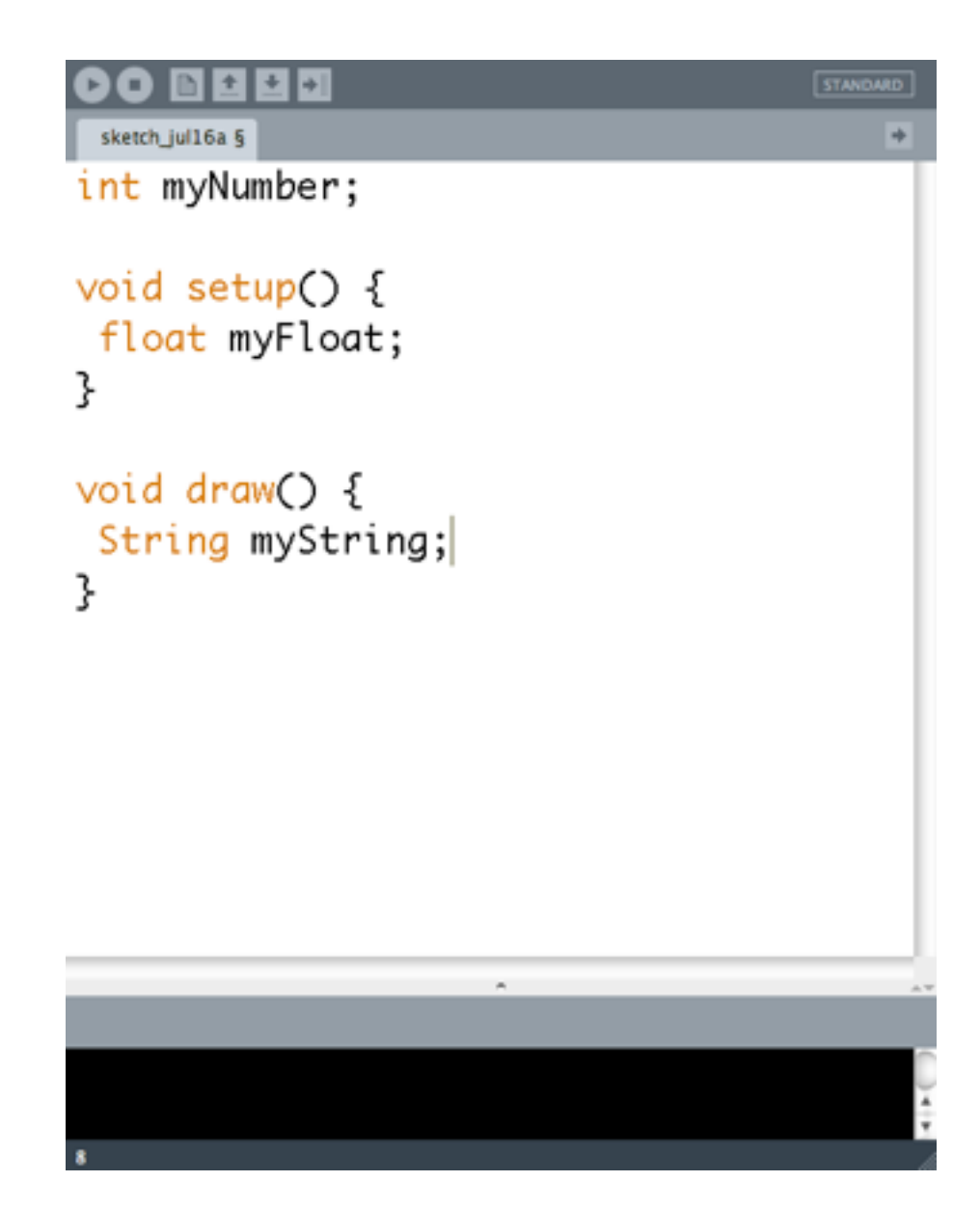

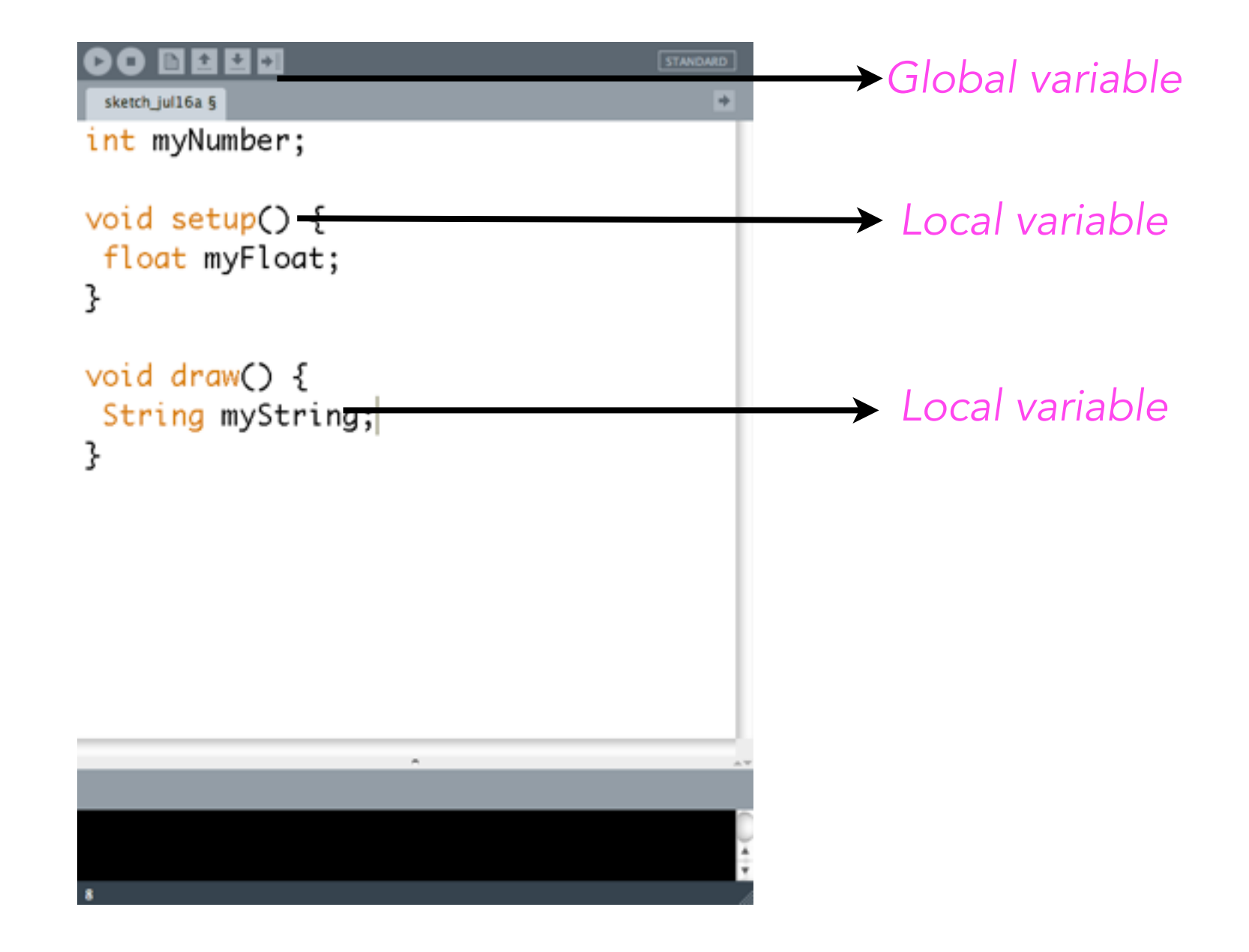

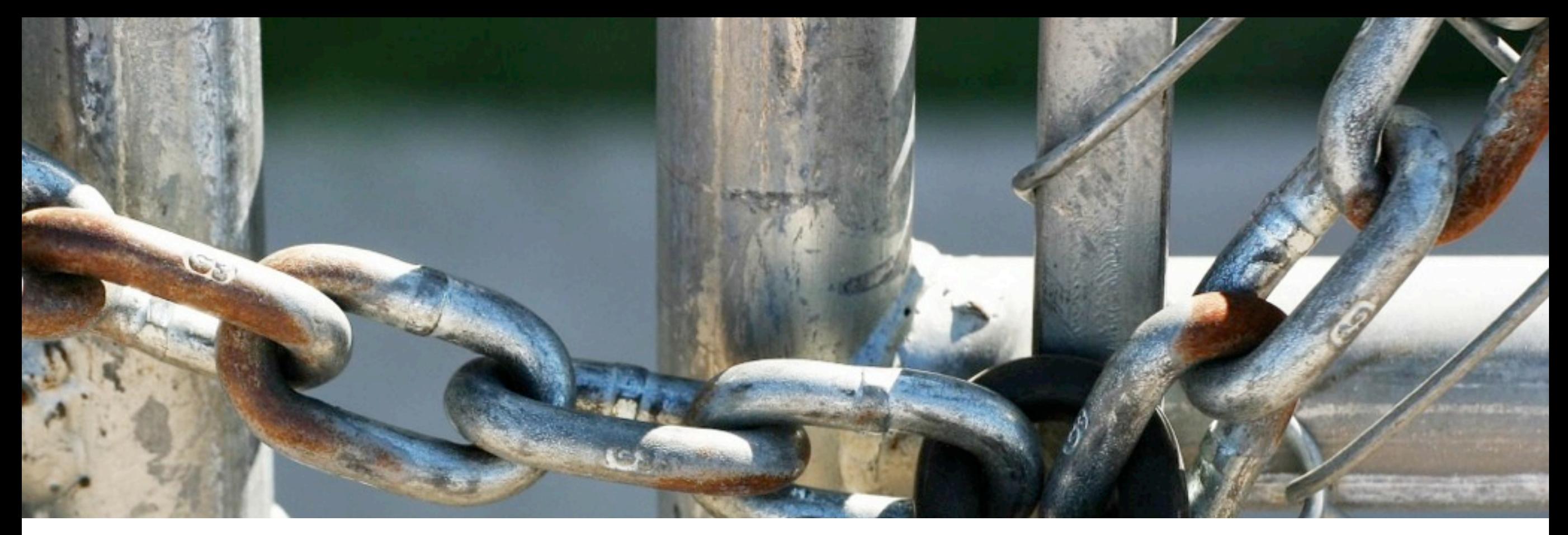

# Special Variables

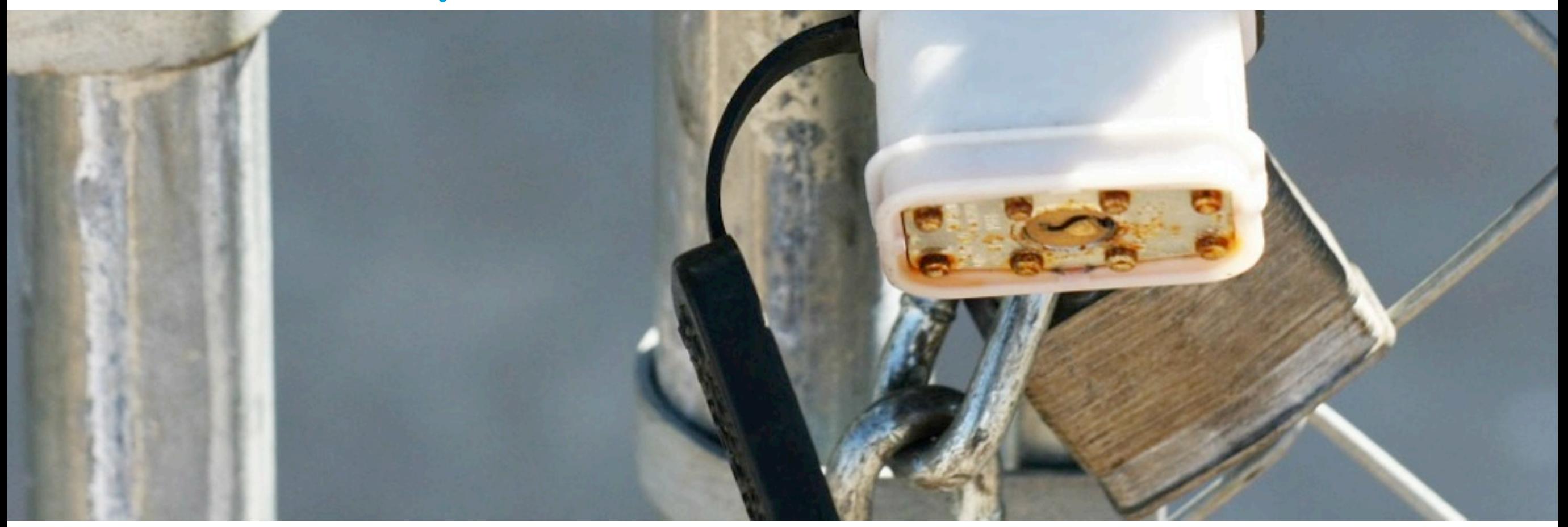

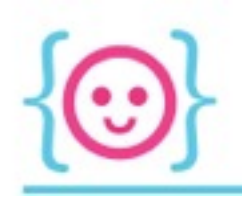

#### Special Variables

• There are certain variables where Processing keeps track of the values for us--we don't have to set them

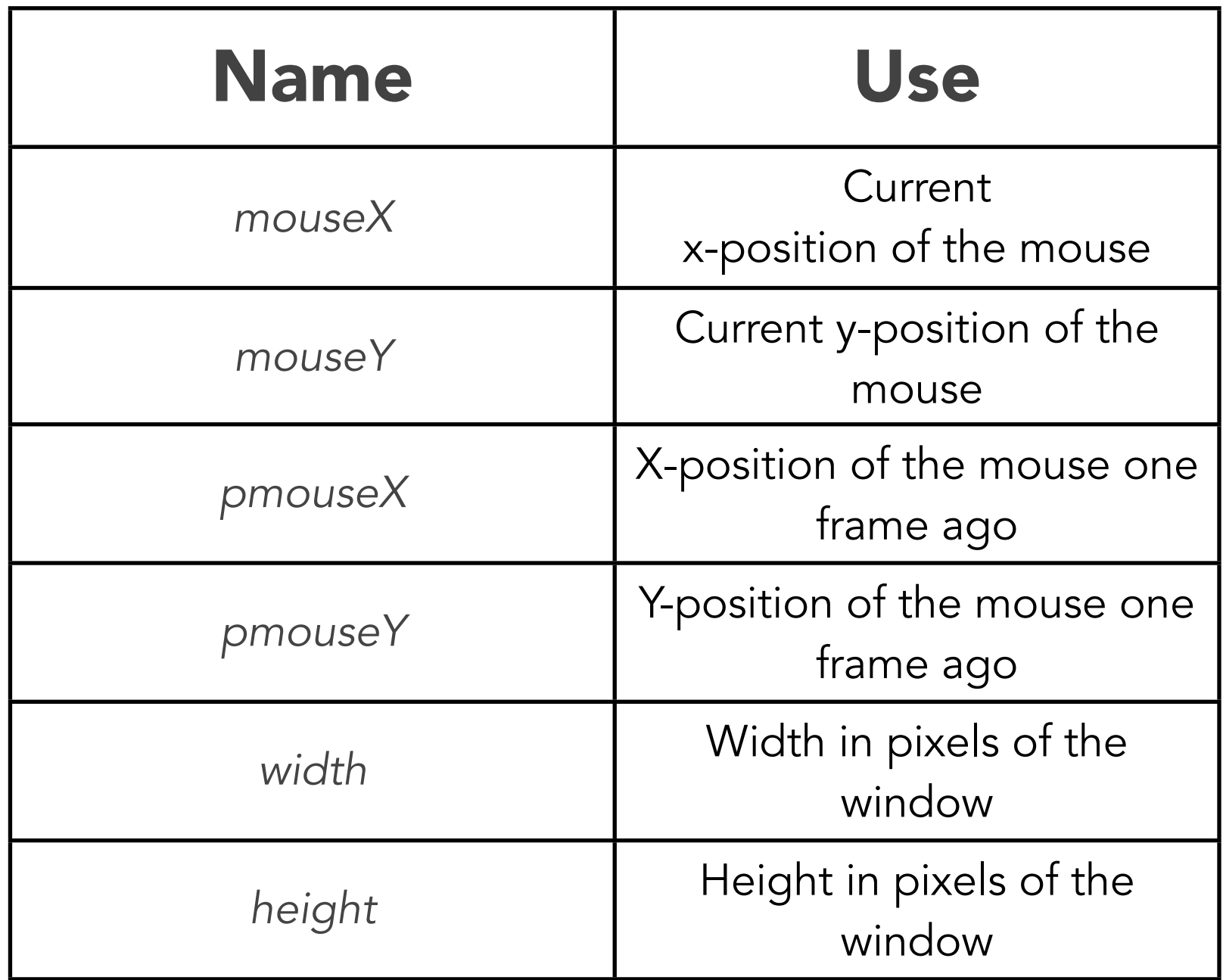

(these are just a few!)
Can you write code so that Processing draws a circle of width=10 and height=10 at the x and y position of the mouse every frame?

> *Hint: the command for an ellipse is ellipse(x-position, y-position, width, height);*

#### 土村 STANDARD  $\vert \cdot \vert$ sketch\_jul16a §  $\rightarrow$ void setup() { } void draw() { ellipse(mouseX, mouseY, 10, 10); }

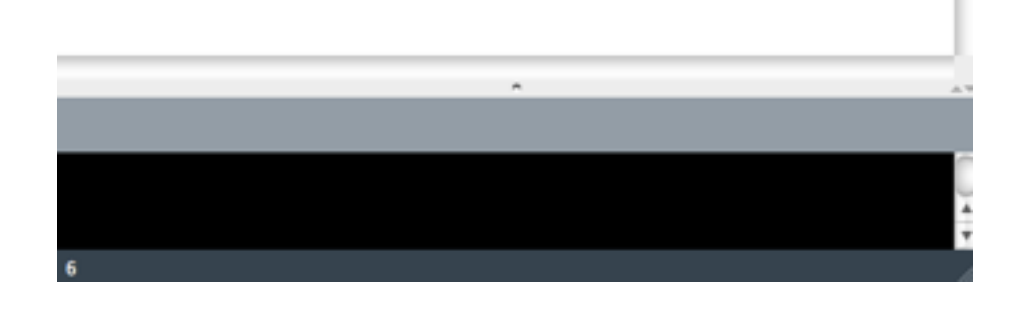

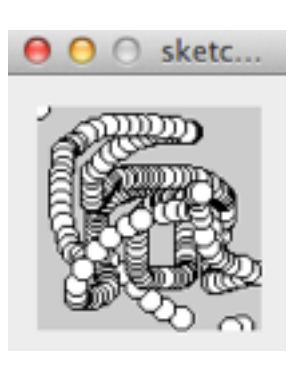

*If you wanted to get fancy, you could add in a background() command to draw(). Can you guess what that would do?*

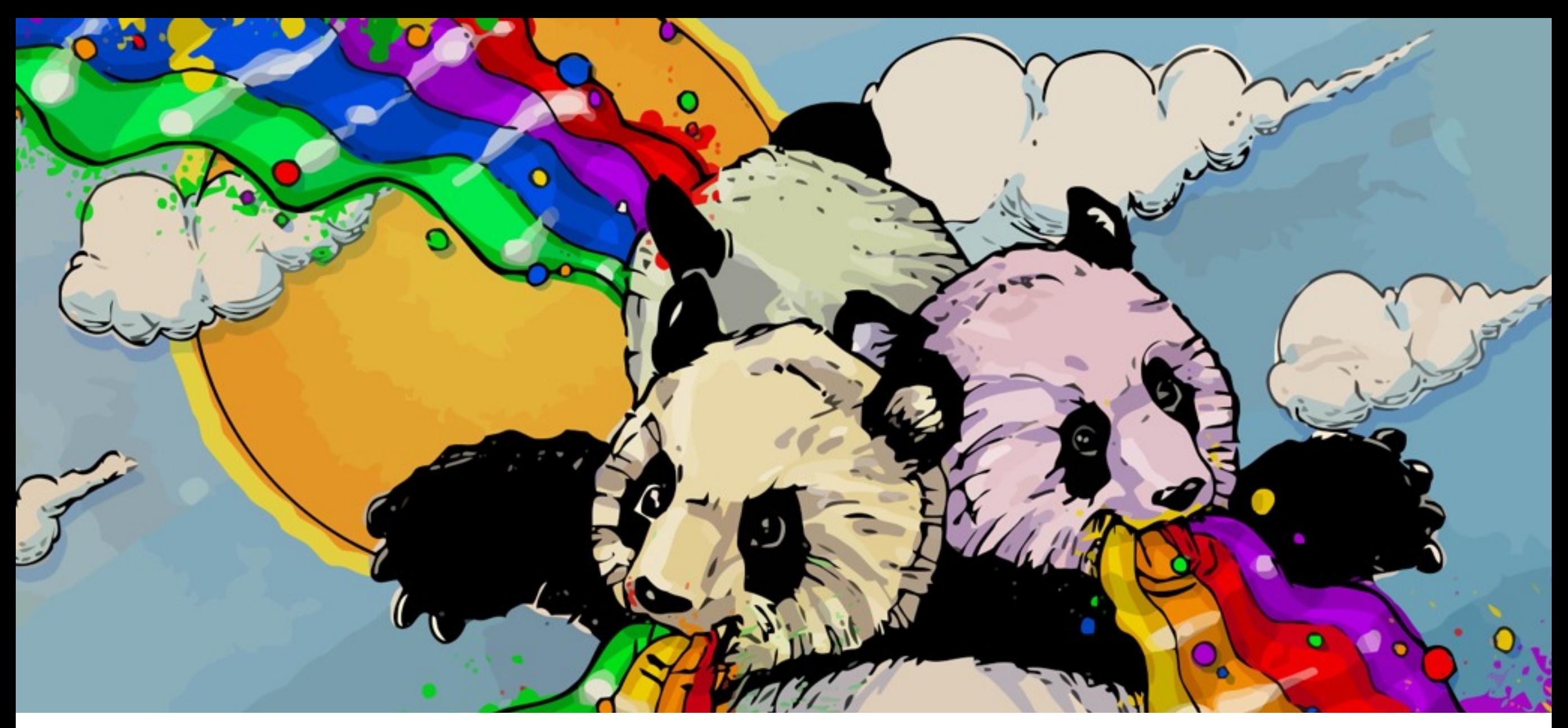

# Let's Make A Simple Drawing App!

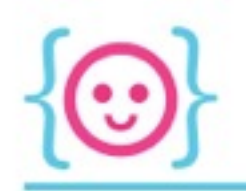

The Code Liberation Foundation

# Simple Drawing App

In Processing, a line has two properties:

- A starting point (x1, y1)
- An ending point (x2, y2)

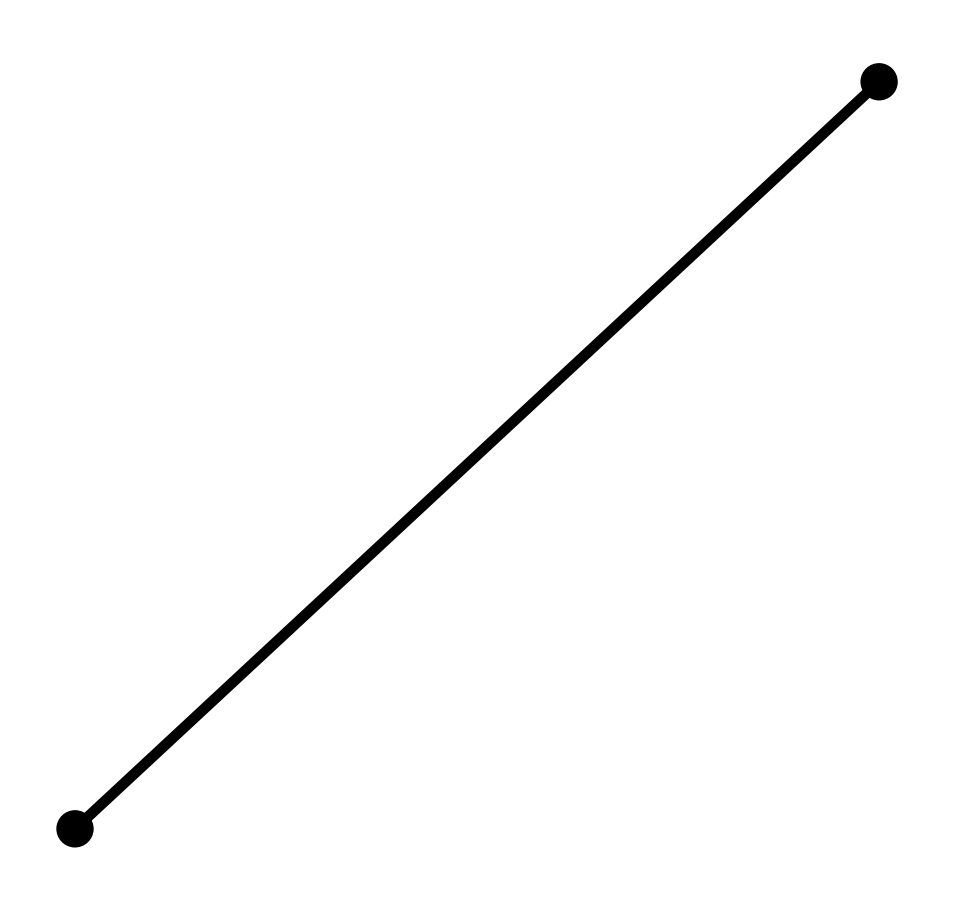

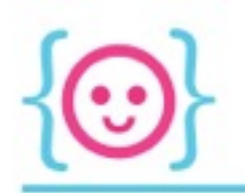

# Simple Drawing App

In a wiggly line, the same idea holds. The line joining each point is made up of:

- A starting point (x, y)
- An ending point (x, y)

The only difference: the ending point of one part of the line becomes the starting point for the next part of the line.

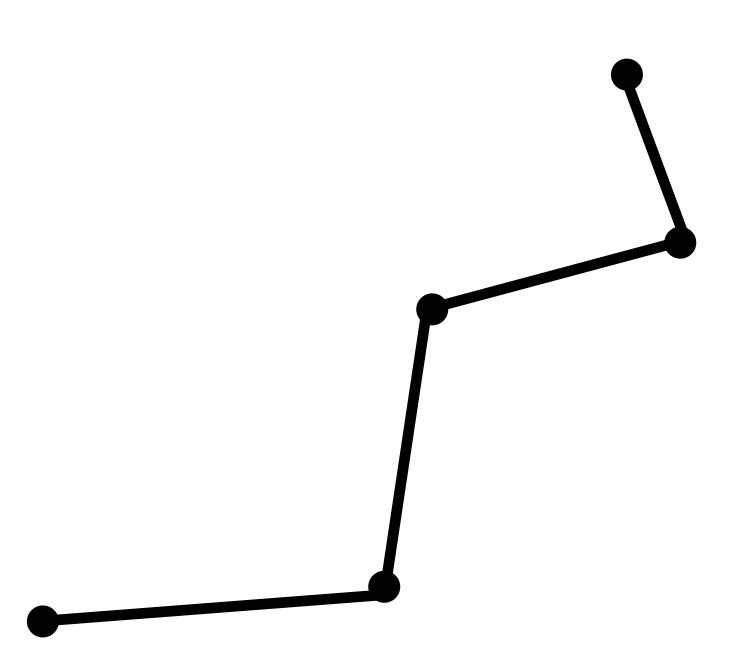

Say our mouse started at the bottom-left point and is now at the upper-left point. Which Processing variables would describe each point?

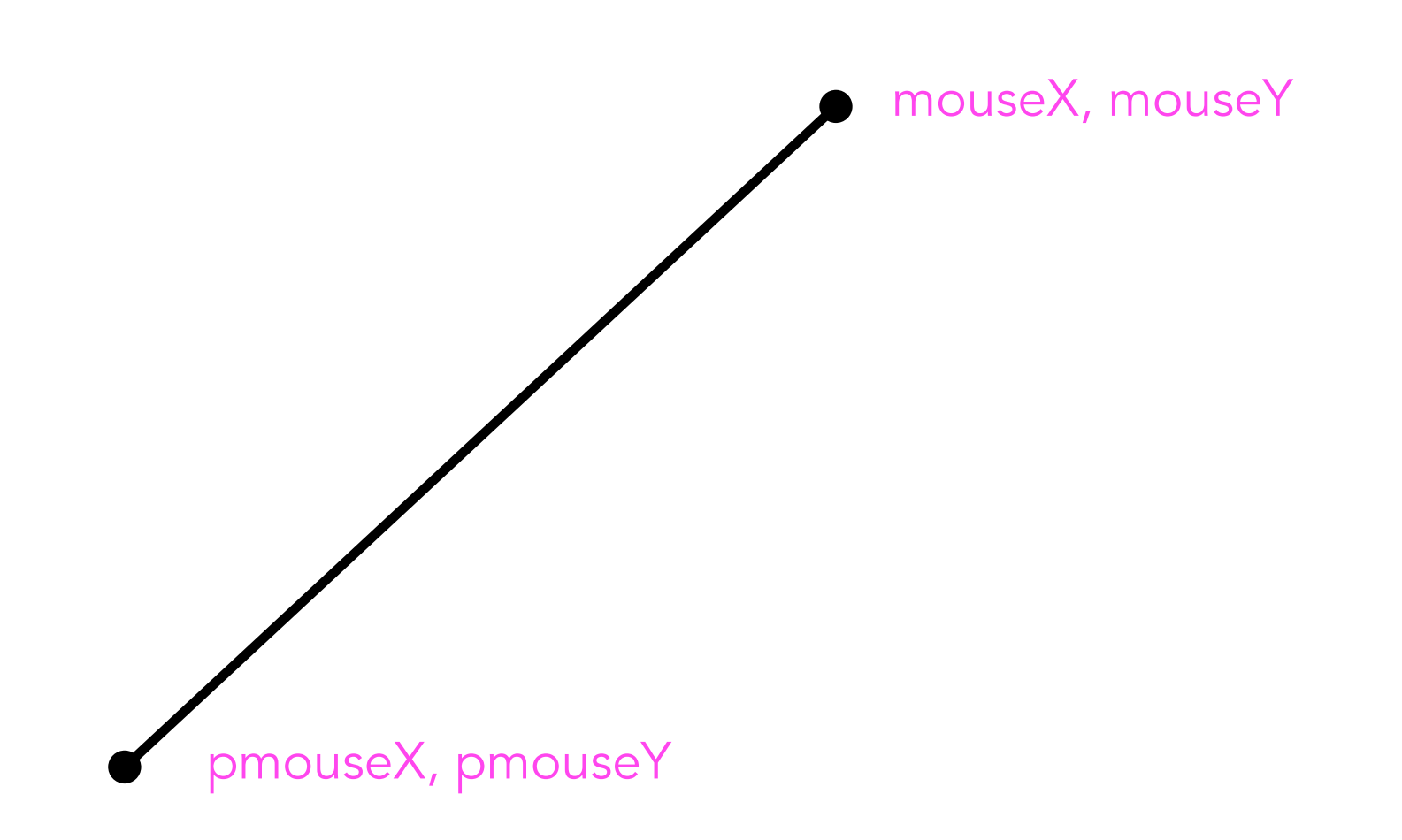

#### What would happen if, every frame, we drew a line between where the mouse was last frame, and where the mouse is now?

Can you write this code?

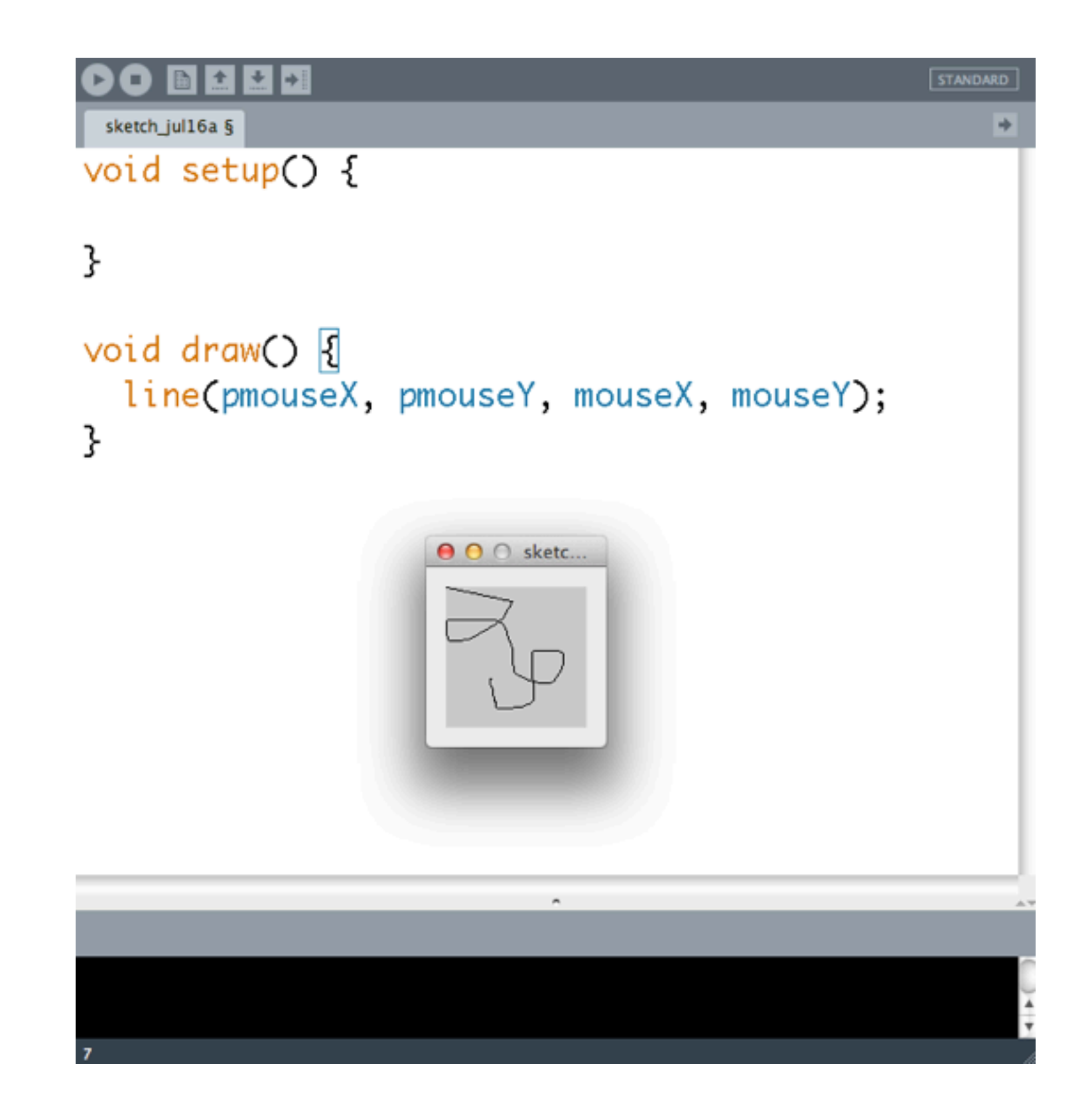

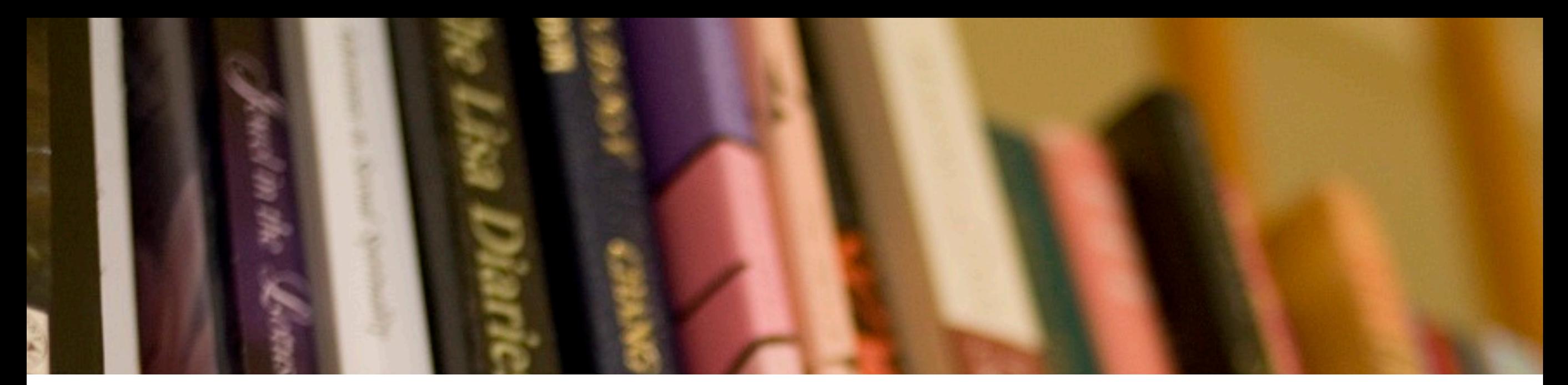

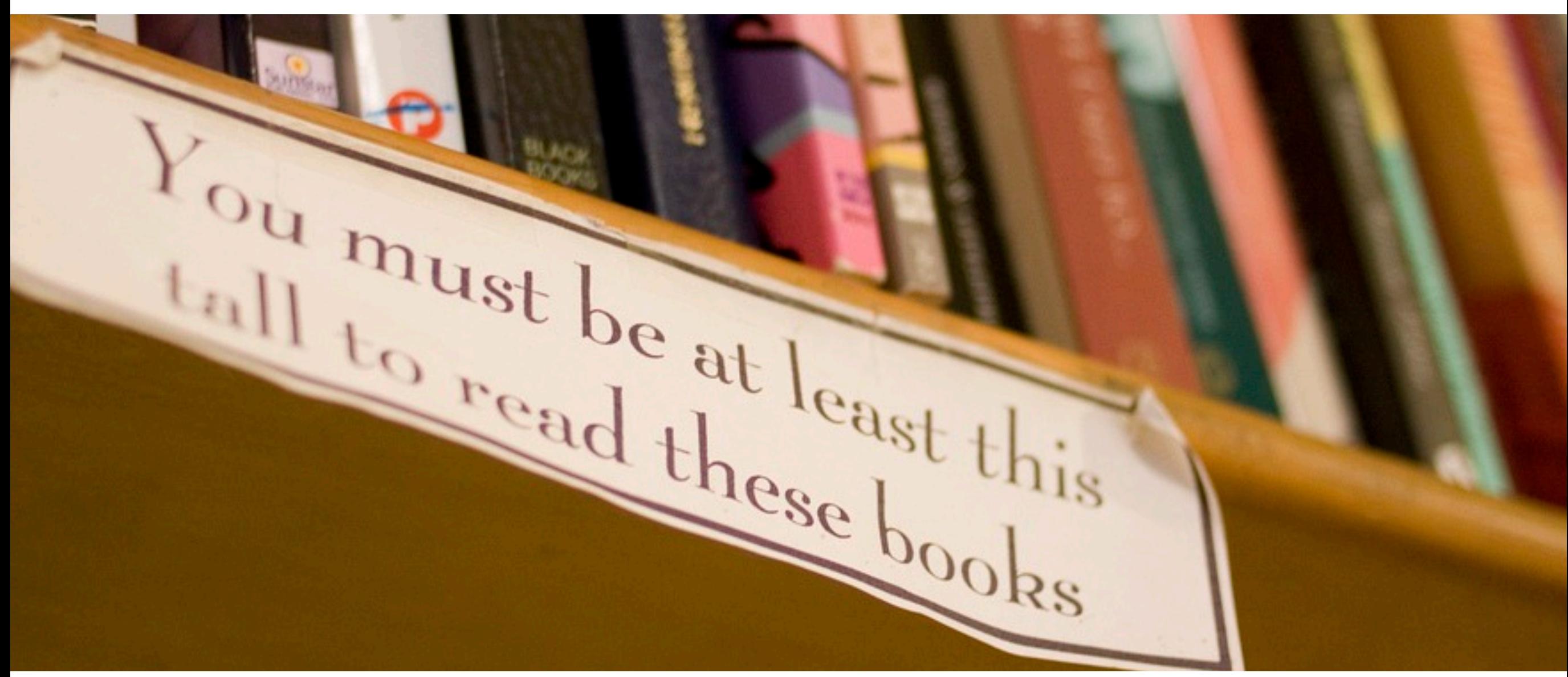

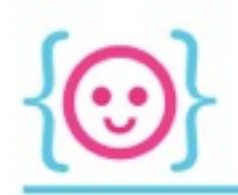

- A conditional statement is a piece of code that only runs in certain cases/depending on certain conditions
- E.g.: you must be of a certain height to ride a rollercoaster--if you're less than that height, you can't ride it

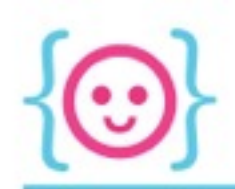

If your height  $>$  the minimum height  $=>$  you can ride Otherwise, you won't be able to ride it

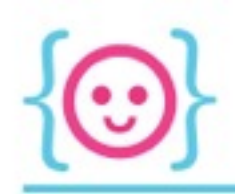

### If-statement

```
if (var1 > var2) \left| \right|println("var1 is greater than var2");
ł
```
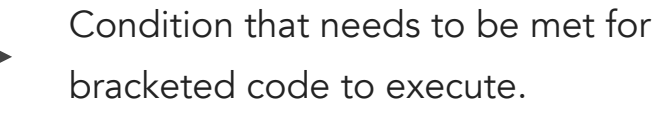

```
Resulting action if condition is met.
Open and closed brackets indicate to 
computer what is actually part of the 
conditional statement.
```
#### If-Else Statement

```
if (var1 > var2) {
 println("var1 is greater than var2");
\} else \{println("var1 is not greater than var2");
긹
```
- Condition that needs to be met for bracketed code to execute.
- Resulting action if condition is met.
- If the condition is not met...

```
The resulting action if the condition is 
not met.
```
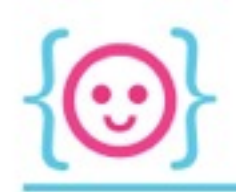

# Comparators

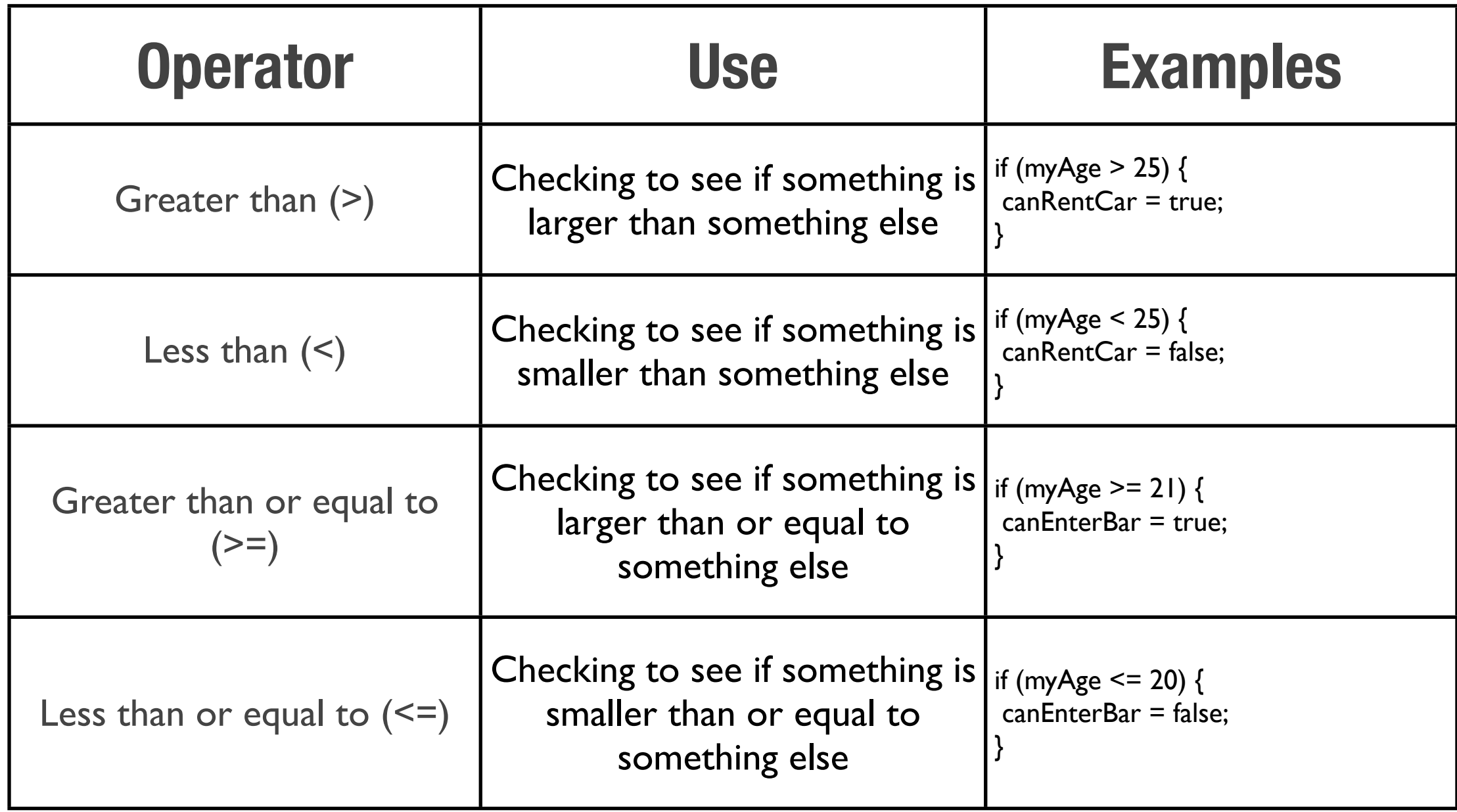

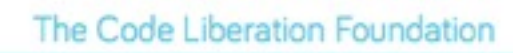

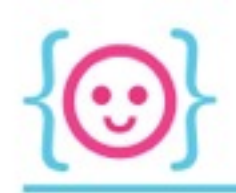

# Comparators

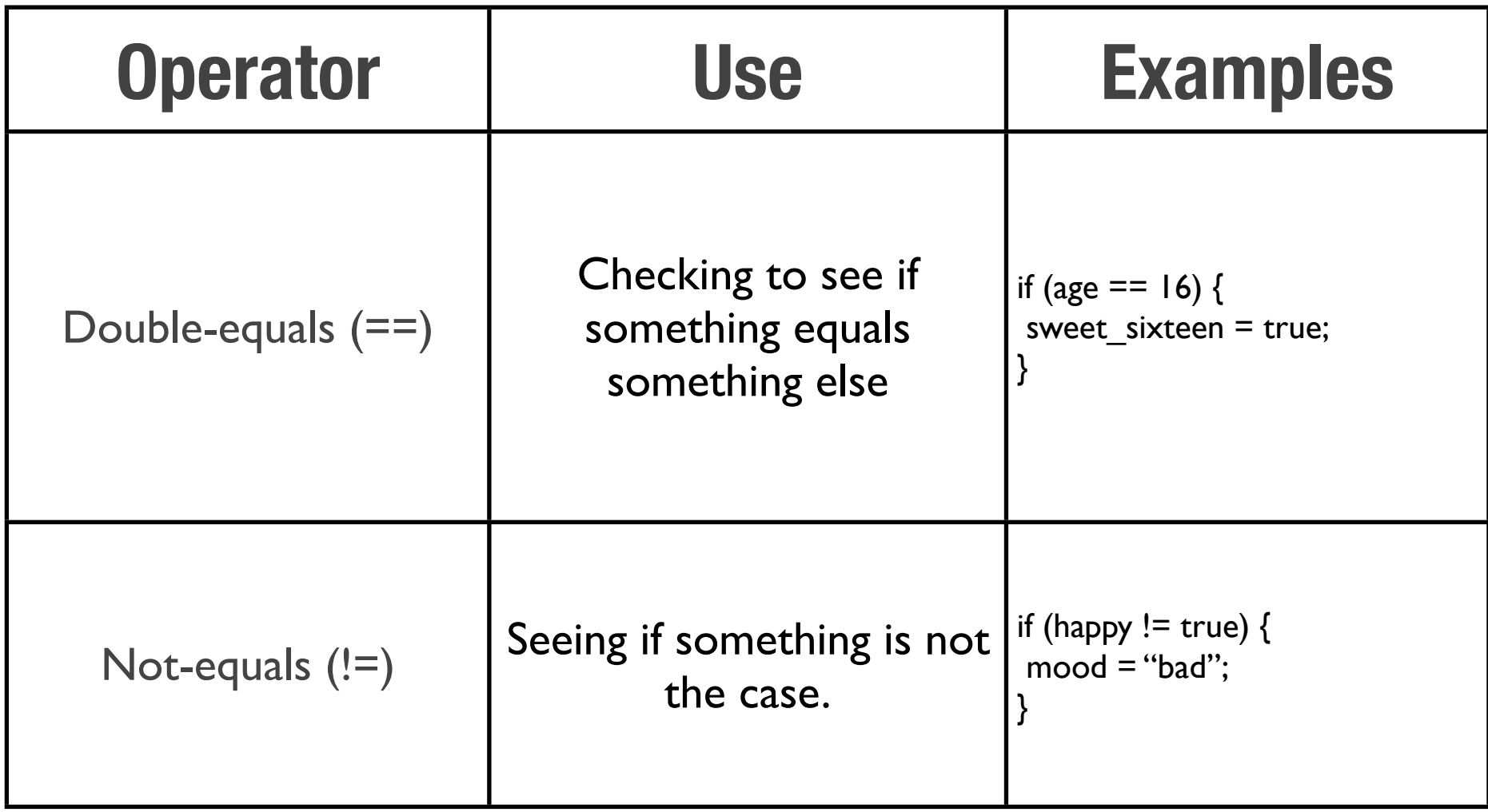

# Can you write the following code?

If the mouse is less than halfway across the sketch, make the background red. Otherwise, make the background blue.

#### If the mouse is less than halfway across the sketch, make the background red. Otherwise, make the background blue.

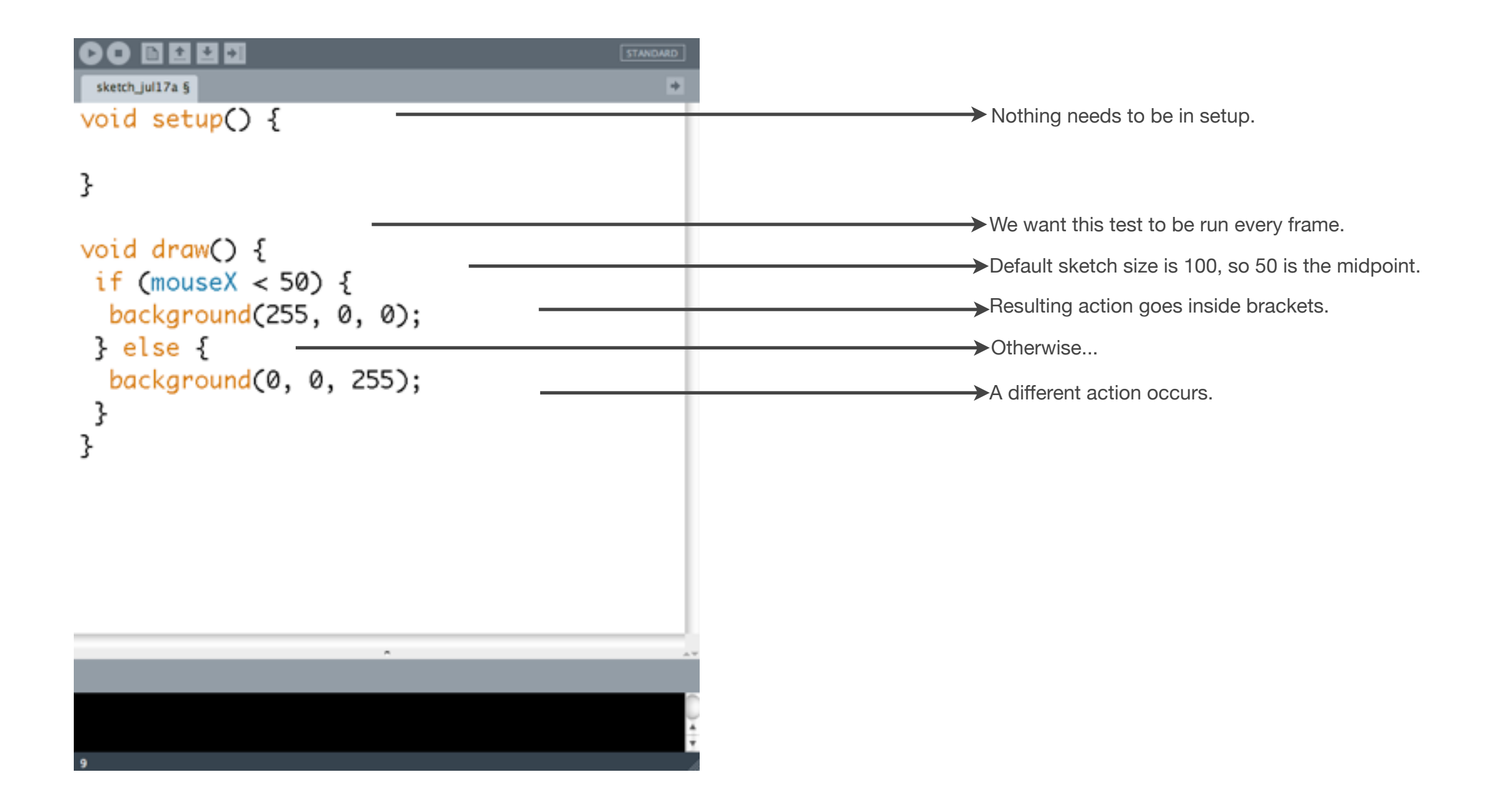

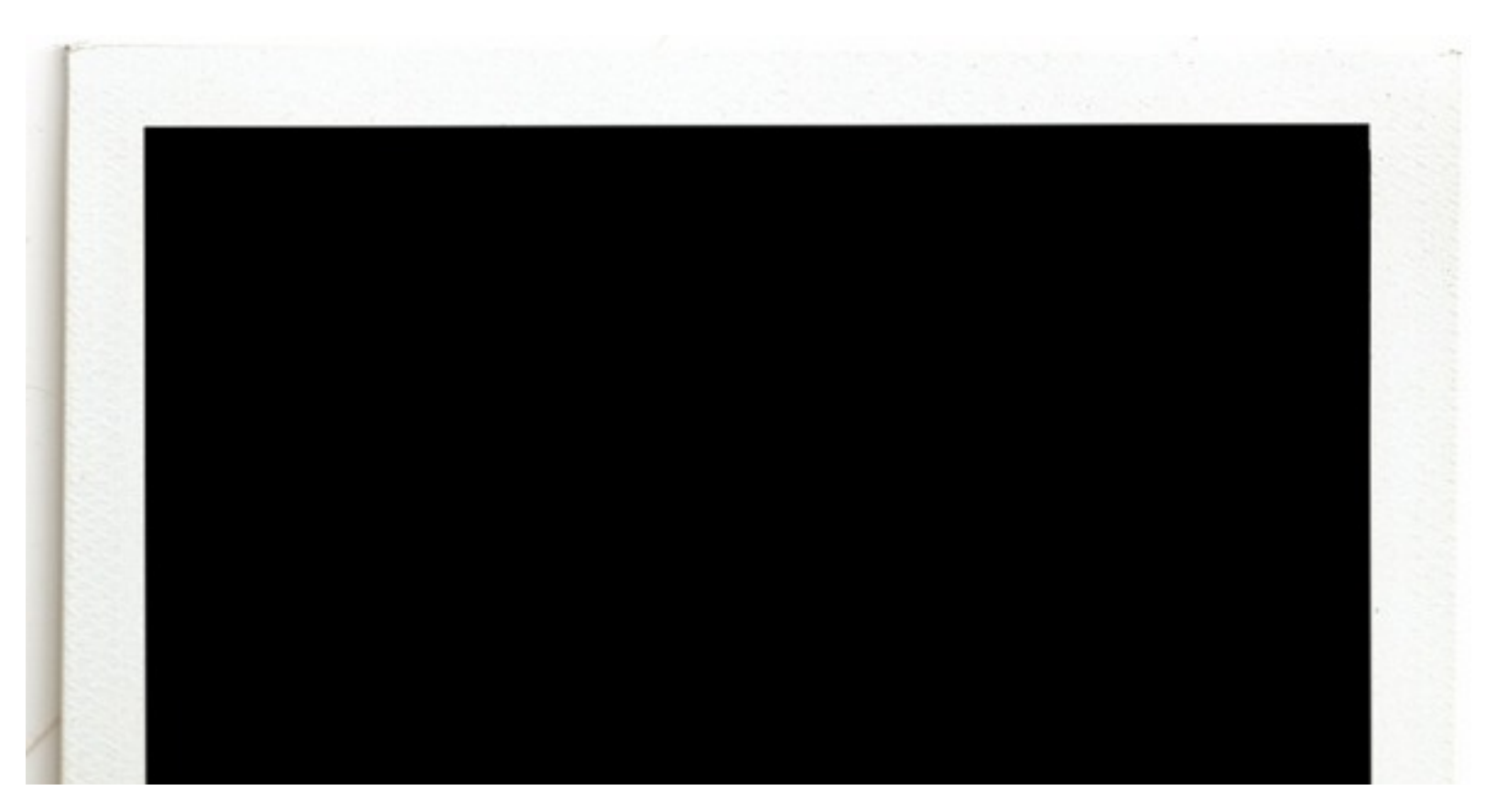

# Images & Fonts

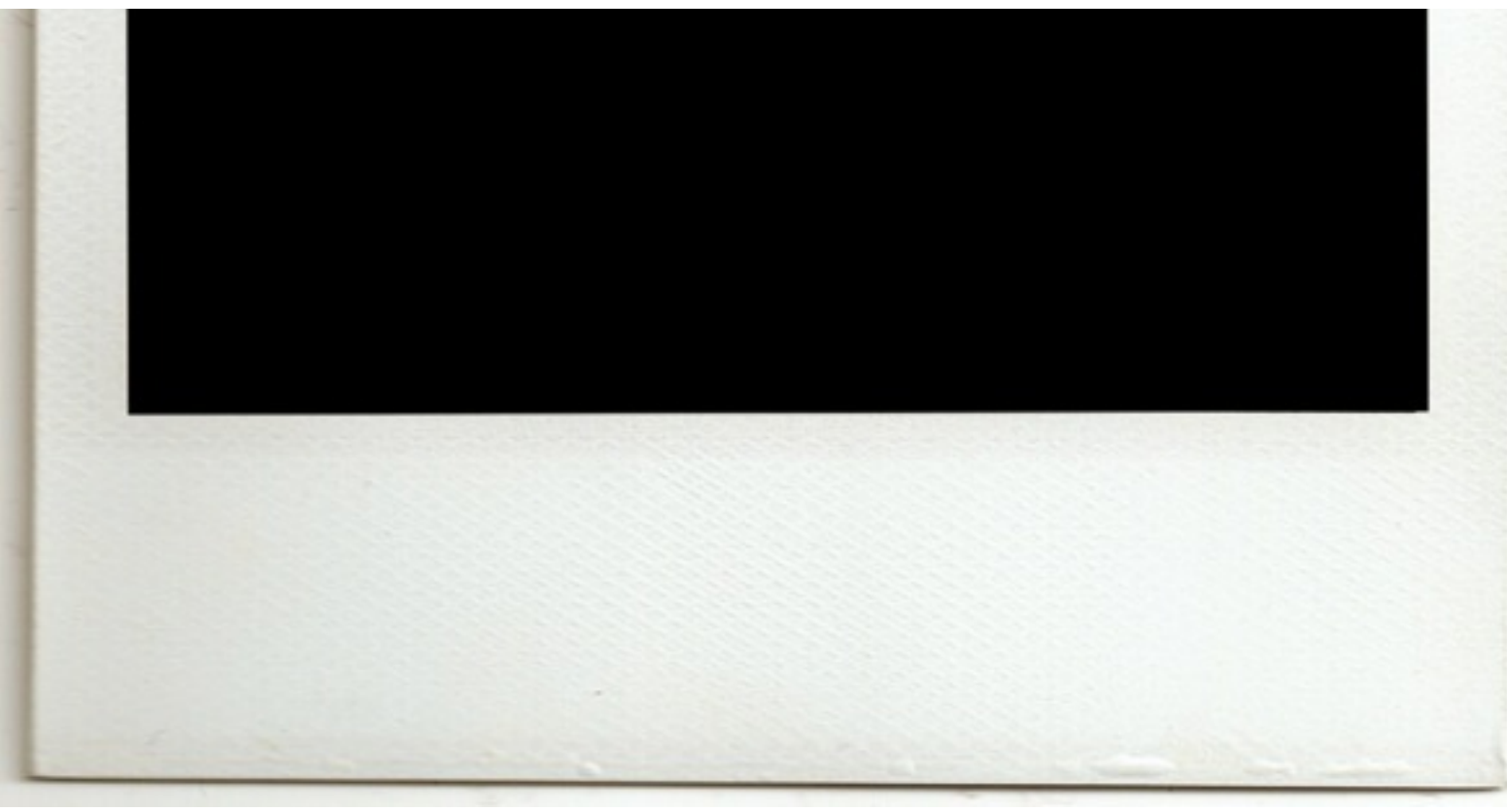

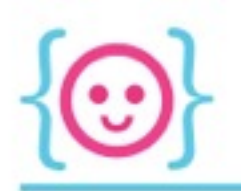

- Remember our earlier datatypes? (int, float, etc.)
- There are two more fun datatypes:
	- Plmage (image)
	- PFont (font)

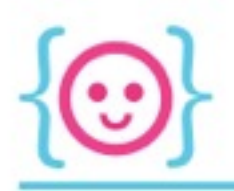

- You can declare image and font variables using these datatypes
- These datatypes also have *functions--*different actions they can perform on themselves

### PImage Pfont

- The ability to load an image.
- The ability to resize an image.
- The ability to draw that image.

- The ability to load a font.
- The ability to resize that font.
- The ability to write stuff in that font.

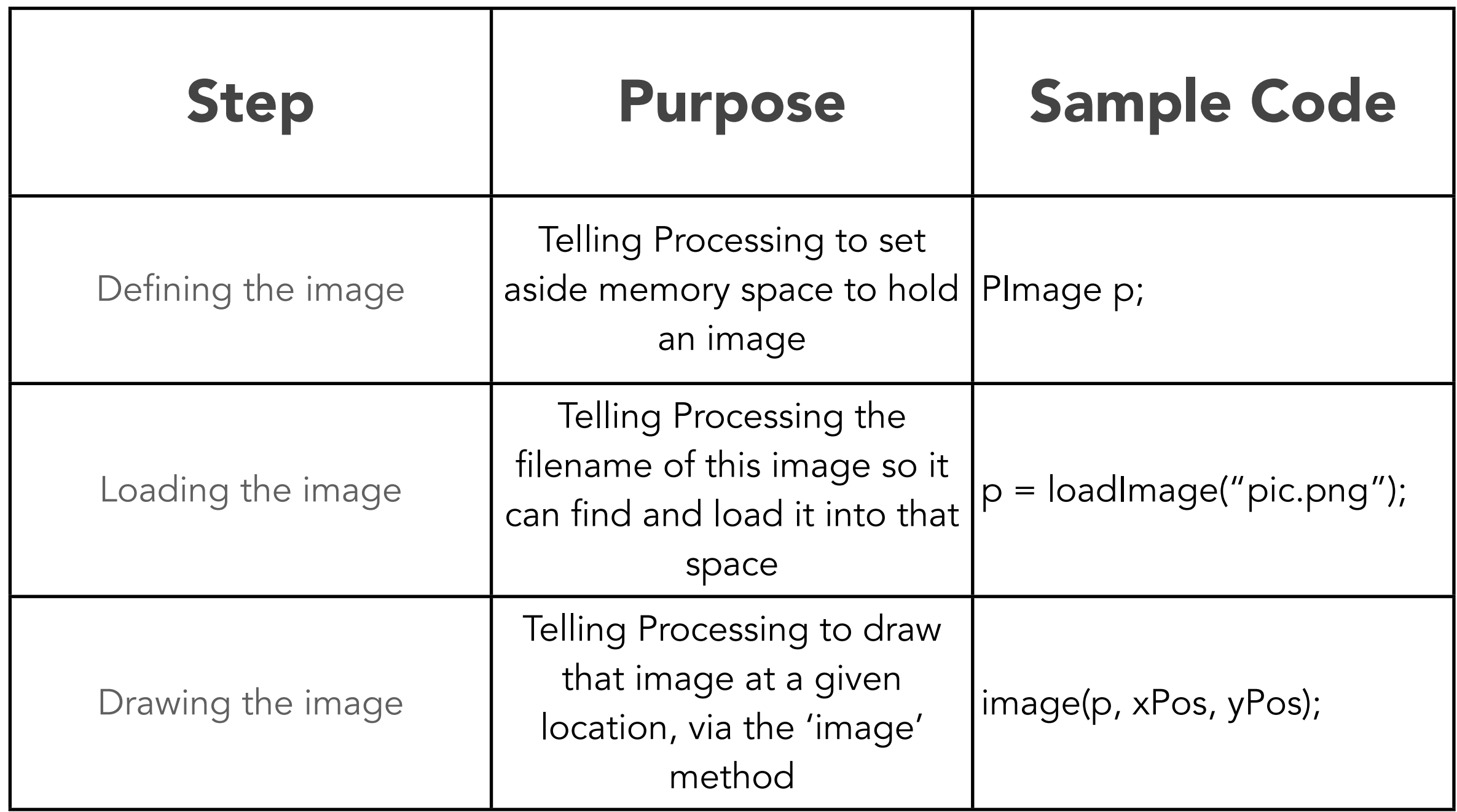

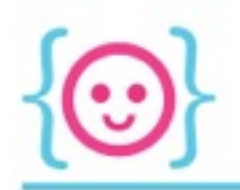

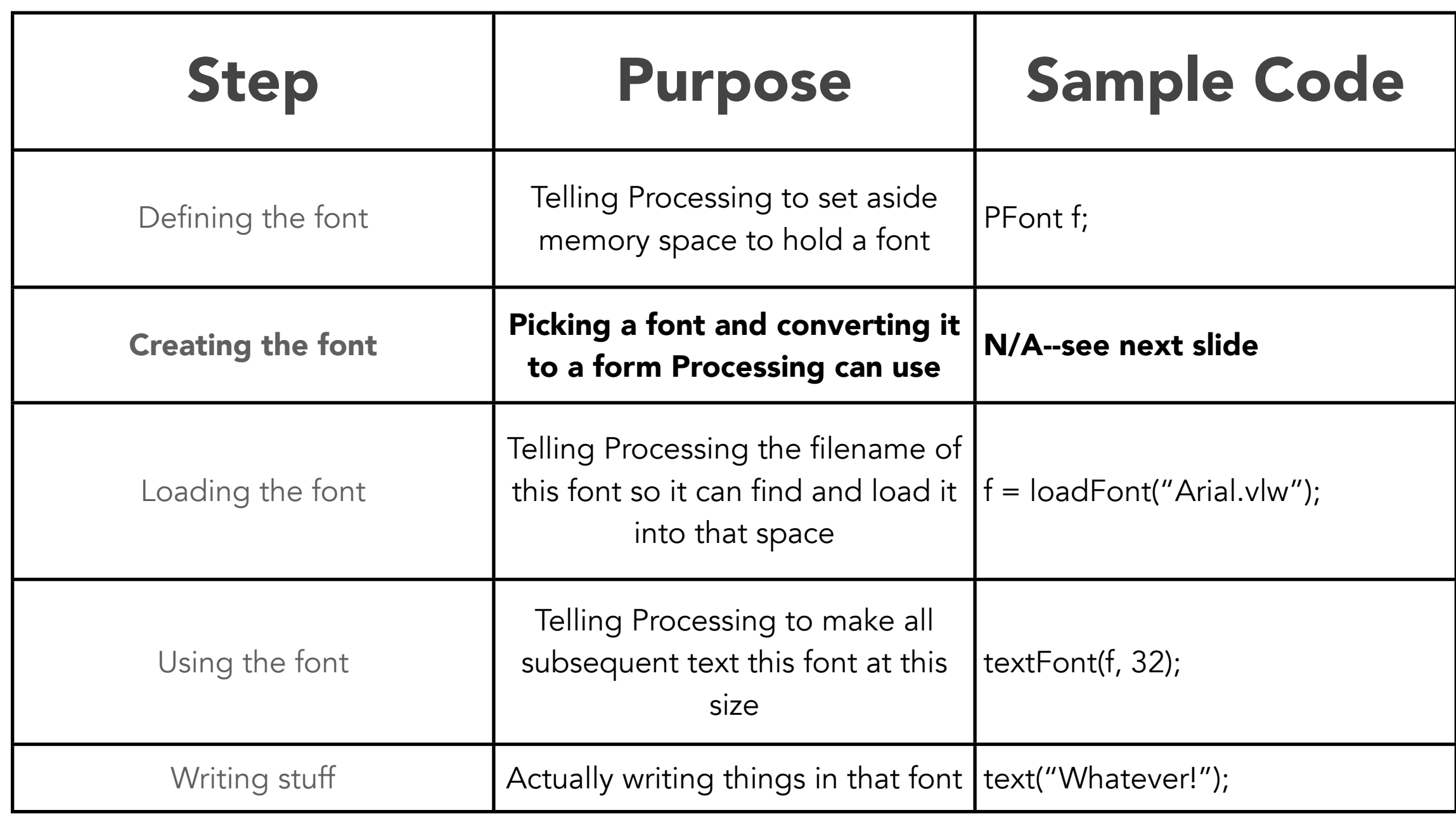

# Loading Fonts

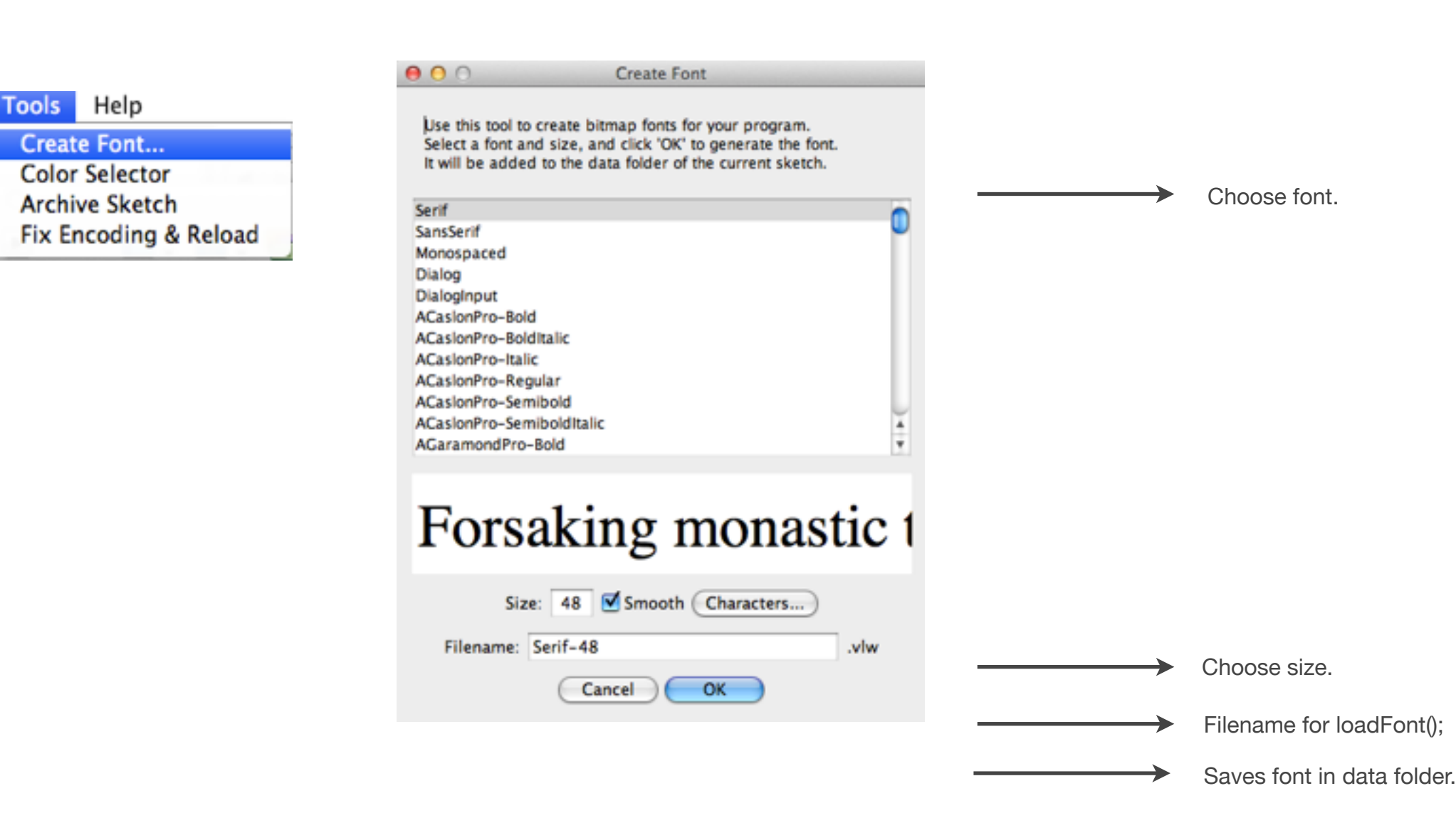

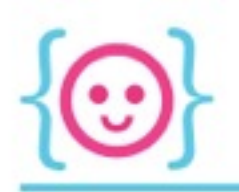

- Outside data, like images and fonts, are always stored in the 'data' folder of that sketch
- If you don't see one, just make it

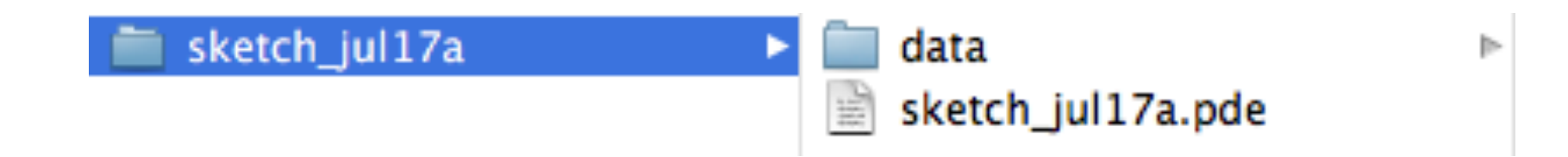

Try downloading an image and drawing it in a sketch (at whatever location you like).

Hint: put the file in your 'data' folder. Define it outside of setup() *and draw(), and load the image in setup().* 

*(Do you know why we would load it in setup rather than draw()?)*

#### **00 BBBB**

sketch\_jul17a §

PImage corgi;

```
void setup() {
  size(500, 500);
  corgi = loadImage("corgi.jpg");
ł
void draw() {
  image (corgi, 100, 200);
ł
```
STANDARD

 $\Rightarrow$ 

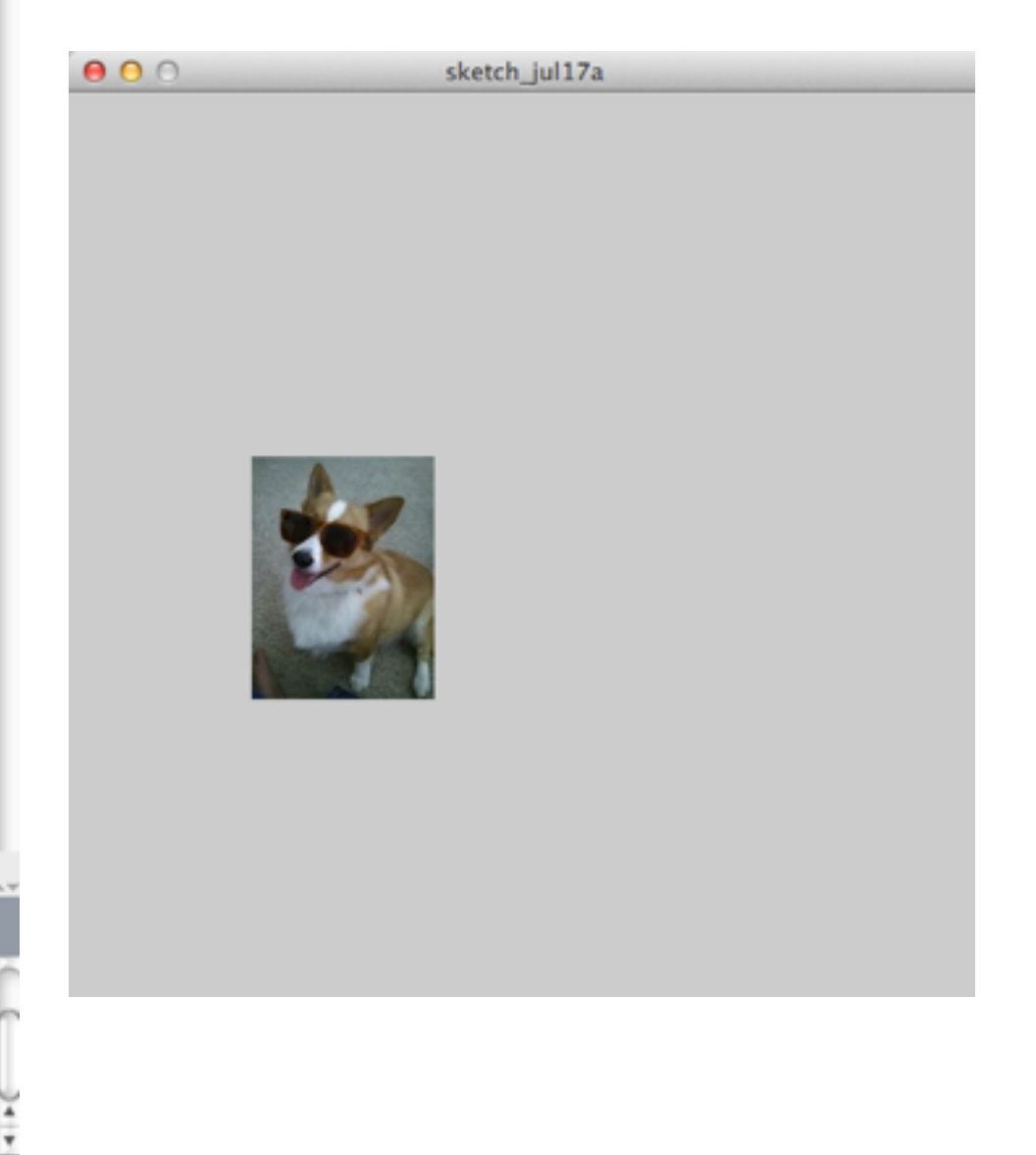

### Try creating a font and using it in a sketch.

*Hint: to write text with a font, use this command at the end:* text("text", xPos, yPos);

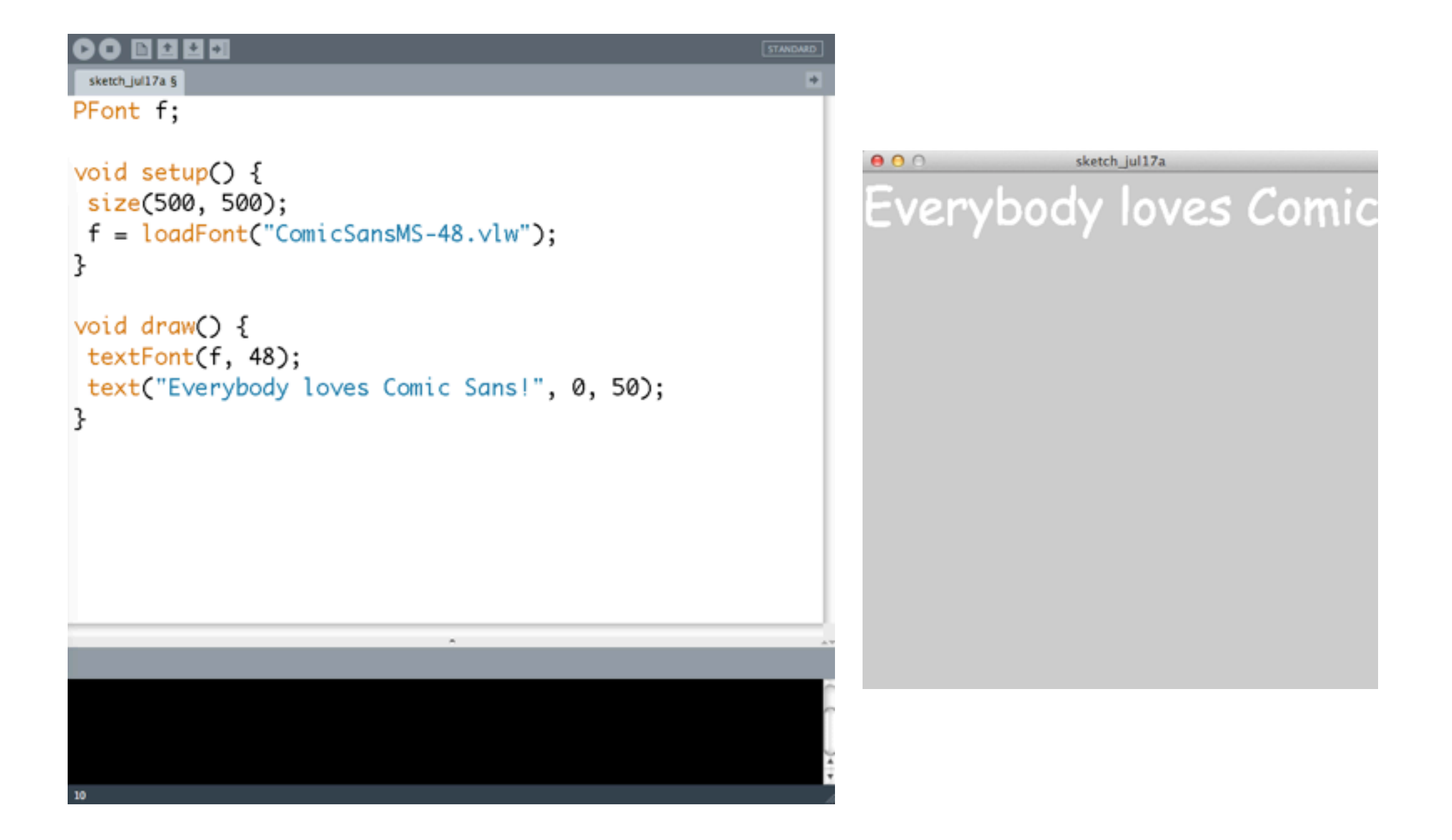

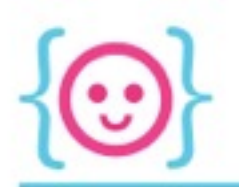

### Escape Characters

To force a new line/return, use \n.

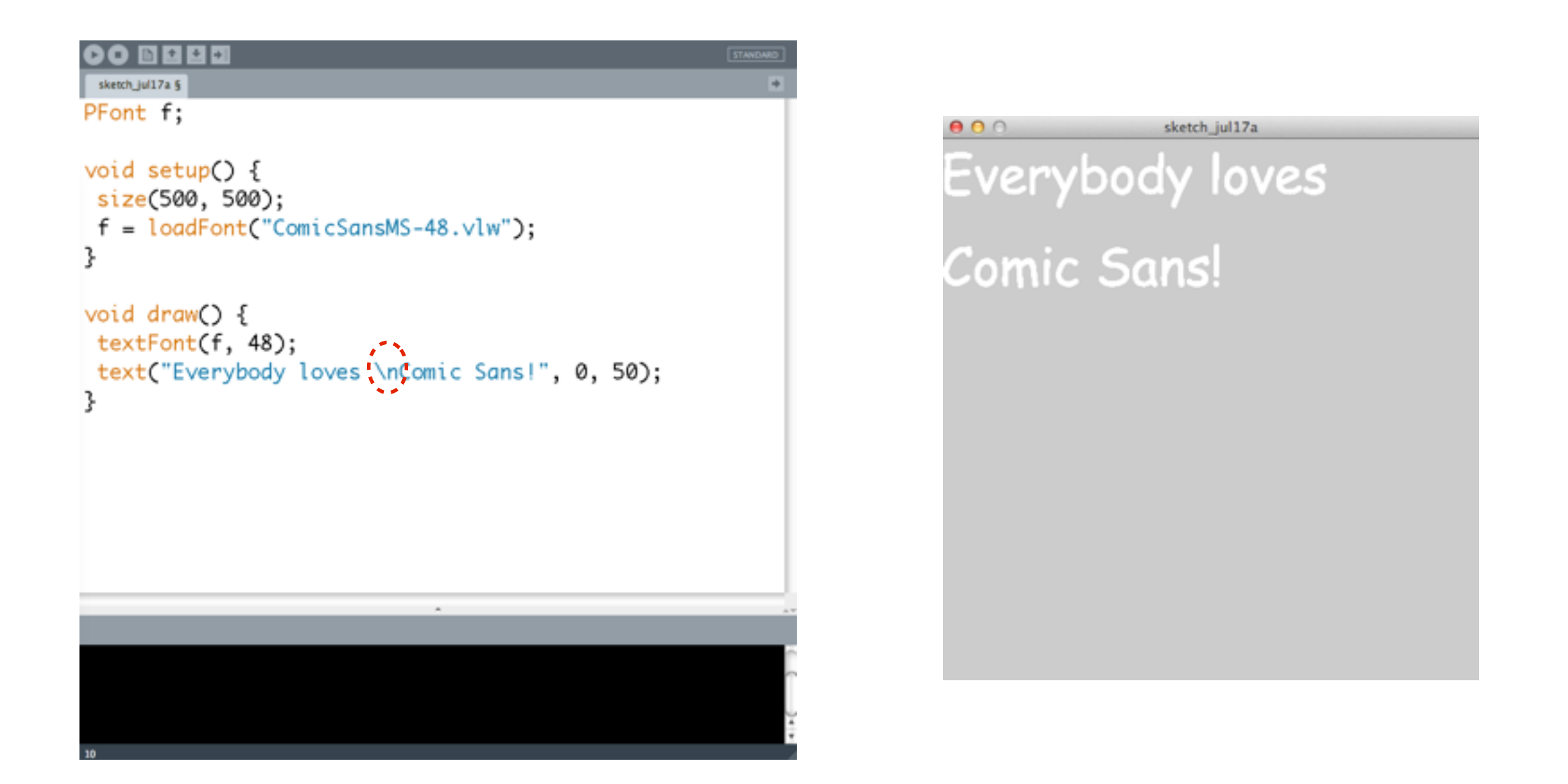

# Colors

Try coloring the text you just wrote by using a fill() command.

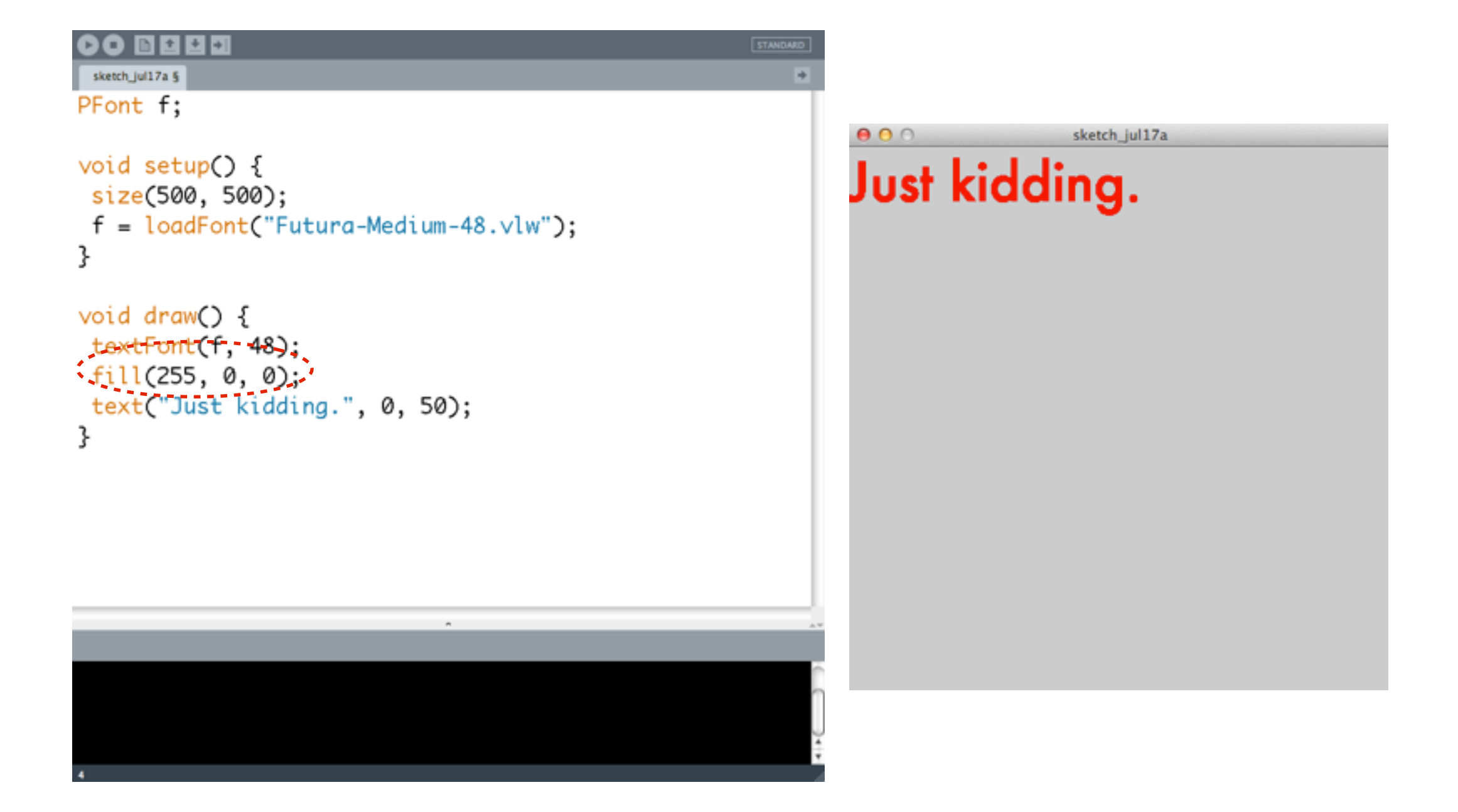

#### Try the following exercises:

Write a sketch such that an image is drawn at the current location of the mouse.

Write a sketch such that when the mouse is on the left-hand side of the screen, text says 'left', and when it is on on the right-hand side of the screen, text says 'right.'

*Hint: both require use of background() in draw to look right.*

#### 00 BBBB

sketch\_jul17a § PFont f;

```
void setup() {
 size(500, 500);
f = loadFont("Futura-Medium-48.vlw");
}
```

```
void draw() {
  background(0);
  textFont(f, 48);
 if (mouseX \Leftarrow 250) {
  text("Left!", 100, 50);
 \} else\left[text("Right!", 100, 50);
 ł
}
```
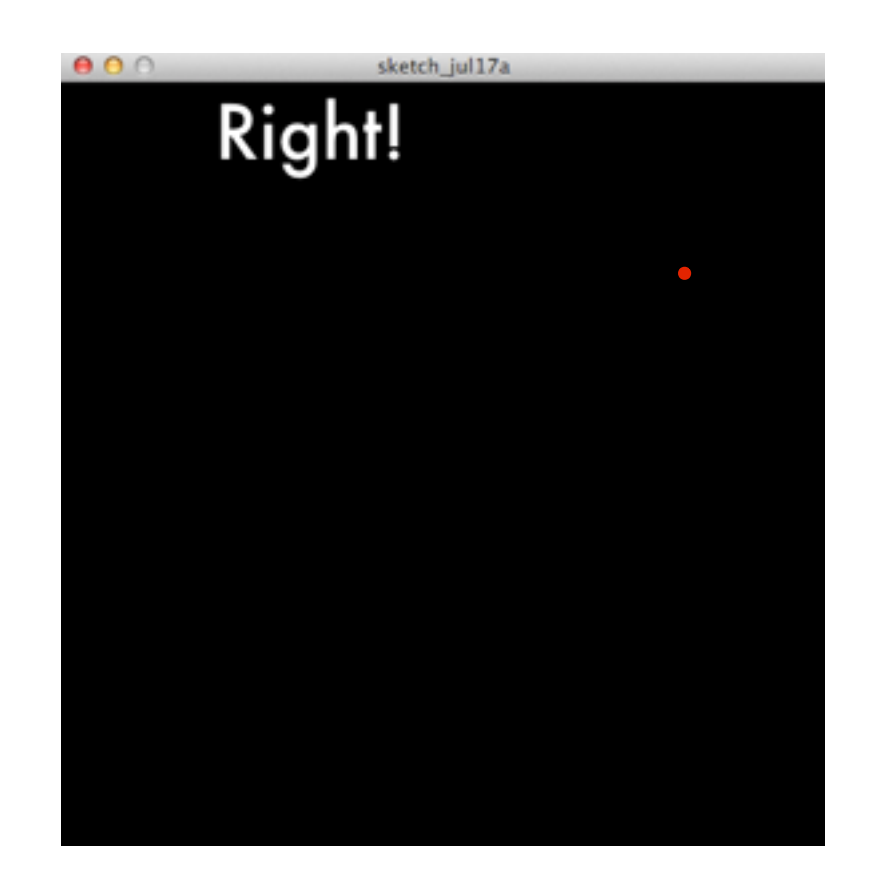

STANDARD

 $\rightarrow$ 

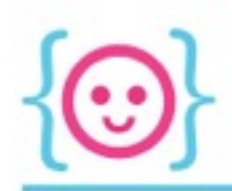

## **Image Mode**

· By default, an image's x and y position are in the upper-left-hand corner

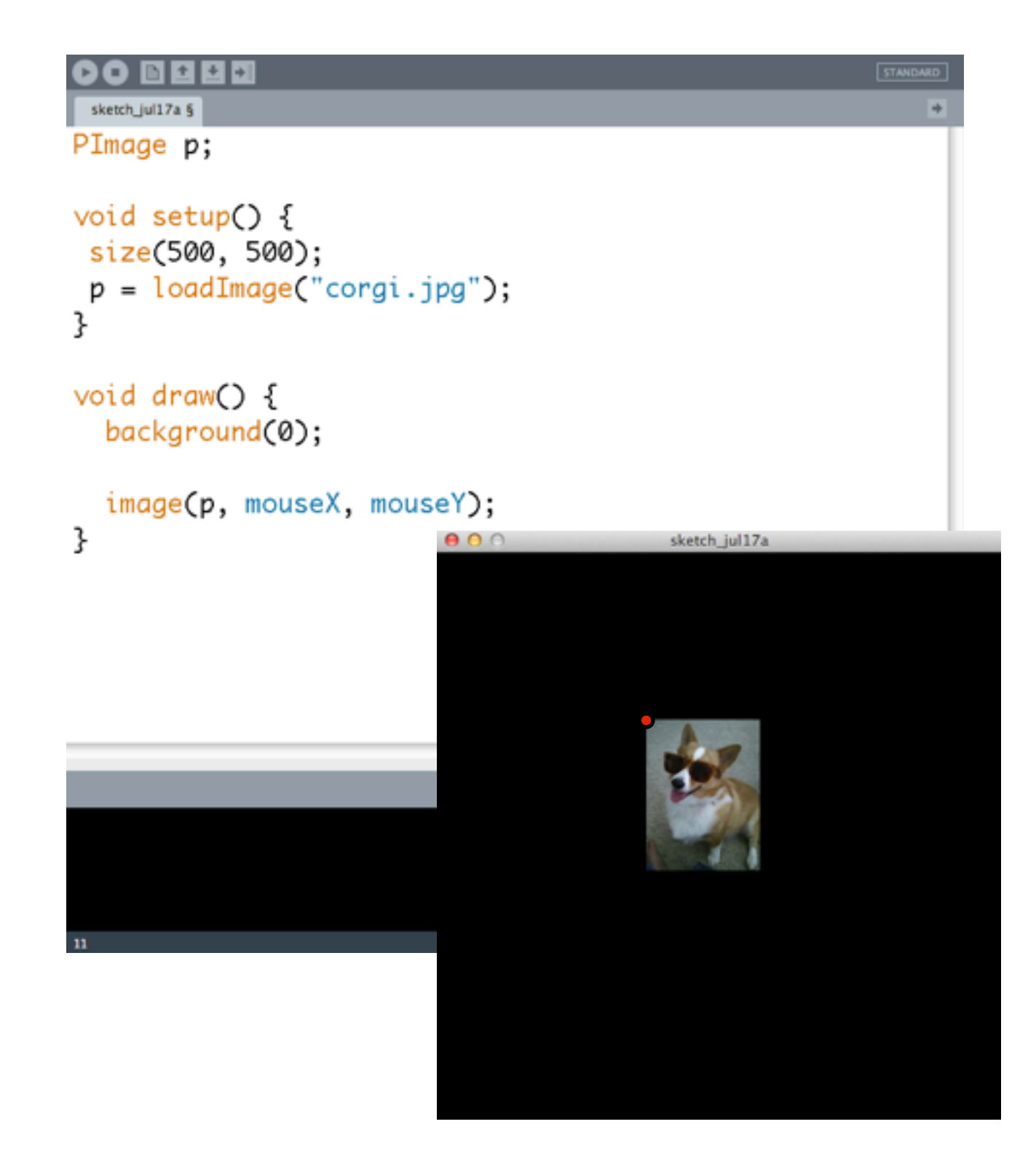

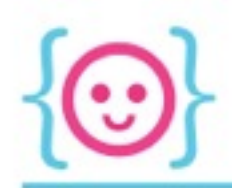

## Image Mode

• You can use imageMode(CENTER) to move the x and y to the center

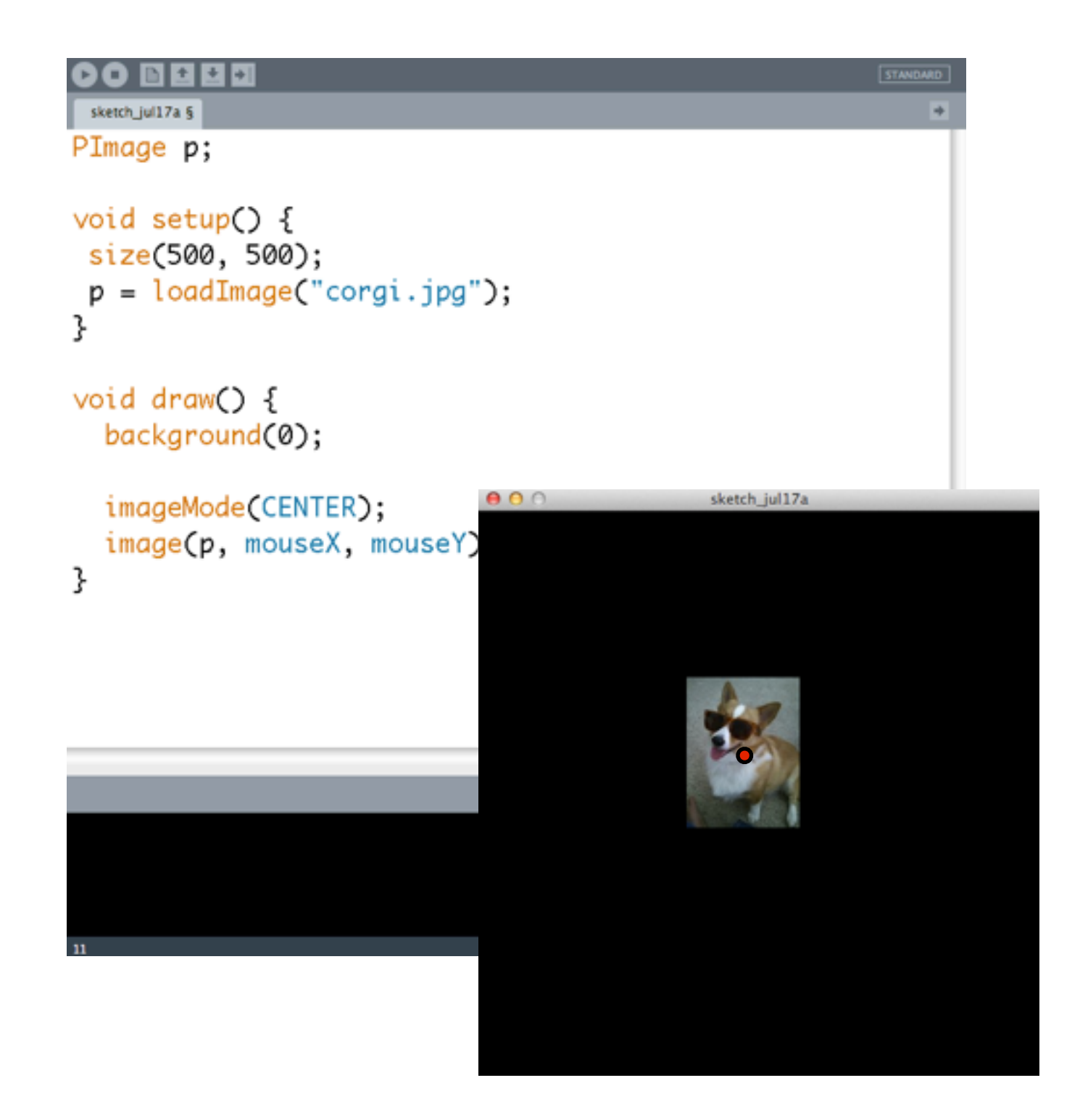

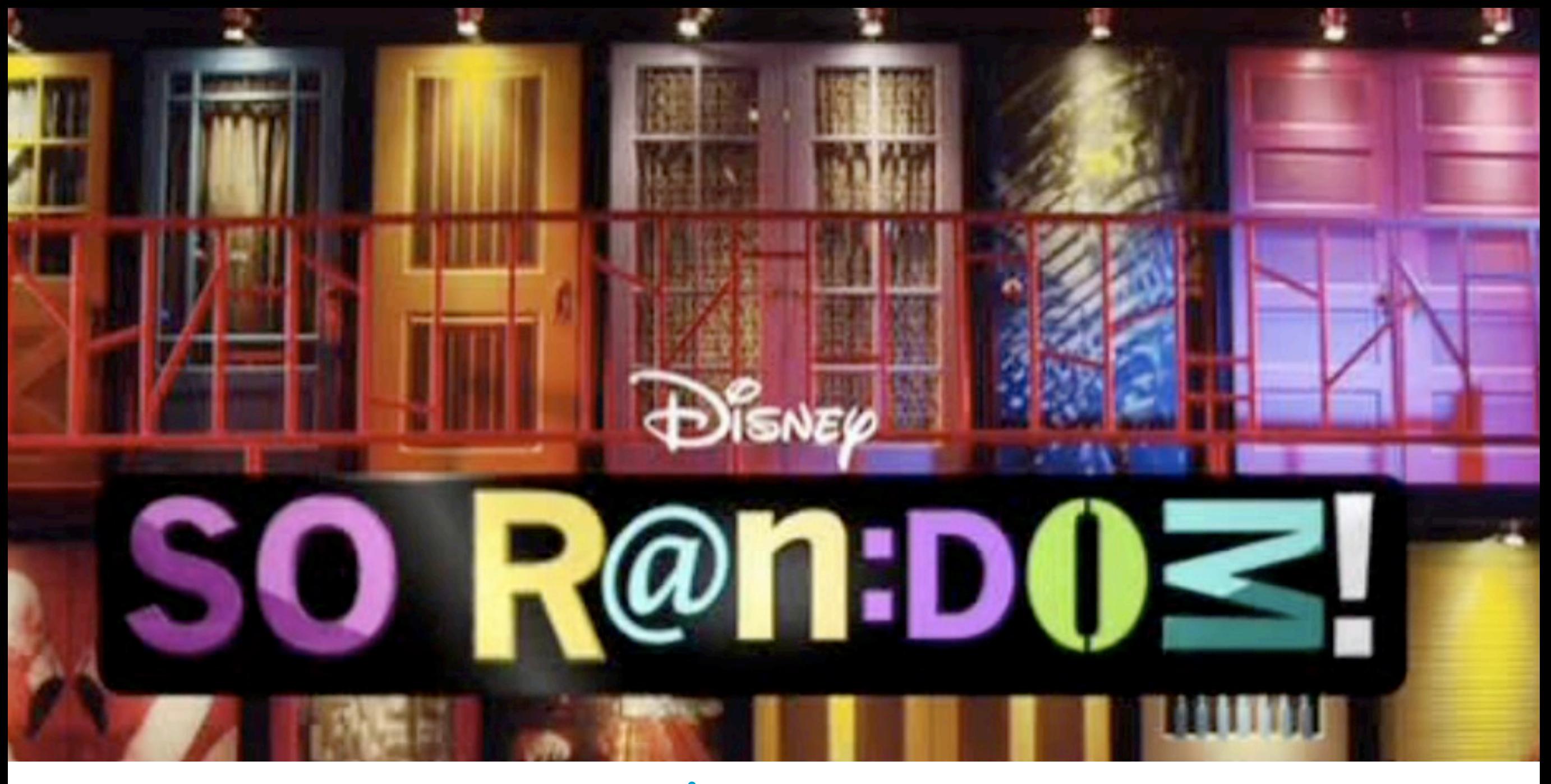

# Randomness

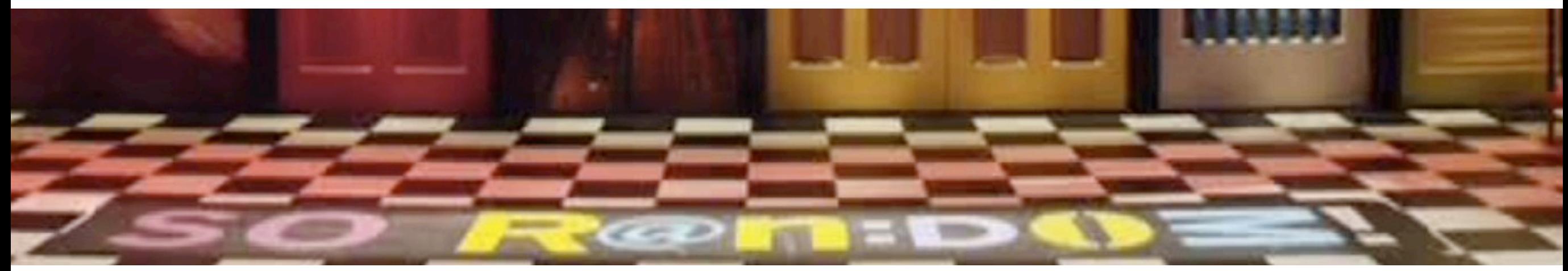
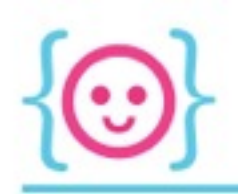

## Randomness

- Useful for making things unpredictable!
- Takes either one or two parameters:
	- random(5) returns a number from 0->just under 5
	- random(3, 5) returns a number between 3->just under 5

### Try drawing an ellipse at a random x-position between 10 and 90, and a random y-position between 10 and 90.

*Do this in setup(). Now try it in draw(). Why the difference?*

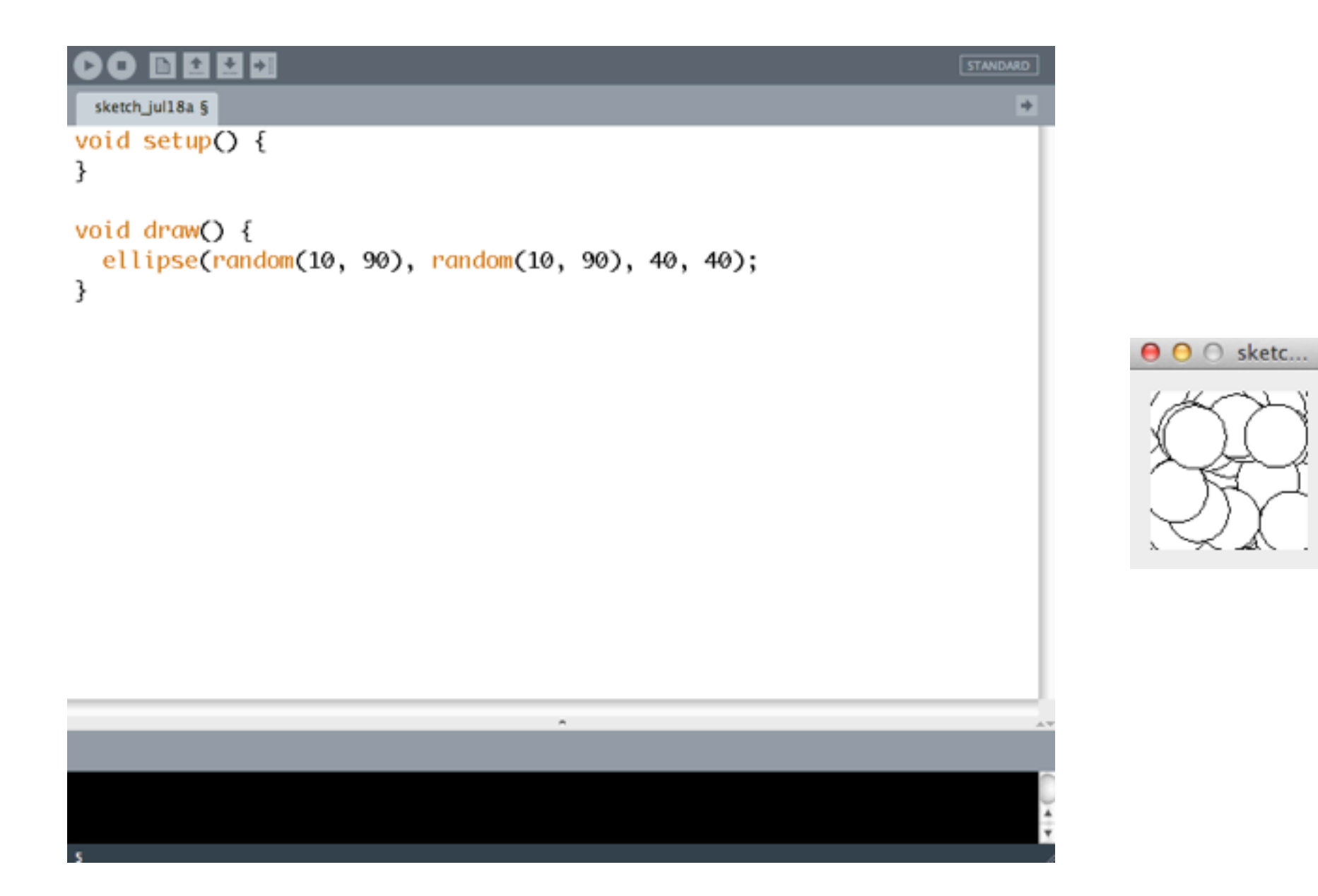

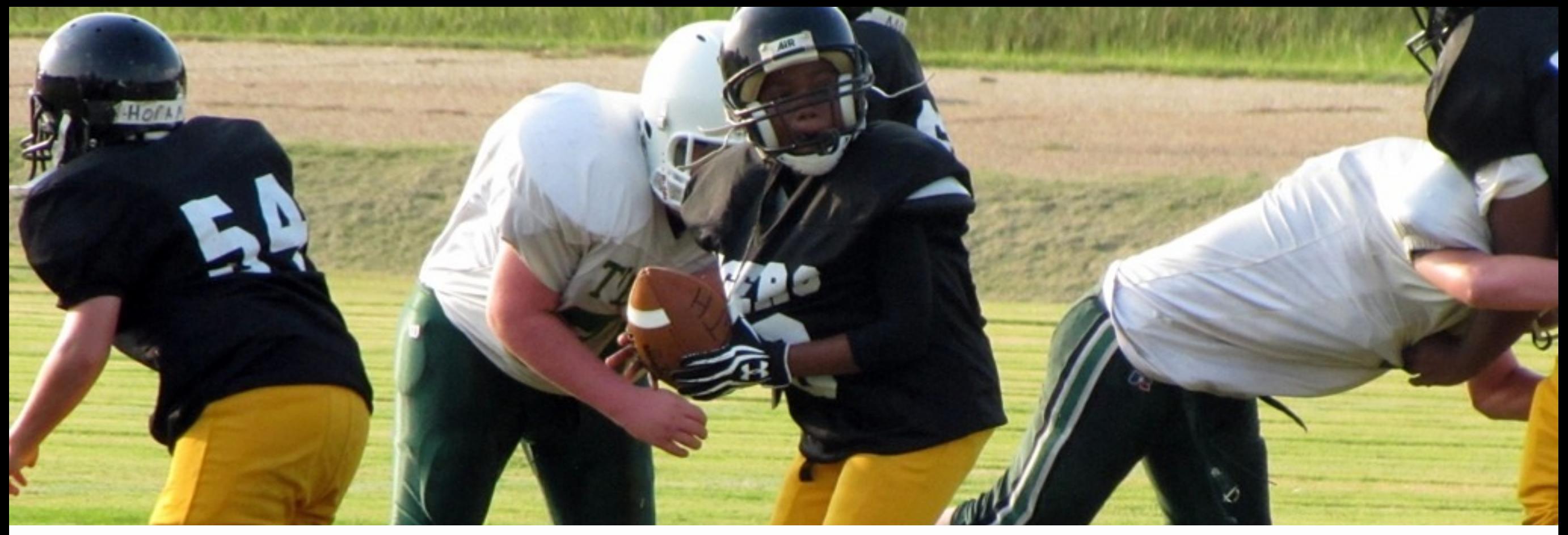

# How can I test for collisions?

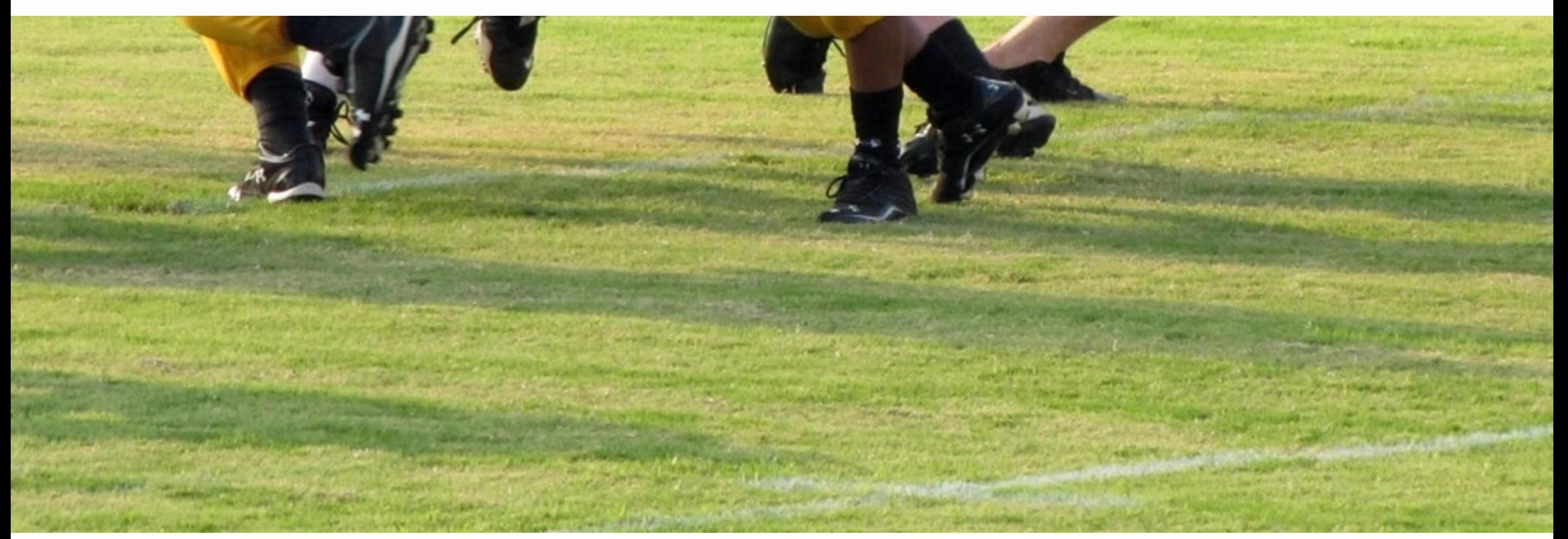

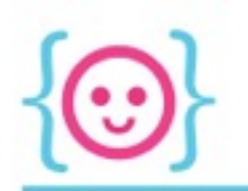

## **Distance**

#### Collision: when one point is less than a certain distance from another point.

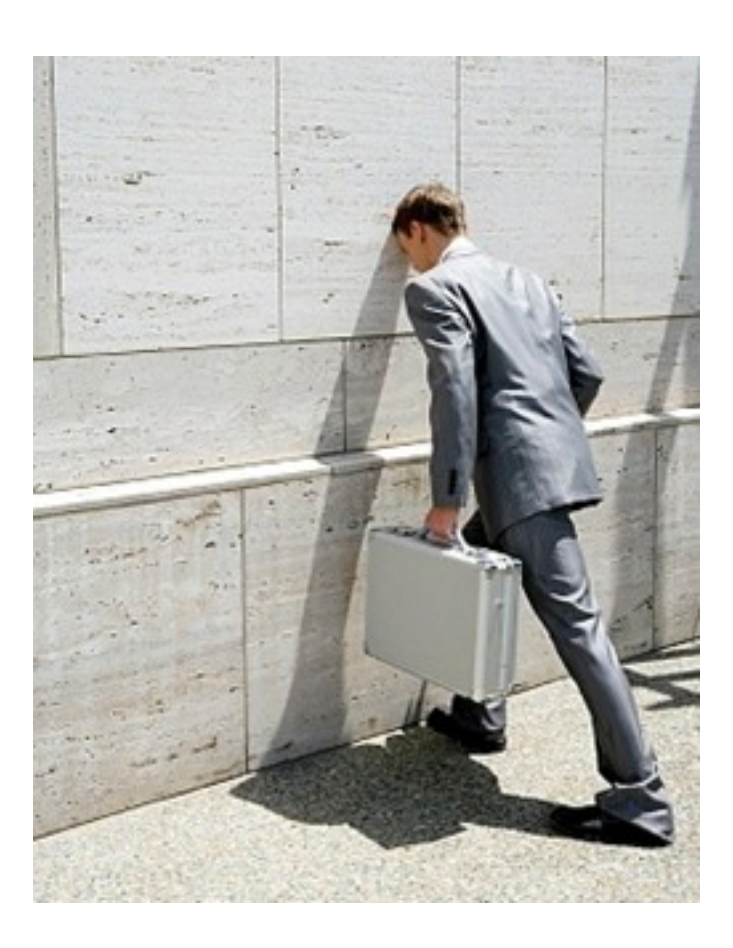

#### Have these circles collided yet?

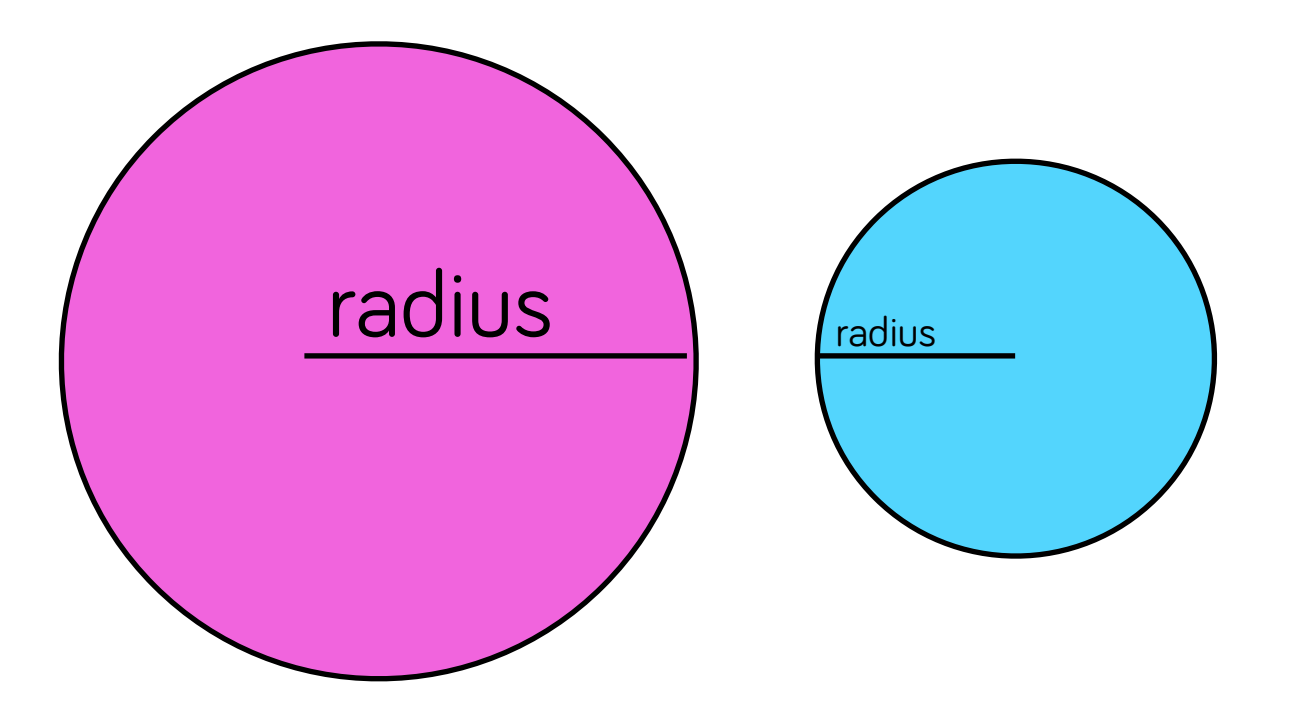

#### How about now?

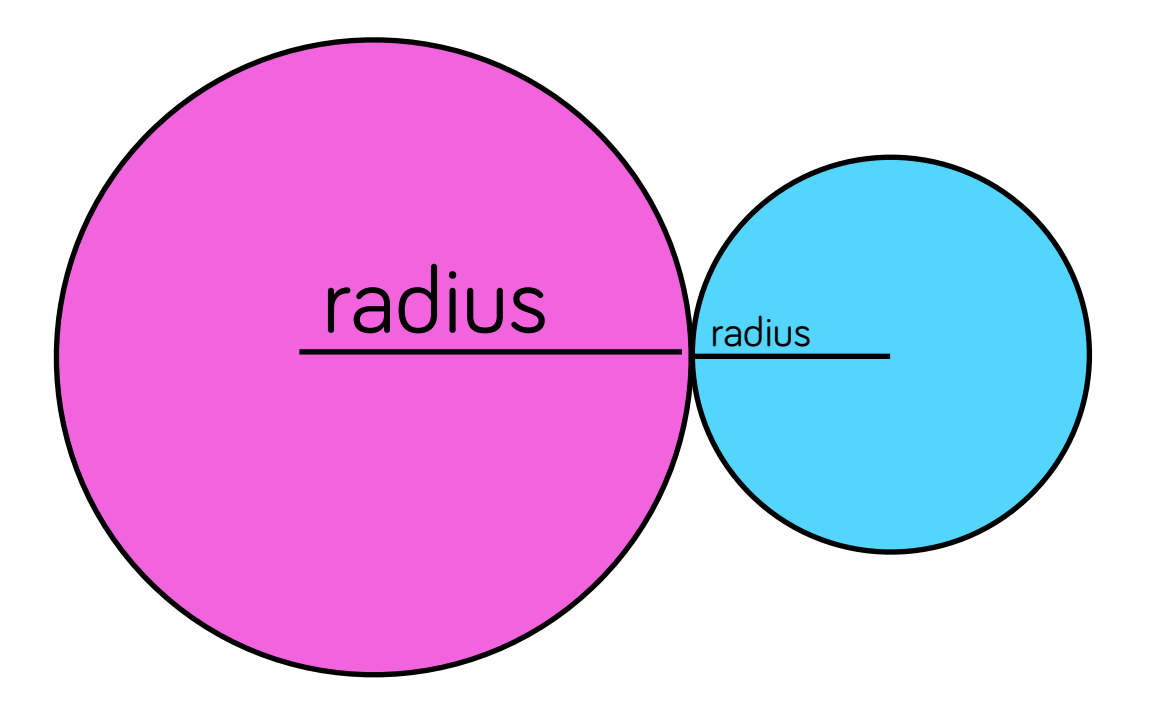

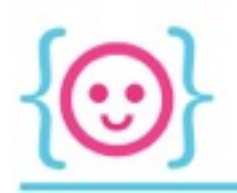

## **Distance**

- If the distance between the center-points of the circles is less than or equal to the sum of their radii, they have collided!
- Get distance with dist(x1, y1, x2, y2)

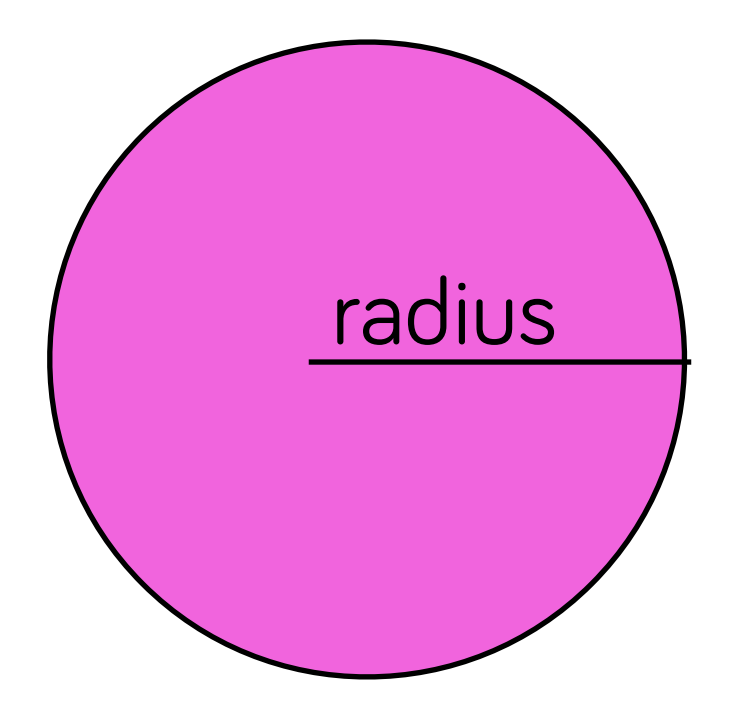

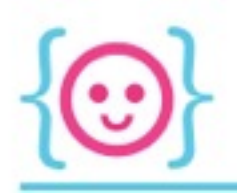

## **Distance**

- If the distance between the center-points of the circles is less than or equal to the sum of their radii, they have collided!
- Get distance with dist(x1, y1, x2, y2)

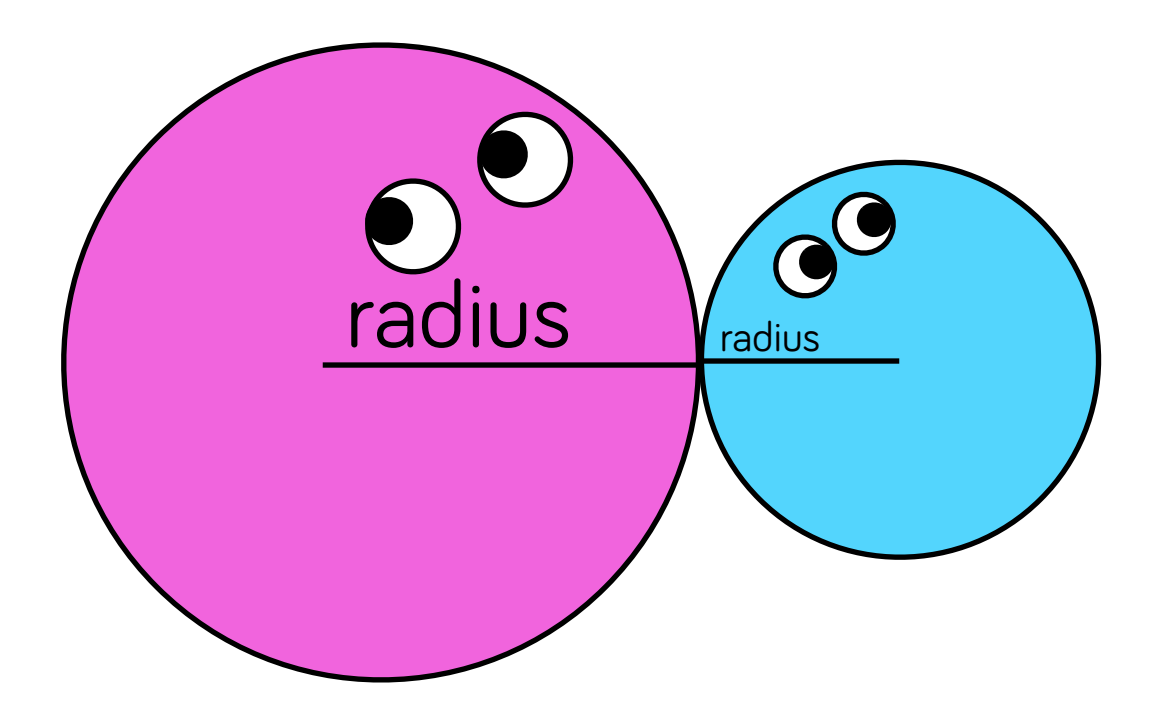